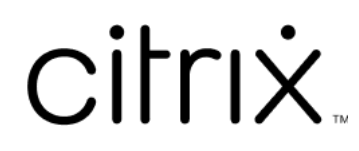

# 業務用モバイルアプリ

# **Contents**

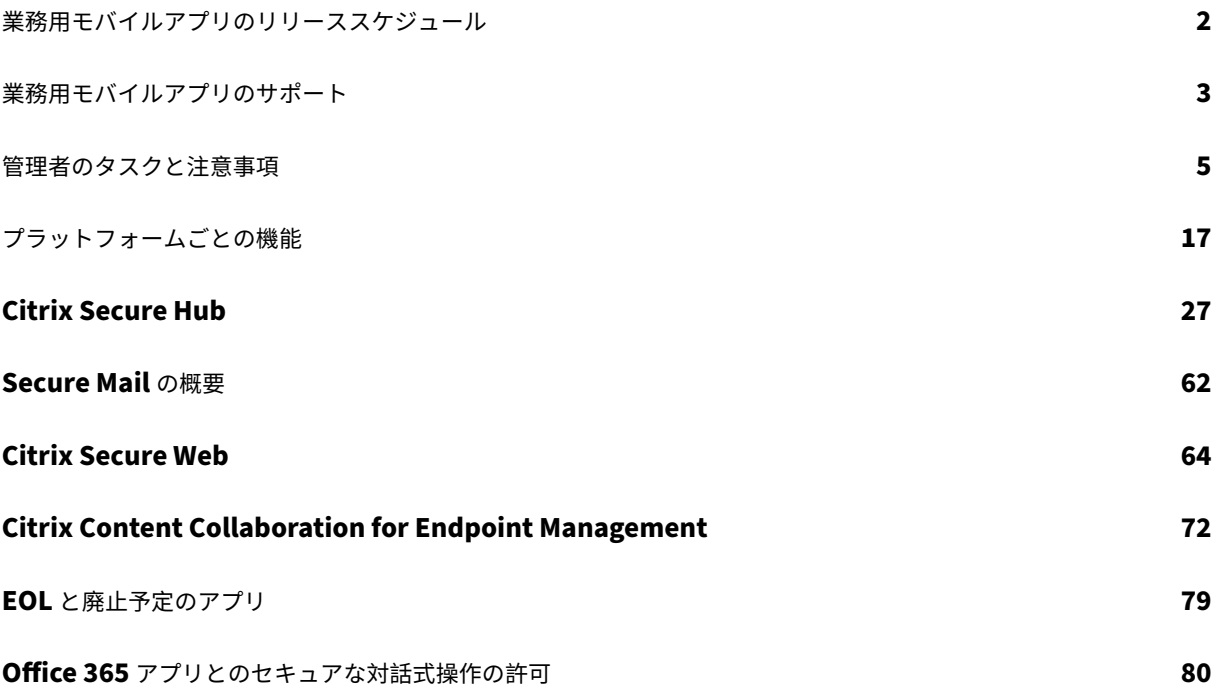

# 業務用モバイルアプリのリリーススケジュール

<span id="page-2-0"></span>June 6, 2024

Citrix 業務用モバイルアプリのリリース間隔は 2 週間です。正確なリリース日は変更される可能性がありますが、こ のリリース間隔を意識することで、お客様が今後の計画を立てやすくなります。また、アプリの展開と更新もより管 理しやすくする予定です。

# **Secure Mail** と **Secure Web** の段階的なリリースプロセスについて

Secure Mail と Secure Web の新しいバージョンが利用可能になると、次のように段階的にリリースのロールアウ トが行われます:

- iOS および Android ユーザーは、App Store および Google Play Store で Secure Mail と Secure Web の更新プログラムを入手します。ここで、更新プログラムを公開するユーザーの割合を 1 週間(7日間)の間 に増やしていきます。
- Secure Mail for iOS と Secure Web for iOS の新しいダウンロードファイルでは、この週の間に新しいバ ージョンが展開されます。Secure Mail for Android と Secure Web for Android の新しいダウンロードフ ァイルでは、新しいリリースを受け取るユーザーの割合が 100%に達するまで、1 つ前のバージョンが実行さ れます。
- ユーザーに対して、一部の機能は段階的にリリースされます。

#### 機能フラグ管理の前提条件

実稼働で Secure Hub または Secure Mail に問題が発生した場合、影響を受ける機能をアプリのコード内で無効化 できます。無効化するには、機能フラグと、LaunchDarkly と呼ばれるサードパーティ製サービスを使用します。フ ァイアウォールまたはプロキシが送信トラフィックをブロックしている場合を除いて、LaunchDarkly へのトラフ ィックを有効にするために構成する必要はありません。送信トラフィックがブロックされている場合、ポリシー要件 に応じて、特定の URL または IP アドレス経由の LaunchDarkly へのトラフィックを有効にします。業務用モバ イルアプリ 10.6.15 以降で MDX がドメインをトンネリングから除外する機能について詳しくは、MDX Toolkit の ドキュメントを参照してください。機能フラグおよび LaunchDarkly に関する FAQ について詳しくは、Support Knowledge Centerの記事を参照してください。

注:

[段階的に廃](https://docs.citrix.com/en-us/mdx-toolkit/10)止される Citrix Endpoint Management の機能に関する事前の通知については、「廃止[」を参照](https://support.citrix.com/article/CTX223479) [してください。](https://support.citrix.com/article/CTX223479)

業務用モバイルアプリのサポート

<span id="page-3-0"></span>February 27, 2024

自動更新を有効にしているユーザーは、アプリストアから最新バージョンを受け取ります。業務用モバイルアプリの 最新バージョンは、次のとおりです:

- 23.10.0 (Secure Web for Android)
- 23.9.0 (Secure Mail および Secure Web for iOS)
- 23.8.2 (Secure Mail for Android)

Citrix では、業務用モバイルアプリの直近 2 つのバージョンからのアップグレードをサポートしています。業務用モ バイルアプリの直近の 2 バージョンは、次のとおりです:

- 23.8.1 (Secure Mail for Android)
- 23.8.0 (Secure Web for Android)
- 23.7.0 (Secure Mail for Android、Secure Mail for iOS)
- 23.5.0 (Secure Mail for iOS および Secure Web for Android)
- 23.2.0 (Secure Web for iOS)
- 22.9.1 (Secure Web for iOS)

重要:

MDX 暗号化は 2020 年 9 月 1 日に製品終了 (EOL) に達しました。従来のデバイス管理(DA)に登録されて いるデバイスの場合:

- MDX 暗号化を使用していない場合、対応は不要です。
- MDX 暗号化を使用している場合は、Android デバイスを Android Enterprise に移行してください。 Android 10 を実行しているデバイスは、Android Enterprise を使用して登録または再登録する必要 があります。これには、MAM‑only モードの Android デバイスが含まれます。詳しくは、「Device Administration から Android Enterprise への移行」を参照してください。

サポー[トされるオペレーティングシステム](https://docs.citrix.com/ja-jp/citrix-endpoint-management/device-management/android/migrate-from-device-administration-to-android-enteprise.html)

業務用モバイルアプリは以下のいずれかのオペレーティングシステムをサポートします:

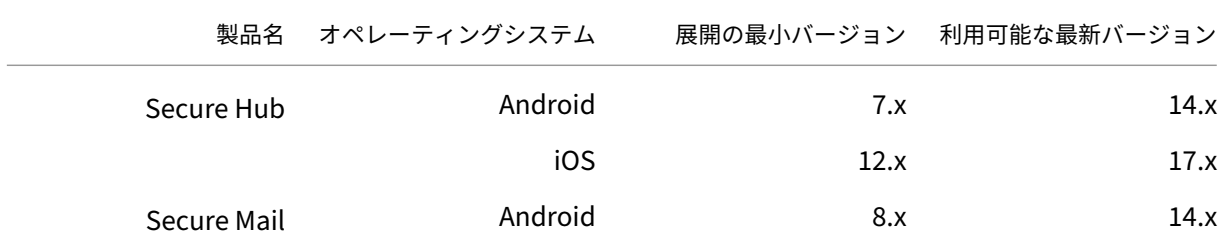

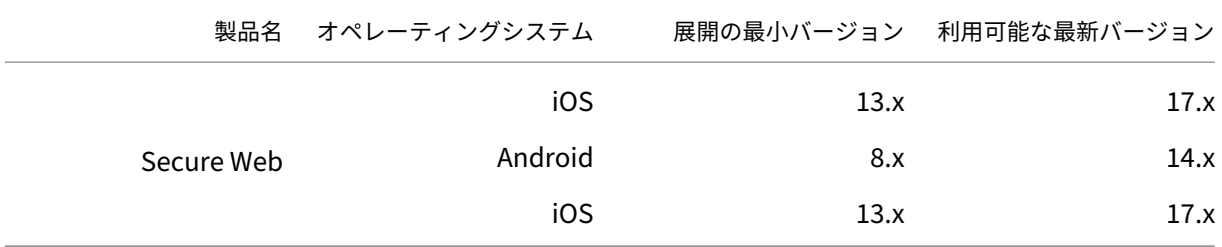

最新バージョンの業務用モバイルアプリは、最新バージョンと 2 つ前までのバージョンの Citrix Endpoint Management と互換性があります。Citrix Endpoint Management でサポートされるオペレーティングシステム について詳しくは、「サポートされるデバイスオペレーティングシステム」を参照してください。

最新バージョンの業務用モバイルアプリには、最新バージョンの Secure Hub が必要です。Secure Hub を最新の 状態に保つようにしてください。

注:

Citrix は常に、最新および直近の 2 つの Android および iOS オペレーティングシステム(N、N‑1、および N-2) のみをサポートします。

### その他の考慮事項と制限事項

段階的に廃止される Citrix Endpoint Management の機能に関する事前の通知については、「廃止」を参照してく ださい。

# **Secure Mail**

- Secure Ticket Authority (STA) および Secure Mail の問題により、Endpoint Management では現在 NetScaler 12.0.41.16 はサポートされていません。この問題は、NetScaler 12.0 ビルド 41.22 で解決され ています。
- Exchange 2007 および Lotus Notes 8.5.3 用の Secure Mail のサポートは、2017 年 9 月 30 日に終了 (EOL: End of Life) しました。
- Citrix Files の添付ファイルを送信するときのパフォーマンスを向上させるため、最新バージョンの Citrix Files を使用してください。Citrix Files は Windows ではサポートされていません。
- IBM Notes 環境では、IBM Domino Traveler サーバーのバージョン 9.0 が構成されている必要があります。 詳しくは、「Exchange Server または IBM Notes Traveler Server の統合」を参照してください。

注:

• Citrix Files for XenMobile は、2023 年 7 月 1 日に製品終了(EOL)になりました。詳しくは、「EOL と廃止予定のアプリ」を参照してください。

### **Secure Web**

デバイスに Android WebView の最新バージョンをインストールします。Android WebView は Google Play ス トアからダウンロードできます。

# **QuickEdit**

QuickEdit は業務用モバイルアプリとして継続します。以前お知らせしていましたが、2018 年 9 月 1 日に製品終了 (EOL)ステータスは適用されません。

# **Citrix Content Collaboration for Endpoint Management**

また Citrix Content Collaboration for Endpoint Management については、バージョン 6.5 以降は、パブリッ クアプリストアからアクセスします。

### **ShareConnect**

ShareConnect は、2020 年 6 月 30 日に製品終了(EOL)になりました。詳しくは、「EOL と廃止予定のアプリ」 を参照してください。

# **Citrix Secure Notes** および **Citrix Secure Tasks**

Citrix Secure Notes および Citrix Secure Tasks は 2018 年 12 月 31 日に製品終了(EOL)となりました。詳し くは、「EOL と廃止予定のアプリ」を参照してください。

管理[者のタスクと注意事項](https://docs.citrix.com/ja-jp/mobile-productivity-apps/eol-deprecated-apps.html)

<span id="page-5-0"></span>June 6, 2024

ここでは、業務用モバイルアプリの管理者に関連するタスクと注意事項について説明します。

### フィーチャーフラグ管理

実稼働で業務用モバイルアプリに問題が発生した場合、影響を受ける機能をアプリのコード内で無効にできます。 iOS および Android 用の Secure Hub、Secure Mail、Secure Web で機能を無効にできます。無効化するには、 フィーチャーフラグと、LaunchDarkly と呼ばれるサードパーティ製サービスを使用します。ファイアウォールま たはプロキシが送信トラフィックをブロックしている場合を除いて、LaunchDarkly へのトラフィックを有効にす

るために構成する必要はありません。送信トラフィックがブロックされている場合、ポリシー要件に応じて、特定の URL または IP アドレス経由の LaunchDarkly へのトラフィックを有効にします。MDX がドメインをトンネリング から除外する機能について詳しくは、MDX Toolkit のドキュメントを参照してください。

LaunchDarkly へのトラフィックと通信は、次の方法で有効化できます:

次の **URL** へのトラフィックを有効に[する](https://docs.citrix.com/en-us/mdx-toolkit/10)

- events.launchdarkly.com
- stream.launchdarkly.com
- clientstream.launchdarkly.com
- firehose.launchdarkly.com

ドメインごとの許可リストを作成する

以前は、内部ポリシーが IP アドレスの一覧のみを必要とする場合に使用できる IP アドレス一覧を提供していました。 インフラストラクチャの機能向上に伴い、2018 年 7 月 16 日以降、Citrix ではパブリック IP アドレスの使用を段階 的に停止しています。そのため、可能な場合はドメインごとの許可リストを作成することをお勧めします。

**IP** アドレスの許可リストを作成する

IP アドレスの許可リストを作成する必要がある場合、現在のすべての IP アドレス範囲については、LaunchDarkly のパブリック IP 一覧を参照してください。この一覧を使用すると、インフラストラクチャの更新に合わせてファイ アウォールの構成が自動的に更新されます。インフラストラクチャの変更の状態について詳しくは、LaunchDarkly Statuspageを参照してください。

[注](https://app.launchdarkly.com/api/v2/public-ip-list):

[パブリック](https://status.launchdarkly.com/)アプリストアのアプリを初めて展開する場合は、新しくインストールする必要があり[ます。現在の](https://status.launchdarkly.com/) ラッピングされたエンタープライズバージョンのアプリをパブリックストアバージョンにアップグレードする ことはできません。

パブリックアプリストアでの配信では、Citrix が開発したアプリを MDX Toolkit で署名およびラッピングしま せん。MDX Toolkit を使って、サードパーティ製アプリまたはエンタープライズアプリをラッピングできます。

### **LaunchDarkly** のシステム要件

- Endpoint Management 10.7 以降。
- Citrix ADC の分割トンネリングが [オフ]に設定されている場合、アプリが以下のサービスと通信できるこ とを確認してください:
	- **–** LaunchDarkly サービス

**–** APNs リスナーサービス

### サポートされるアプリストア

業務用モバイルアプリは、Apple App Store や Google Play で入手できます。

中国では、Google Play を使用できないため、Secure Hub for Android は以下のアプリストアで入手できます:

- https://shouji.baidu.com
- https://apk.hiapk.com
- https://apk.91.com

パブリ[ックアプリストアでの配信の](https://apk.hiapk.com)有効化

- 1. Endpoint Management のダウンロードページから、iOS と Android の両方のパブリックストア向け.mdx ファイルをダウンロードします。
- 2. Endpoint Management コンソールに.mdx ファイルをアップロードします。パブリックストアバージョン [の業務用モバイルアプリは今までどおり](https://www.citrix.com/downloads/xenmobile.html) MDX アプリケーションとしてアップロードします。パブリックスト アアプリとしてサーバーにアップロードしないでください。手順については、「アプリの追加」を参照してくだ さい。
- 3. セキュリティポリシーに基づくデフォルト設定からポリシーを変更します(オプション)。
- 4. 必須アプリとしてプッシュ配信します(オプション)。この手順は、お使いの環[境でモバイルデ](https://docs.citrix.com/ja-jp/citrix-endpoint-management/apps.html)バイス管理が有 効になっている必要があります。
- 5. App Store、Google Play、または Endpoint Management アプリストアからデバイスにアプリをインス トールします。
	- Android では、アプリをインストールするときに Play Store に移動されます。iOS では、MDM によ る展開で、ユーザーは App Store に移動することなくアプリがインストールされます。
	- App Store または Play ストアからアプリをインストールすると、次のアクションが発生します。対応 する.mdx ファイルがサーバーにアップロードされていれば、アプリは管理対象アプリケーションにな ります。管理対象アプリに移行すると、アプリは Citrix PIN の入力を要求します。Citrix PIN を入力す ると、Secure Mail でアカウント構成画面が表示されます。
- 6. アプリにアクセスできるのは、デバイスを Secure Hub に登録し、対応する.mdx ファイルがサーバーにある 場合のみです。いずれかの条件が満たされていない場合、アプリをインストールすることはできますが、アプ リの使用がブロックされます。

パブリックアプリストアにある Citrix Ready Marketplace のアプリを現在利用中であれば、展開プロセスについて はすでに精通しているはずです。業務用モバイルアプリでは、多くの独立系ソフトウェアベンダーが現在使用してい るアプローチを採用しています。アプリ内に MDX SDK を埋め込み、アプリをパブリックストア対応にします。

注:

iOS および Android 対応の Citrix Files アプリのパブリックストアバージョンは、ユニバーサルアプリになり ました。Citrix Files アプリは、スマートフォンとタブレットで同じです。

# **Apple** プッシュ通知サービス

プッシュ通知の構成について詳しくは、「プッシュ通知用 Secure Mail の構成」を参照してください。

パブリックアプリストアのよくある[質問](https://docs.citrix.com/ja-jp/citrix-secure-mail/push-notifications.html)

• パブリックストアアプリの複数のコピーを複数のユーザーグループに展開できますか。たとえば、複数のポリ シーを複数のユーザーグループに展開する場合があります。

ユーザーグループごとに異なる.mdx ファイルをアップロードします。ただし、この場合、1 人のユーザーが 複数のグループに属することはできません。ユーザーが複数のグループに属していた場合、そのユーザーには 同じアプリの複数のコピーが割り当てられます。パブリックストアアプリの複数のコピーを同じデバイスに展 開することはできません。アプリの ID を変更できないからです。

• 必須アプリとしてパブリックストアアプリをプッシュ配信できますか。

はい。アプリをデバイスにプッシュ配信するには MDM が必要です。MAM‑only 展開をサポートしていませ ん。

• トラフィックポリシーまたはユーザーエージェントに基づく Exchange Server のルールの更新は必要です か。

ユーザーエージェントベースポリシーやルールに対するプラットフォームごとの文字列は以下のとおりです。 注:

Secure Notes および Secure Tasks は 2018 年 12 月 31 日に製品終了(EOL)となりました。詳しく は、「EOL と廃止予定のアプリ」を参照してください。

# **Android**

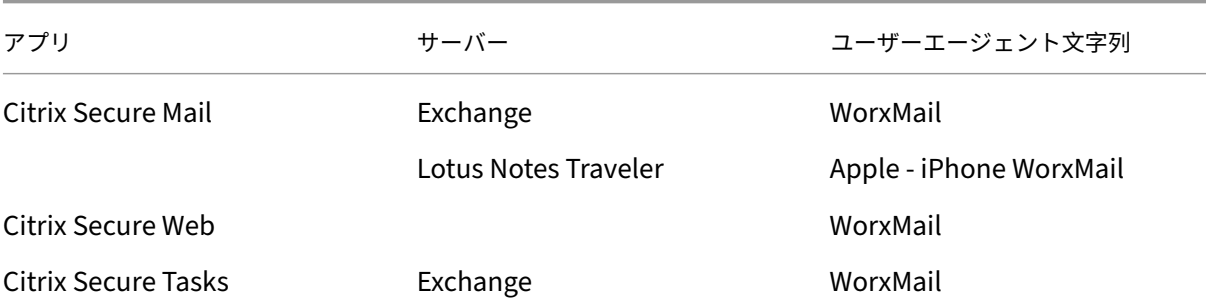

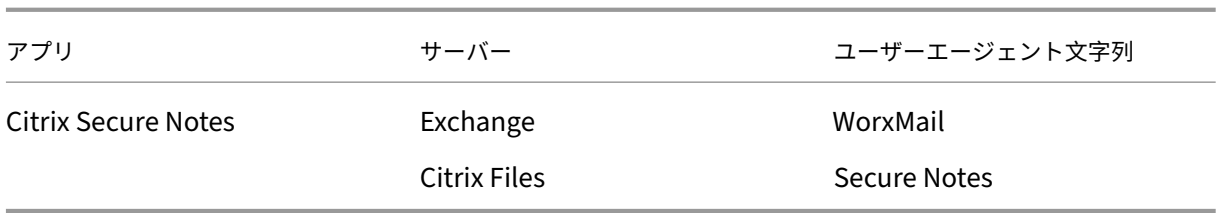

# **iOS**

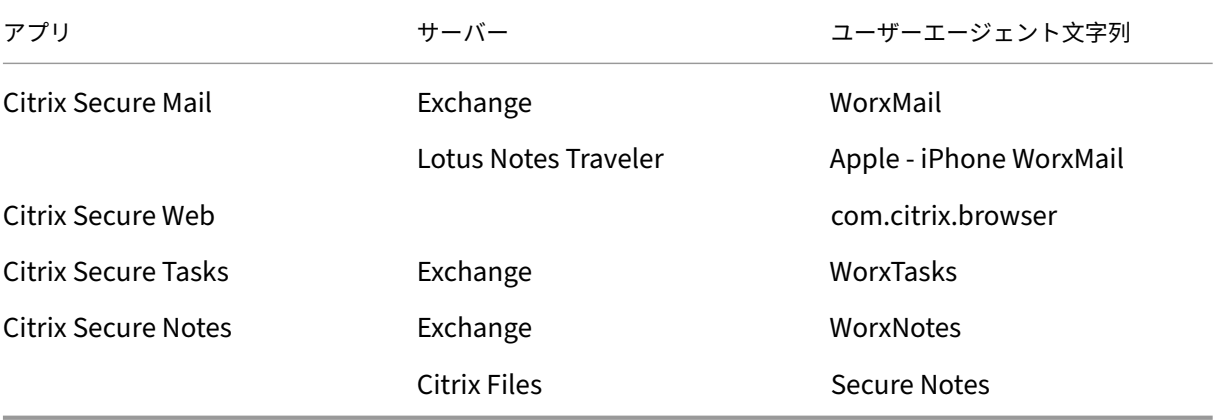

• アプリのアップグレードはしなくてもいいですか。

いいえ。更新プログラムがパブリックアプリストアにポストされると、自動更新を有効にしているユーザーは すべてこの更新プログラムを受信します。

• アプリのアップグレードを強制することはできますか。

はい、アップグレードはアップグレード猶予期間ポリシーによって強制できます。更新バージョンのアプリに 対応する新しい.mdx ファイルが Endpoint Management にアップロードされると、このポリシーは設定 されます。

• 更新スケジュールを調整できない場合、更新を受信する前にアプリをテストする方法はありますか。

Secure Hub の手順と同様に、EAR 期間中に TestFlight for iOS でアプリのテストができます。Android の 場合、アプリは Google Play ベータプログラムによって EAR 期間中に利用できます。この期間中はすべての アプリの更新プログラムをテストできます。

• 自動更新プログラムがユーザーデバイスに送信される前に新しい.mdx ファイルに更新しないとどうなります か。

更新されたアプリは、古い.mdx ファイルとの互換性を維持します。新しいポリシーに依存した新機能は使え ません。

• Secure Hub がインストールされていればアプリを管理対象に移行できますか、それともアプリの登録が必要 ですか。

パブリックストアアプリを管理対象アプリ(MDX で保護)としてアクティブ化して使用できるようにするに は、Secure Hub へのユーザー登録が必要です。Secure Hub がインストールされていても登録していなけ れば、ユーザーはパブリックストアアプリを利用できません。

• パブリックストアアプリに Apple Enterprise デベロッパーアカウントは必要ですか。

いいえ。現在は Citrix が証明書を管理し、業務用モバイルアプリ用のプロファイルをプロビジョニングしてい るため、アプリをユーザーに展開するために Apple Enterprise デベロッパーアカウントは不要です。

• エンタープライズ配信の終了はこれまで展開したラップされたアプリケーションにも適用されますか。

いいえ、次の業務用モバイルアプリにのみ適用されます:Secure Mail、Secure Web、Citrix Content Collaboration for Endpoint Management、QuickEdit、ShareConnect。展開したラップ済みエンタ ープライズアプリ(社内開発またはサードパーティ製)はエンタープライズラッピングを使い続けることがで きます。MDX Toolkit はアプリ開発者向けにエンタープライズラッピングのサポートを継続します。

• Google Play からアプリをインストールすると、Android エラー(エラーコード「505」)が発生します。

注:

Android 5.x のサポートは、2018 年 12 月 31 日に終了しました。

これは、Google Play と Android 5.x バージョンで発生する既知の問題です。このエラーが発生した場合、 以下の手順に従って、アプリのインストールを妨げているデバイス上の古いデータをすべて除去できます:

- 1. デバイスを再起動します。
- 2. デバイス設定で Google Play のキャッシュとデータをクリアします。
- 3. 最終手段として、デバイスの Google アカウントを削除してからもう一度追加します。

詳しくは、「Fix Google Play Store Error 505 in Android: Unknown Error Code」というキーワードを使用し てこのサイトを検索してください。

• Google Play でアプリが実稼働環境向けにリリースされ、新しいベータリリースがない場合でも、Google [Play](https://www.techbae.com/category/android/) のアプリタイトルに「Beta」が表示され続けるのはなぜですか。

アーリーアクセスリリース(EAR)プログラムに参加している場合、必ずアプリタイトルの横に「Beta」と表 示されます。これは単純に、特定のアプリへのユーザーのアクセスレベルを示しています。「Beta」がついて いる名前は、ユーザーが利用可能なアプリの最新バージョンを受け取っていることを示しています。最新バー ジョンとは、実稼働トラックまたはベータトラックに公開されている最も新しいバージョンとなります。

• .mdx ファイルが Endpoint Management コンソールにある場合でもアプリをインストールして開く と、「承認されていないアプリ」というメッセージが表示されます。

この問題は、App Store または Google Play からアプリを直接インストールして Secure Hub を更新して いない場合に発生する可能性があります。Secure Hub は、Inactivity Timer が期限切れしたときに更新す る必要があります。ポリシーは、ユーザーが Secure Hub を開いて再認証したときに更新されます。アプリ は、ユーザーが次回アプリを開いたときに認証されます。

• アプリを利用するためにアクセスコードは必要ですか。App Store や Play Store からアプリをインストール するとき、アクセスコードの入力を促す画面が表示されます。

アクセスコードの要求画面が表示される場合、Secure Hub で Endpoint Management に登録されていま せん。Secure Hub で登録してアプリ用の.mdx ファイルが確実にサーバーに展開されていることを確認して ください。また、アプリを使用できることも確認してください。アクセスコードは、Citrix 内部使用のみに制 限されています。アプリを有効化するには Endpoint Management の展開が必要です。

• VPP または DEP 経由で iOS パブリックストアアプリを展開できますか。

Endpoint Management は、MDX 対応ではないパブリックストアアプリの VPP ディストリビューション 用に最適化されています。Endpoint Management パブリックストアアプリを VPP で配布することはでき ますが、Endpoint Management および Secure Hub ストアに追加の拡張を行って制限に対応しない限り、 展開は最適ではありません。VPP 経由の Endpoint Management パブリックストアアプリの展開に関する 既知の問題と想定される解決策の一覧は、Citrix Knowledge Centerのトピックを参照してください。

業務用モバイルアプリに対する **MDX** ポリシ[ー](https://support.citrix.com/article/CTX222633)

MDX ポリシーでは、Endpoint Management で適用される設定を構成できます。ポリシーは認証、デバイスセキ ュリティ、ネットワーク要件およびアクセス、暗号化、アプリ相互作用、アプリ制限などに対応します。多くの MDX ポリシーがすべての業務用モバイルアプリに適用されます。一部のポリシーはアプリ固有のものです。

ポリシーファイルは、業務用モバイルアプリのパブリックストアバージョンの MDX ファイルとして提供されます。 アプリを追加する場合は、Endpoint Management コンソールでポリシーを構成することもできます。

MDX ポリシーについて詳しくは、このセクションの次の記事を参照してください:

- 業務用モバイルアプリの MDX ポリシーの概要
- Android 向け業務用モバイルアプリの MDX ポリシー
- iOS 向け業務用モバイルアプリの MDX ポリシー

次のセ[クションでは、ユーザー接続に関連する](https://docs.citrix.com/ja-jp/mobile-productivity-apps/administrator-tasks/policies-platform-mobile-productivity-apps.html) MDX ポリシーについて説明します。

# **Secure Mail for Android** のデュアルモード

モバイルアプリケーション管理 (MAM) SDK は、iOS および Android プラットフォームがカバーできない MDX 機 能の領域で代わりに使用されます。MDX ラッピングテクノロジは、2021 年9月に製品終了(EOL)になる予定で す。エンタープライズアプリケーションの管理を続行するには、MAM SDK を使用する必要があります。

バージョン 20.8.0 から、Android アプリが MDX および MAM SDK とともにリリースされ、前述の MDX の EOL に 対応しています。MDX デュアルモードは、現在の MDX Toolkit から新しい MAM SDK に移行する方法を提供しま す。デュアルモードにより、次のいずれかの方法を利用できます。

• MDX Toolkit(Endpoint Management コンソールでの現在の名前は「レガシ MDX」)を使用するアプリを 引き続き管理する

• 新しい MAM SDK を組み込んだアプリを管理する

注:

MAM SDK を使用する場合、アプリをラップする必要はありません。

#### MAM SDK に切り替えた後は、追加の手順は必要ありません。

MAM SDK について詳しくは、次の記事を参照してください:

- MAM SDK の概要
- デバイス管理についての Citrix Developer セクション
- Citrix ブログの投稿
- Citrix [ダウンロード](https://docs.citrix.com/en-us/mdx-toolkit/mam-sdk-overview.html)ページにサインオンするときの SDK ダウンロード

### 前提条[件](https://www.citrix.com/blogs/2020/03/02/how-to-get-ready-for-the-new-mam-sdks/)

デュアルモード機能を正常に展開するには、次の点を確認してください:

- Citrix Endpoint Management をバージョン 10.12 RP2 以降、または 10.11 RP5 以降に更新します。
- モバイルアプリをバージョン 20.8.0 以降に更新します。
- ポリシーファイルをバージョン 20.8.0 以降に更新します。
- 組織でサードパーティ製アプリを使用している場合は、Citrix 業務用モバイルアプリの MAM SDK オプショ ンに切り替える前に、必ずサードパーティ製アプリに MAM SDK を組み込むようにしてください。すべての管 理対象アプリを、一度に MAM SDK に移動する必要があります。

注:

MAM SDK は、すべてのクラウドベースのお客様向けにサポートされています。

#### 制限事項

- MAM SDK は、Citrix Endpoint Management 展開の Android Enterprise プラットフォームで公開され たアプリのみをサポートします。新しく公開されたアプリの場合、デフォルトの暗号化はプラットフォームベ ースの暗号化です。
- MAM SDK はプラットフォームベースの暗号化のみをサポートし、MDX 暗号化はサポートしません。
- Citrix Endpoint Management を更新せず、モバイルアプリのポリシーファイルがバージョン 20.8.0 以降 で実行されている場合は、Secure Mail 用にネットワークポリシーの重複エントリが作成されます。

Citrix Endpoint Management で Secure Mail を構成する場合、デュアルモード機能を使用すると、MDX Toolkit (現在はレガシ MDX)を使用してアプリを管理し続けるか、新しい MAM SDK に切り替えてアプリ管理を行うことが できます。MAM SDK はモジュール化されており、組織で使用している MDX 機能のサブセットのみを使用できるよ うにするため、MAM SDK に切り替えることを Citrix ではお勧めします。

**[MDX または MAM SDK** ポリシーコンテナ]内のポリシー設定で次のオプションが表示されます:

- **MAM SDK**
- レガシ **MDX**

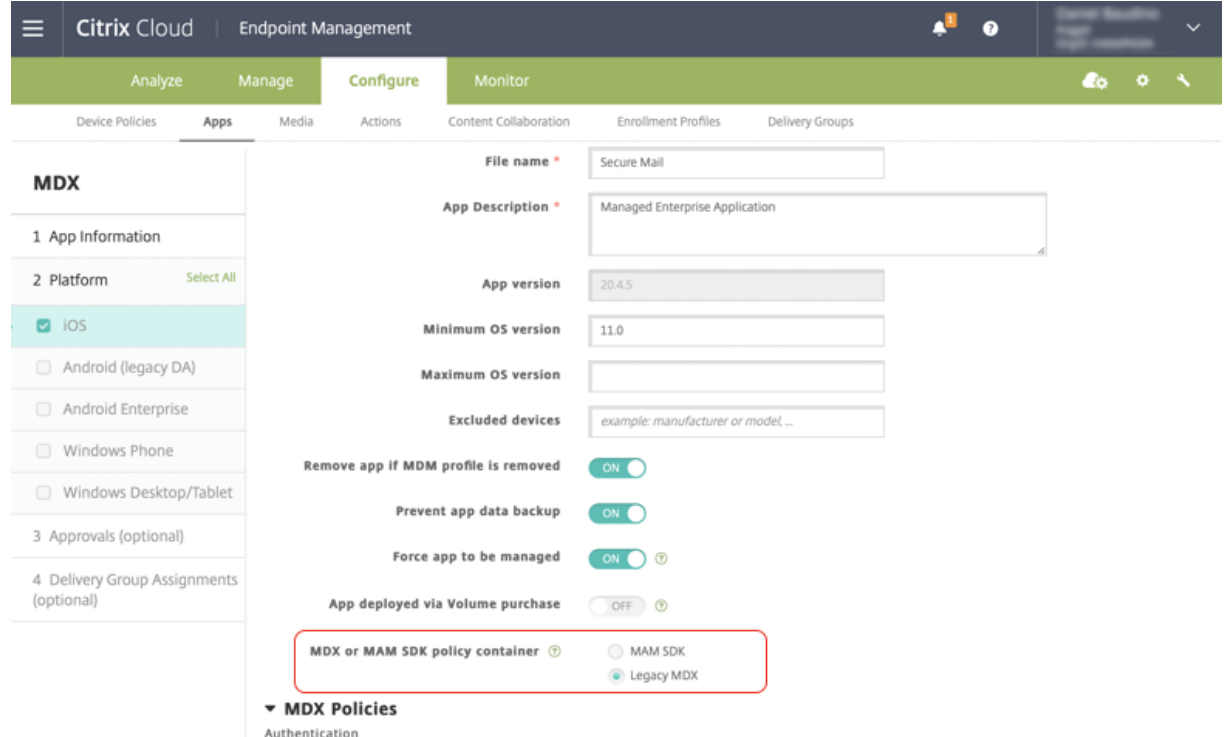

[MDX または MAM SDK ポリシーコンテナ]ポリシーでは、オプションを [レガシ MDX]から [MAM SDK]に変 更することのみ可能です。[**MAM SDK**]から [レガシ **MDX**]に切り替えるオプションは許可されていないため、ア プリを再公開する必要があります。デフォルト値は[レガシ **MDX**]です。同じデバイス上で実行されている Secure Mail と Secure Web の両方に同じポリシーモードを設定してください。同じデバイス上で 2 つの異なるモードを実 行することはできません。

内部ネットワークへのユーザー接続

内部ネットワークをトンネルする接続は、完全 VPN トンネルまたはクライアントレス VPN の一種である「トンネル ‑ Web SSO」を使用できます。優先 VPN モードポリシーがこれを制御します。デフォルトでは、SSO が必要な接続 にはトンネル ‑ Web SSO が推奨されます。内部ネットワークのリソースにクライアント証明書またはエンドツーエ ンドの SSL を使用する接続に対しては、完全 VPN トンネル設定を推奨します。この設定は、TCP 上のあらゆるプロ トコルを処理し、iOS や Android デバイスと同様に Windows や Mac コンピューターとともに使用できます。

[VPN モードの切り替えを許可]ポリシーにより、完全 VPN トンネルモードとトンネル‑Web SSO モードを必要に 応じて自動的に切り替えることができます。デフォルトでは、このポリシーは無効になっています。このポリシーが 有効な場合、優先 VPN モードで処理できない認証要求のために失敗するネットワーク要求は、代替モードで再試行 されます。たとえば、クライアント証明書に対するサーバーチャレンジは完全 VPN トンネルモードでは処理できま すが、トンネル‑ Web SSO モードでは処理できません。同様に、[トンネル Web SSO]モードの使用時には、HTTP 認証チャレンジが SSO で実行される可能性が高くなります。

ネットワークアクセス制限

ネットワークアクセスポリシーは、ネットワークアクセスを制限するかしないかを指定します。デフォルトでは、 Secure Mail のアクセスは無制限で、ネットワークアクセスに制限はありません。アプリはデバイスが接続されるネ ットワークに無制限にアクセスします。デフォルトでは、Secure Web アクセスは内部ネットワークにトンネルさ れ、内部ネットワークに戻るアプリケーションごとの VPN トンネルは、すべてのネットワークアクセスに使用され て、Citrix ADC 分割トンネル設定が使用されます。またブロックされるアクセスを指定して、デバイスがネットワー クに接続していないようにアプリを操作できます。

AirPrint、iCloud、Facebook および Twitter の API といった機能を有効にする場合は、ネットワークアクセスポ リシーをブロックしないでください。

また、ネットワークアクセスポリシーはバックグラウンドネットワークサービスポリシーと相互に作用します。詳し くは、「Exchange Server または IBM Notes Traveler Server の統合」を参照してください。

### **Endp[oint Management](https://docs.citrix.com/ja-jp/citrix-secure-mail/exchange-ibm.html)** クライアントプロパティ

クライアントプロパティには、ユーザーのデバイスの Secure Hub に直接提供される情報が含まれています。クライ アントのプロパティは Endpoint Management コンソールの [設定]**>**[クライアント]**>**[クライアントプロパ ティ]にあります。

クライアントのプロパティは次のような設定を構成するために使用されます:

ユーザーパスワードのキャッシュ

ユーザーパスワードキャッシュにより、ユーザーの Active Directory パスワードをモバイルでバス上にローカルで キャッシュできます。ユーザーパスワードのキャッシュを有効にすると、ユーザーは Citrix PIN またはパスコードを 設定するよう求められます。

### **Inactivity Timer**

ユーザーがデバイスを非アクティブにした後で、Citrix PIN またはパスコードの入力を求められずにアプリにアクセ スできる時間(分単位)を定義します。MDX アプリでこの設定を有効にするには、[アプリのパスコードポリシー] を[オン]にする必要があります。[アプリのパスコードポリシー]が[オフ]である場合、ユーザーは完全認証を実 行するよう Secure Hub へリダイレクトされます。この設定を変更すると、ユーザーが次回認証を求められたときに 値が有効になります。

### **Citrix PIN** 認証

Citrix PIN は、ユーザー認証工程を簡素化します。PIN は、クライアント証明書をセキュリティで保護するため、ま たは Active Directory 資格情報をデバイス上にローカルに保存するために使用されます。PIN 設定を構成すると、 ユーザーのサインオン工程は次のようになります。

- 1. ユーザーが初めて Secure Hub を起動したときに PIN の入力が求められ、Active Directory 資格情報がキ ャッシュされます。
- 2. それ以降は、Secure Mail などの業務用モバイルアプリを起動する場合に PIN を入力してサインインします。

クライアントのプロパティを使って PIN 認証を有効にし、PIN の種類を指定し、また PIN の強さや長さも指定して、 要件を変更します。

# 指紋認証または **Touch ID** 認証

iOS デバイスの指紋認証 (Touch ID 認証)は、Citrix PIN の代わりに使用できます。この機能は、Inactivity timer がタイムアウトした場合など、Secure Hub 以外のラップされたアプリでオフライン認証が必要なときに便利です。 この機能は、次の認証シナリオで有効化できます。

- Citrix PIN+ クライアント証明書構成
- Citrix PIN+ キャッシュされた AD パスワード構成
- Citrix PIN+ クライアント証明書構成およびキャッシュされた AD パスワード構成
- Citrix PIN がオフ

指紋認証が失敗した場合、またはユーザーが指紋認証プロンプトをキャンセルした場合は、ラップされたアプリは Citrix PIN または AD パスワード認証にフォールバックします。

# 指紋認証の要件

- 指紋認証をサポートし、1 つ以上の指紋が構成されている iOS デバイス(バージョン 8.1 以上)
- ユーザーエントロピーがオフである

### 指紋認証を設定するには

重要:

ユーザーエントロピーがオンの場合、Enable Touch ID Authentication プロパティは無視されます。ユーザ ーエントロピーは、Encrypt secrets using the Passcode キーによって有効化されます。

- 1. Endpoint Management コンソールで、[設定]**>**[クライアント]**>**[クライアントプロパティ]の順に選 択します。
- 2. [追加] をクリックします。

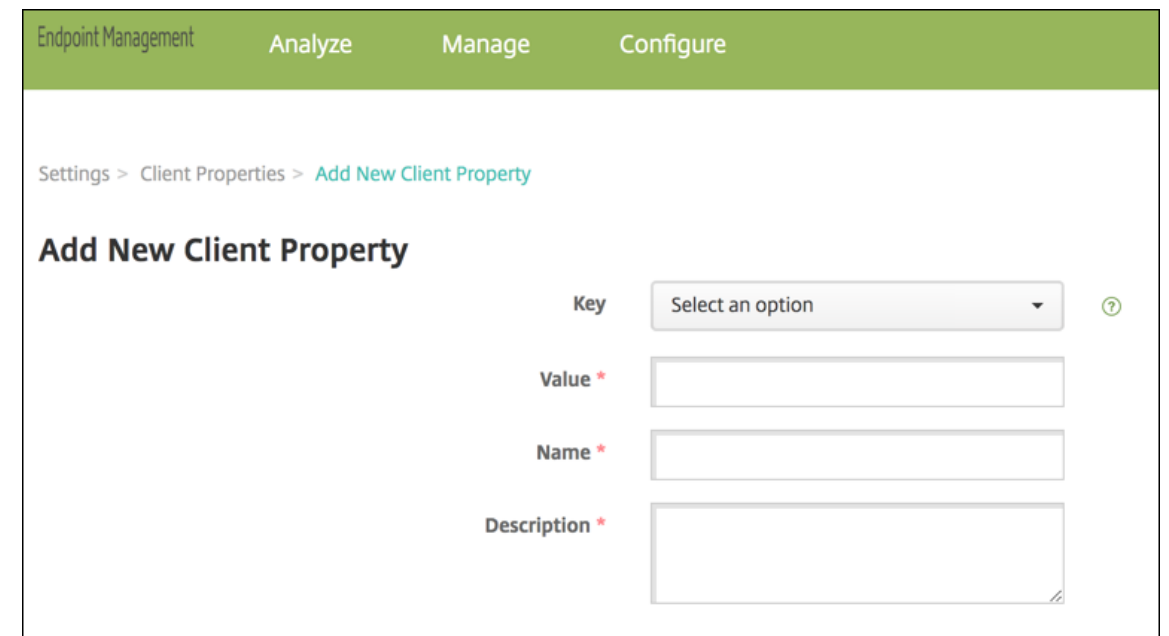

3. **ENABLE\_TOUCH\_ID\_AUTH** キーを追加し、その [値]を [**True**]、ポリシー名を [指紋認証機能を有効 にする]に設定します。

指紋認証を設定した後、デバイスを再登録する必要はありません。

パスコードキーおよびクライアントプロパティを使用したシークレットの暗号化全般についてについて詳しくは、「ク ライアントプロパティ」を参照してください。

# **[Google Analytics](https://docs.citrix.com/ja-jp/citrix-endpoint-management/advanced-concepts/deployment/client-properties.html)**

Citrix Secure Mail は、Google Analytics を使用してアプリ統計情報と使用状況情報の分析データを収集し、製品 の質を向上させます。Citrix は、その他の個人ユーザー情報を収集または保存しません。

**Google Analytics** を無効にする

管理者は、**DISABLE\_GA** という名前のカスタムクライアントプロパティを構成することで Google Analytics を無 効にできます。Google Analytics を無効にするには、以下を実行します:

- 1. Citrix Endpoint Management コンソールにサインインし、[設定] > [クライアント プロパティ] > [新 しいクライアント プロパティの追加]の順に移動します。
- 2. 値 **DISABLE\_GA** を [キー]フィールドに追加します。
- 3. クライアントプロパティの値を **true** に設定します。

注**:**

Citrix Endpoint Management コンソールで値 **DISABLE\_GA** を構成しない場合、Google Analytics のデ

ータはアクティブです。

# プラットフォームごとの機能

# <span id="page-17-0"></span>June 6, 2024

以下の表は、Citrix 業務用モバイルアプリの機能の概要です。プロットフォームごとに使用可能な機能について **○** で 示しています。QuickEdit の機能について詳しくは、Citrix QuickEditを参照してください。

# **Citrix Secure Hub**

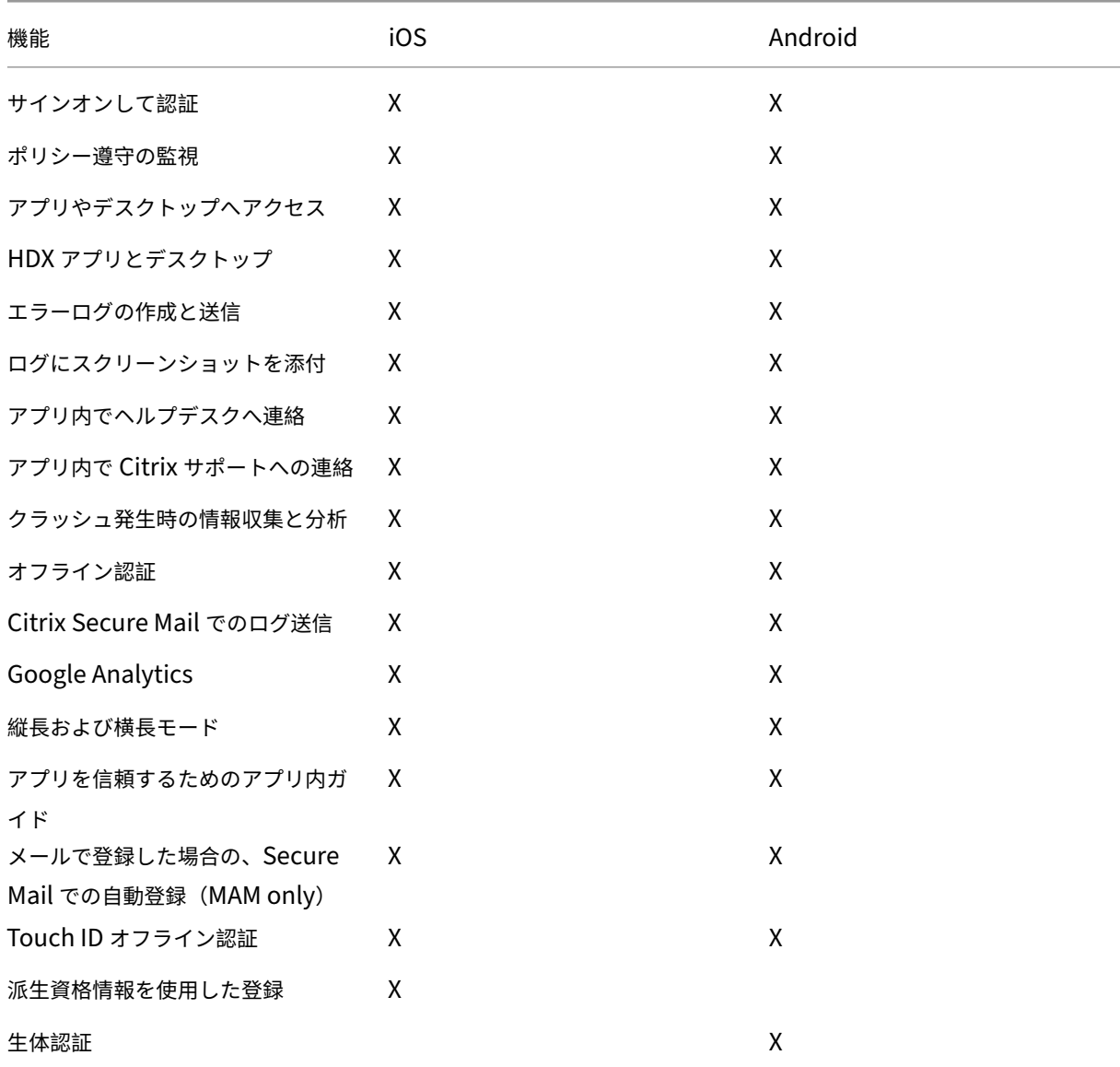

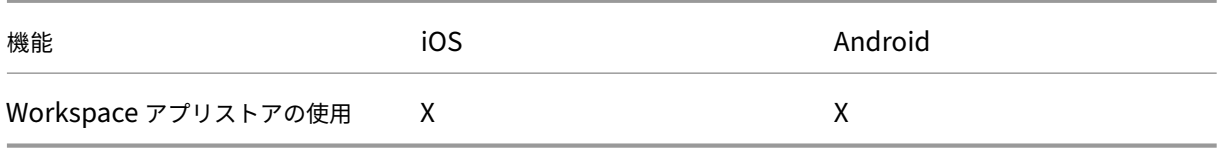

# **Citrix Secure Mail**

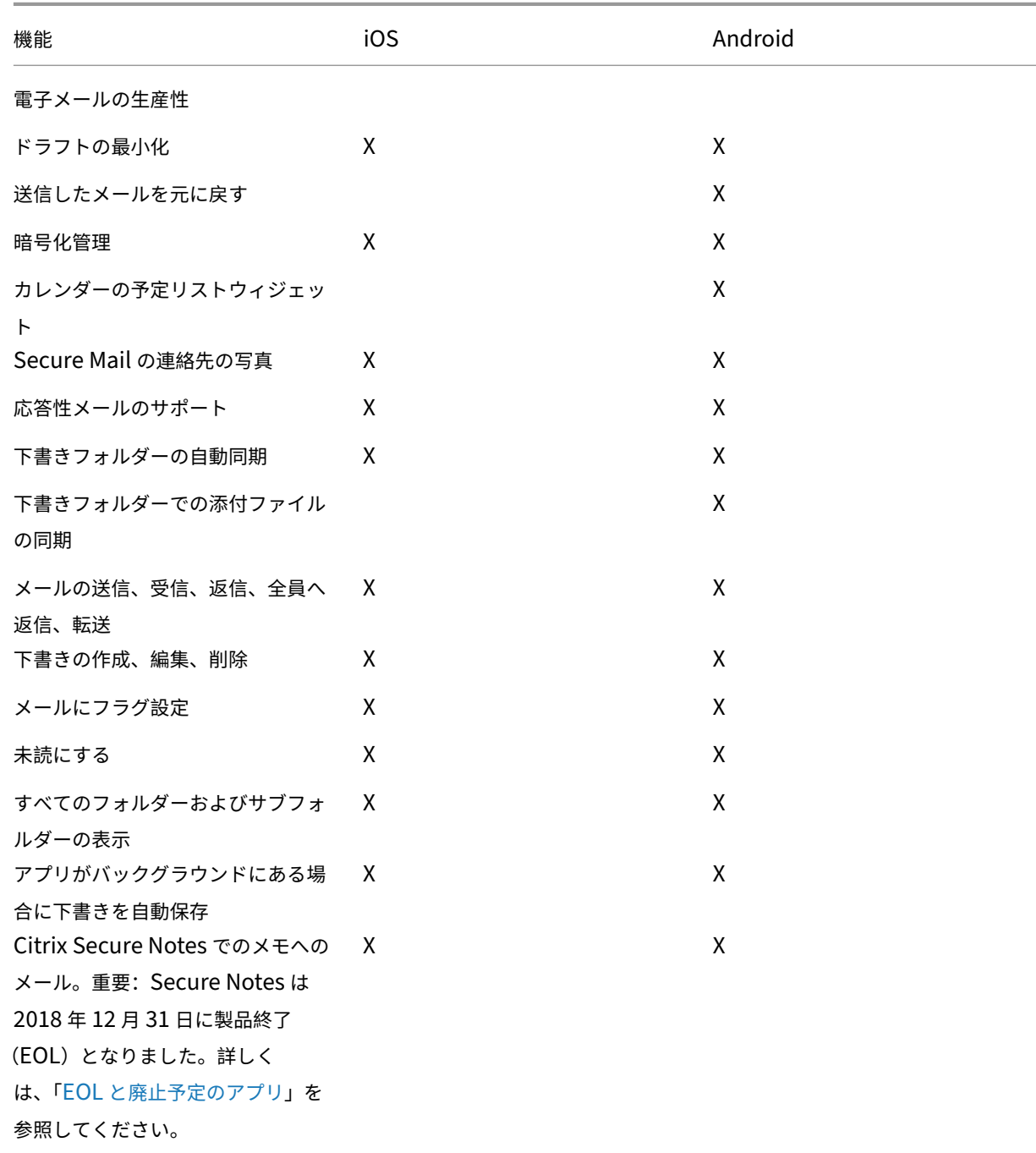

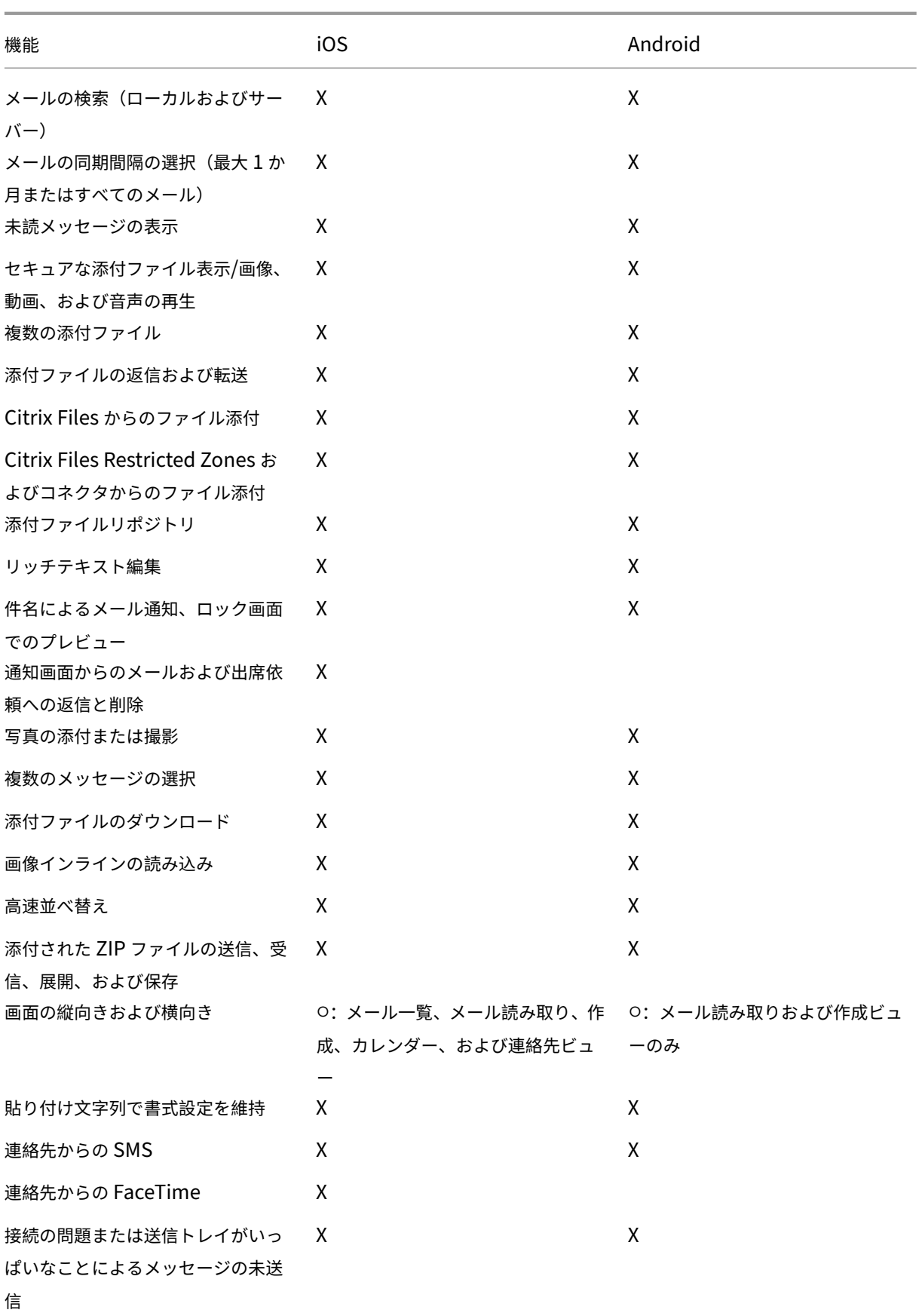

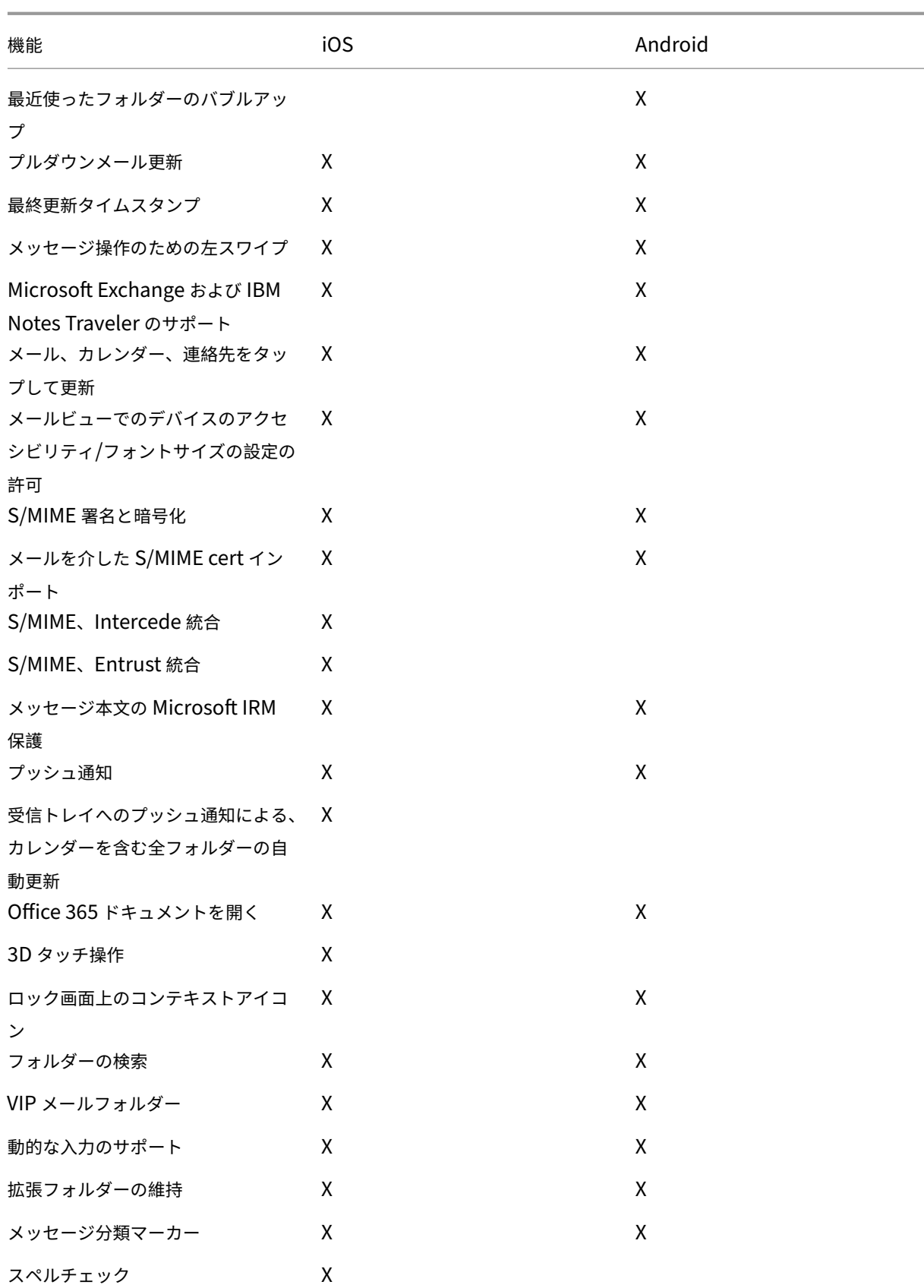

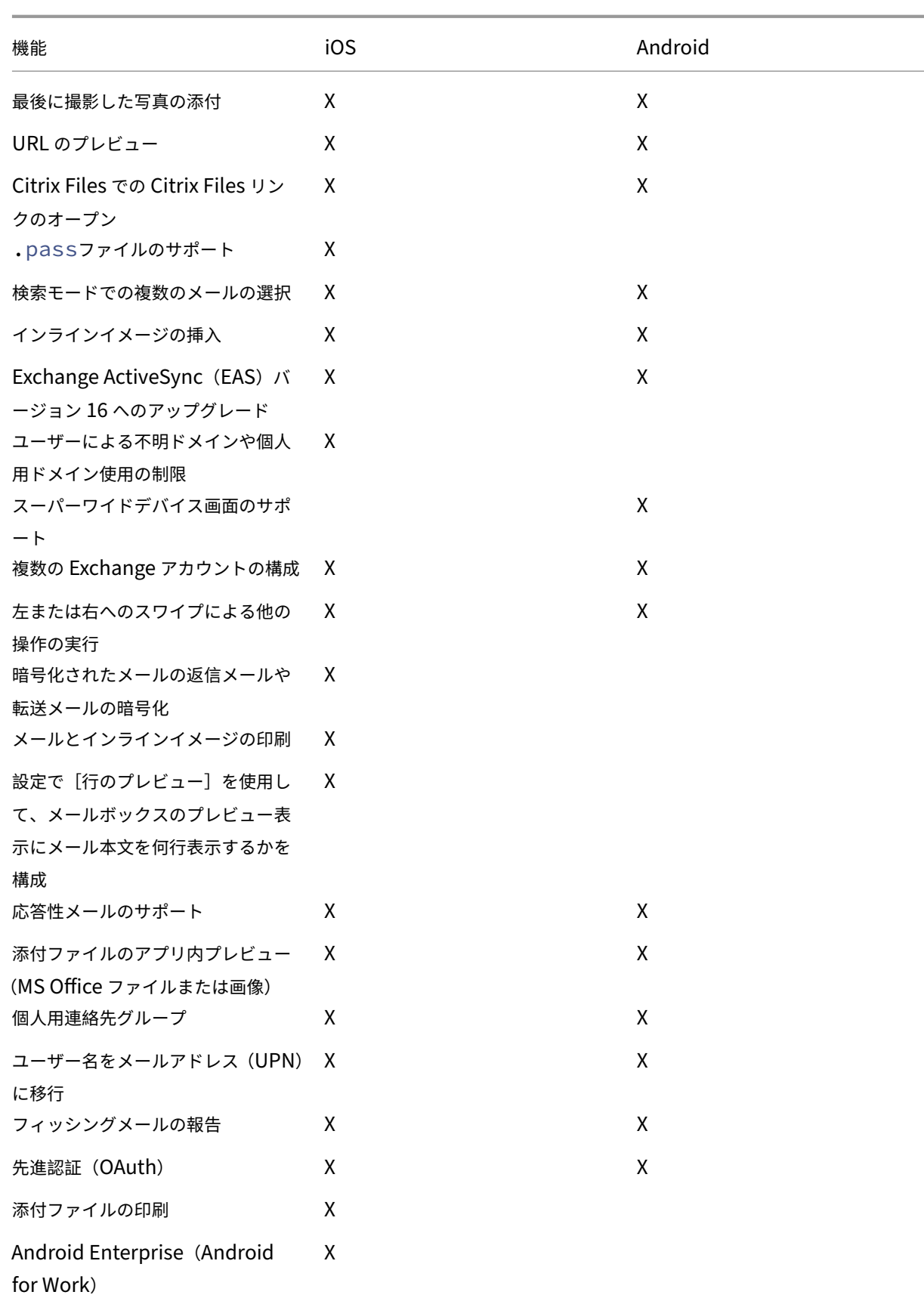

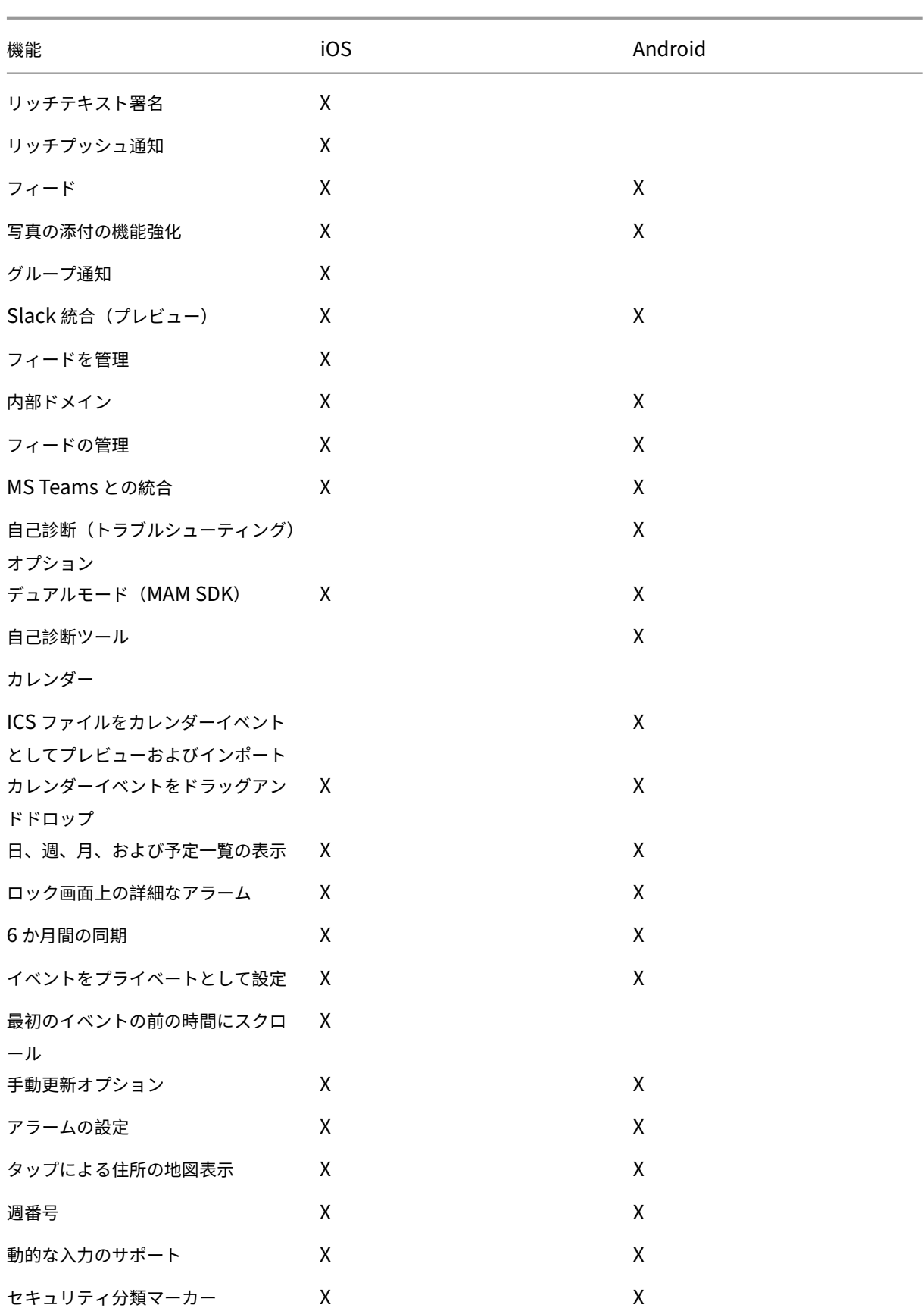

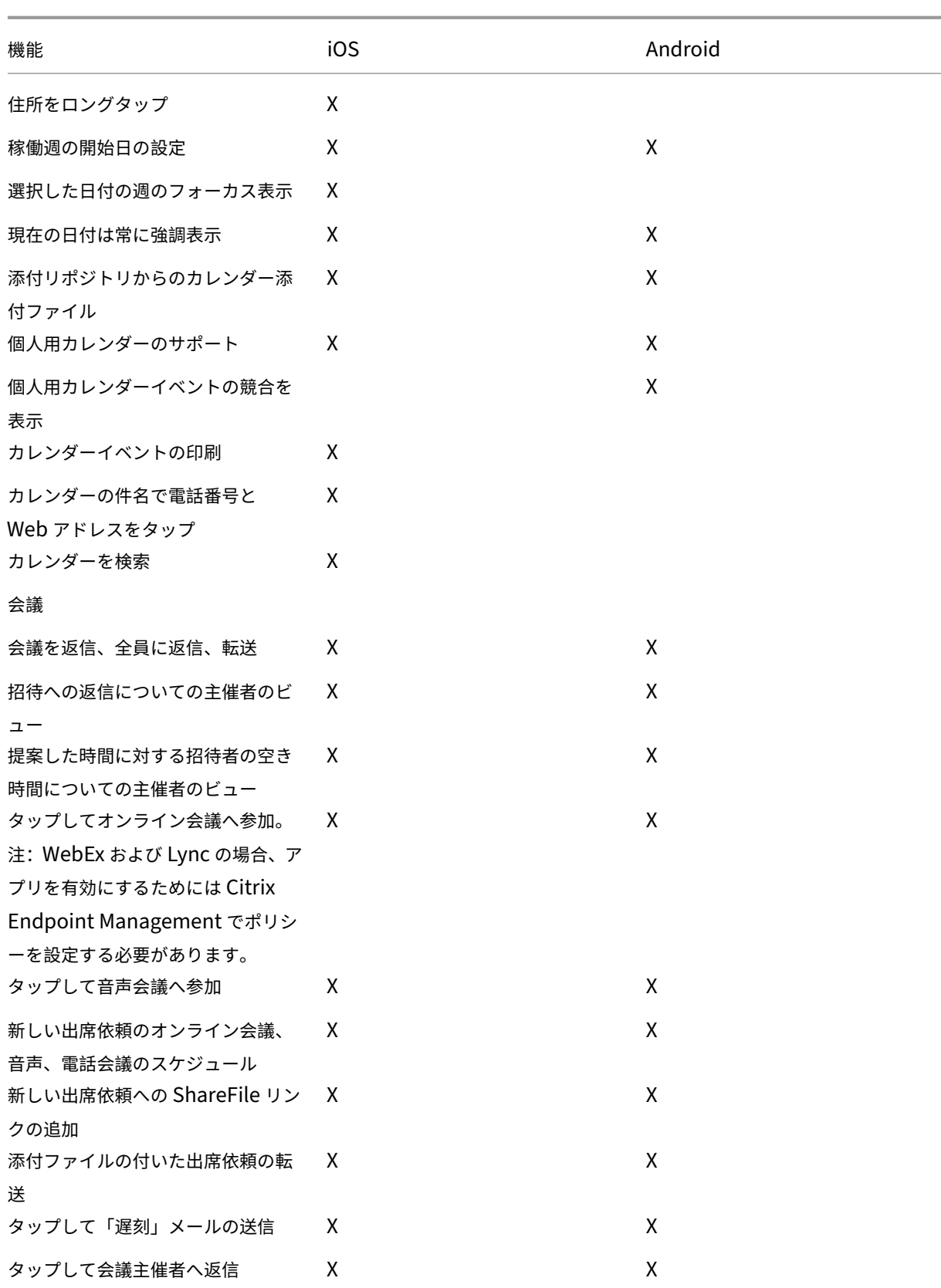

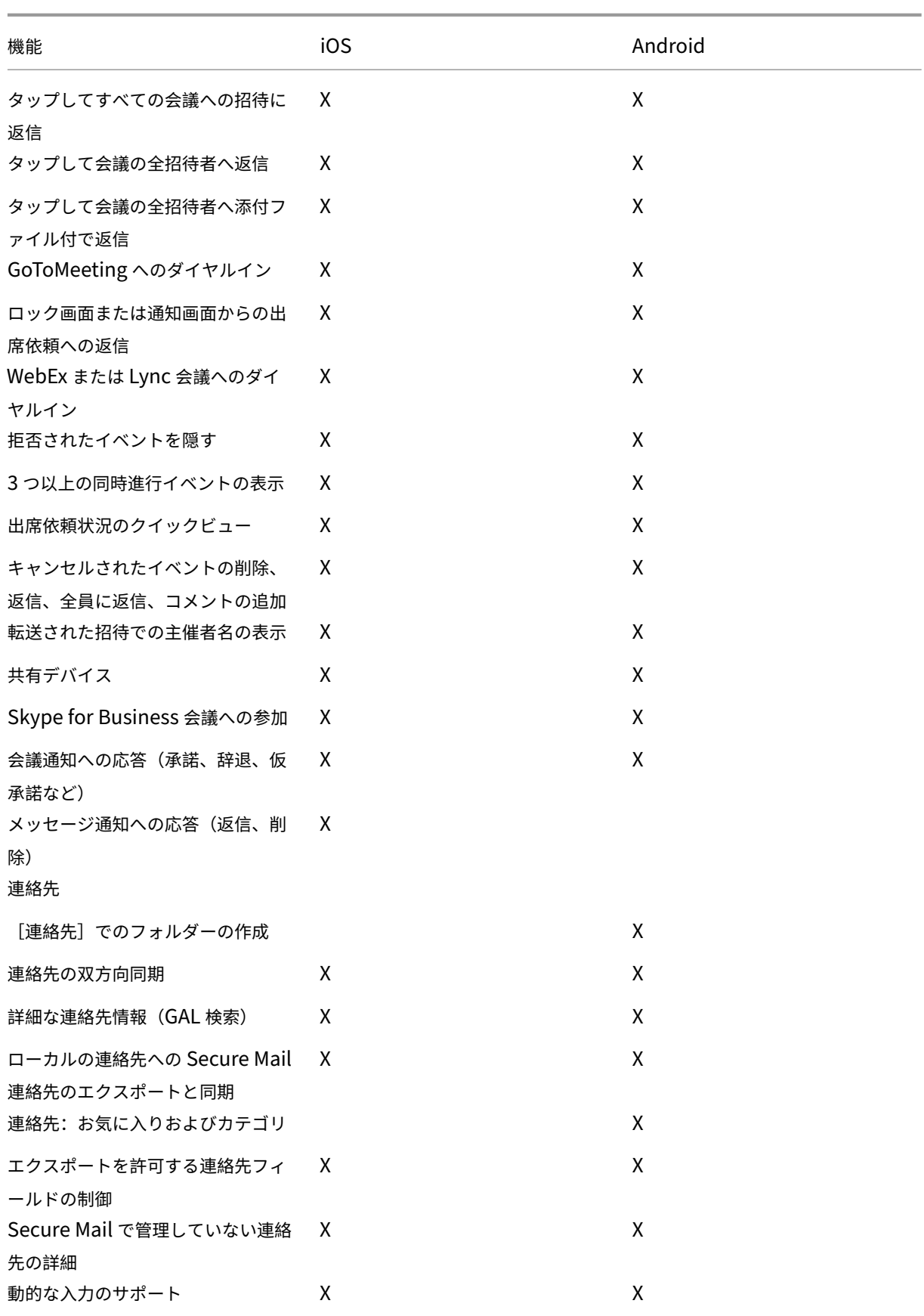

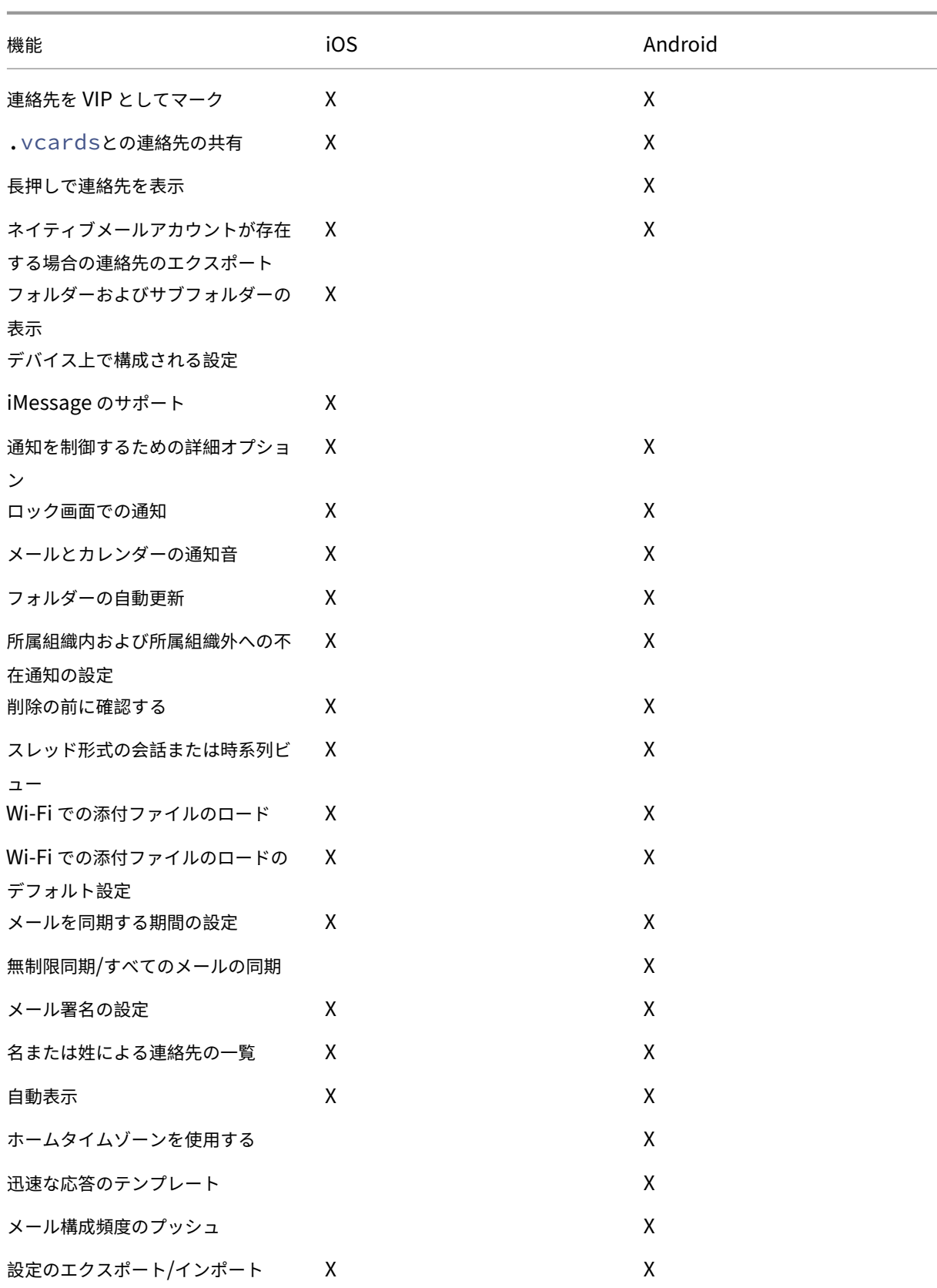

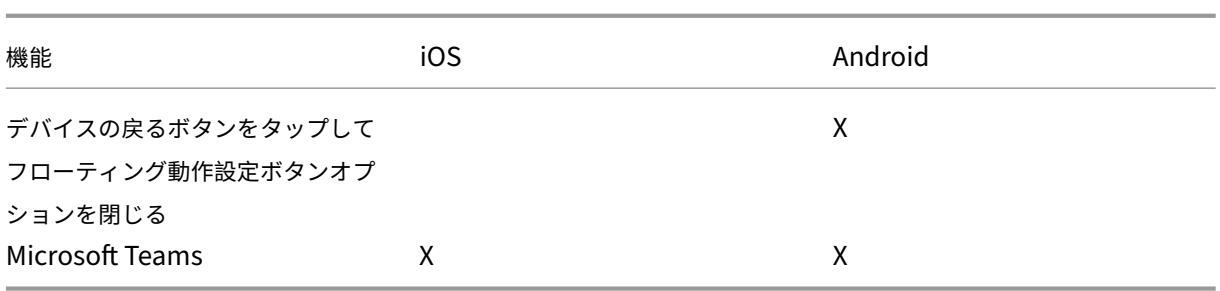

# **Citrix Secure Web**

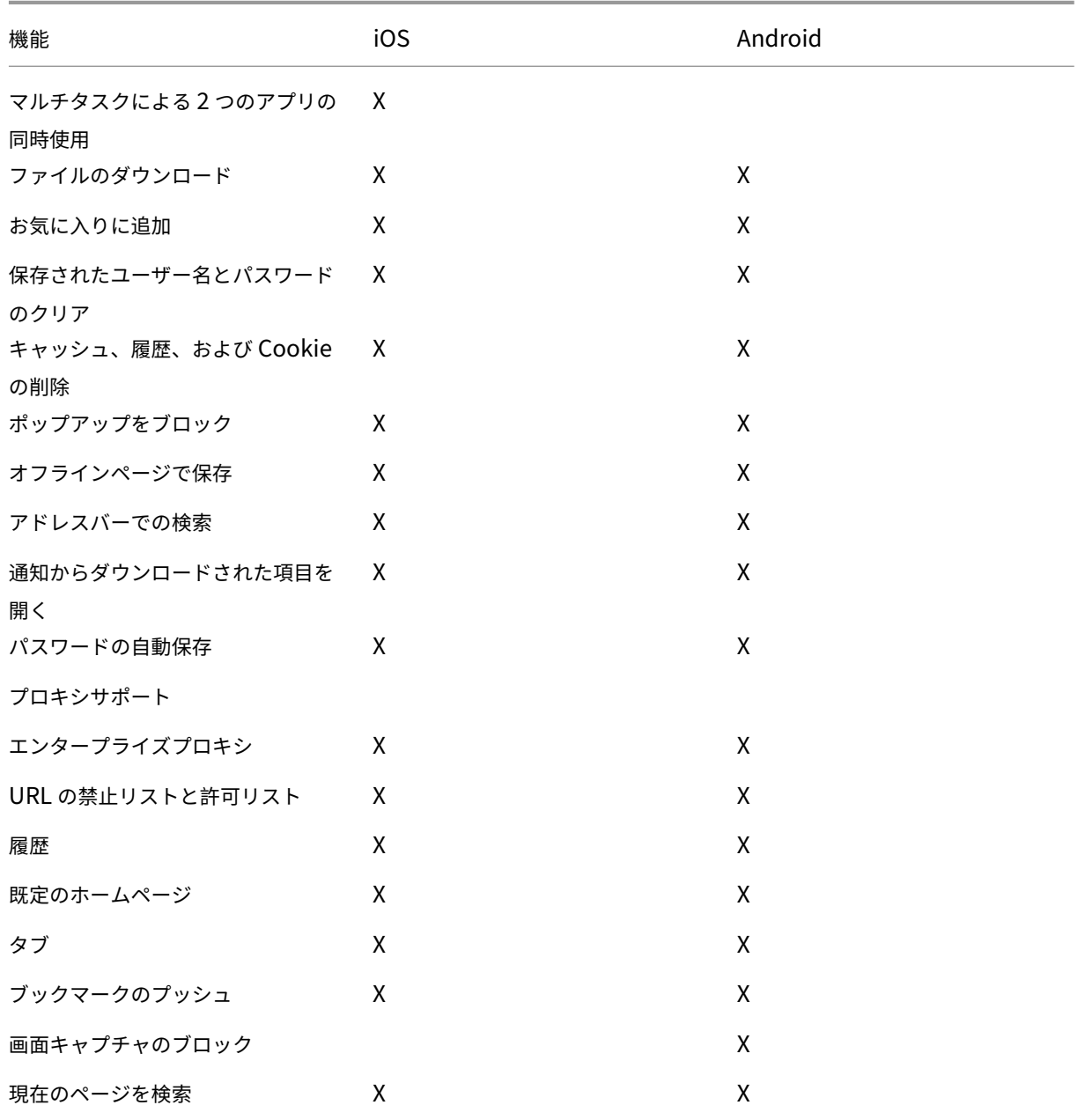

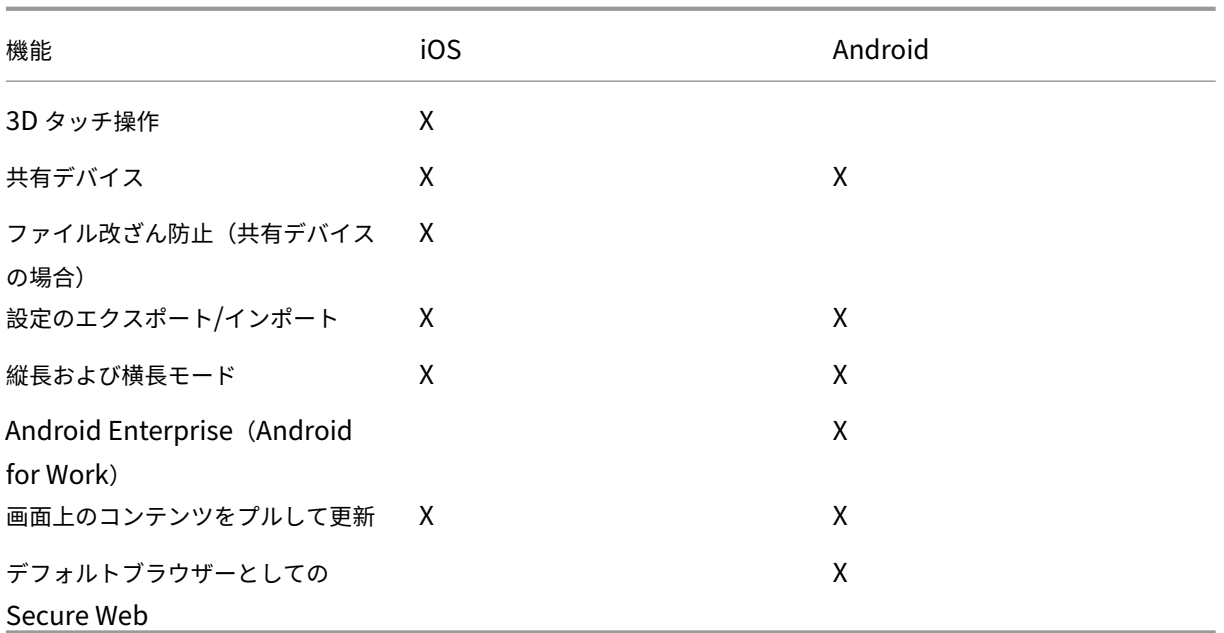

# **Citrix Secure Hub**

<span id="page-27-0"></span>June 6, 2024

Citrix Secure Hub は、業務用モバイルアプリへの入り口です。ユーザーは Secure Hub にデバイスを登録して、ア プリストアにアクセスします。アプリストアから、Citrix の業務用モバイルアプリとサードパーティ製アプリを追加 できます。

Secure Hub およびその他のコンポーネントは、Citrix Endpoint Management のダウンロードページからダウ ンロードできます。

Secure Hub および業務用モバイルアプリの他の[システム要件については、「システム要件」を参照してくだ](https://www.citrix.com/downloads/xenmobile/)さい。

業務用モバイルアプリの最新情報については、「最新の情報」を参照してください。

次のセクションでは、Secure Hub の最新リリースおよび以前のリリースの[新機能について](https://docs.citrix.com/ja-jp/mobile-productivity-apps/system-requirements.html)説明します。

注:

Secure Hub の Android 6.x および iOS 11.x バージョンのサポートは、2023 年 10 月に終了しました。

業務用モバイルアプリ

最新バージョンの新機能

# **Secure Hub for iOS 24.5.0**

# **iOS 17 の Return to Service**(サービスに戻す)をサポート

Secure Hub は iOS 17 の Return to Service(サービスに戻す)機能をサポートしており、より効率的で安全なモ バイルデバイス管理(MDM)エクスペリエンスを提供します。以前は、デバイスをワイプした後、新しいユーザー用 に設定するには手動で構成する必要がありました。現在、Return to Service 機能により、会社のデバイスを再利用 する場合でも、個人のデバイス(BYOD)を適切なセキュリティポリシーと統合する場合でも、このプロセスが自動 化されます。

Return to Service 機能を使用すると、MDM サーバーは Wi‑Fi の詳細とデフォルトの MDM 登録プロファイルを含 む消去コマンドをユーザーデバイスに送信できます。その後、デバイスはすべてのユーザーデータを自動的に消去 し、指定された Wi‑Fi ネットワークに接続し、提供された登録プロファイルを使用して MDM サーバーに再登録しま す。

以前のバージョンの新機能

### **Secure Hub for Android 24.3.0**

**Samsung Knox Enhanced Attestation v3** のサポート Secure Hub は、Samsung Enhanced Attestation v3 をサポートするようになりました。これにより、Knox 構成証明を活用して、Citrix Endpoint Management を 通じて管理される Samsung デバイスのセキュリティ対策が強化されます。この高度な構成証明プロトコルは、デバ イスの整合性とセキュリティのステータスを検証し、デバイスがルート化されていないこと、および承認されたファ ームウェアが実行されていることを確認します。この機能は、セキュリティの脅威に対して重要な保護機能を提供し、 企業のセキュリティポリシーへの遵守を保証します。

### **Secure Hub for Android 23.12.0**

**Samsung Knox** によるセキュリティ強化 Citrix Endpoint Management に Knox Platform for Enterprise Key デバイスポリシーを追加すると、Samsung デバイス上の Secure Hub のセキュリティ機能が大幅に強化され ます。このポリシーにより、必要な Samsung Knox Platform for Enterprise(KPE)ライセンス情報を提供し、 KPE ライセンスを使用して Samsung デバイスのセキュリティを強化できます。Samsung Knox は、企業データ の保護を維持しながら、管理を容易にしてスムーズなユーザーエクスペリエンスを実現します。

詳しくは、「Knox Platform for Enterprise Key デバイスポリシー」を参照してください。

ユーザーの個人プロファイルから **Secure Mail** にアクセスする ユーザーは、個人プロファイルから仕事用プロフ ァイルの Secure Mail [にアクセスして使用できるようになりました](https://docs.citrix.com/en-us/citrix-endpoint-management/policies/knox-platform-for-enterprise-key-policy.html)。ユーザーが個人プロファイルのアドレス帳で

メールアドレスをクリックすると、仕事用プロファイルで Secure Mail を使用するオプションが表示されます。これ によって、ユーザーは個人プロファイルからメールを送信できます。この機能は、BYOD または WPCOD デバイスで 利用できます。

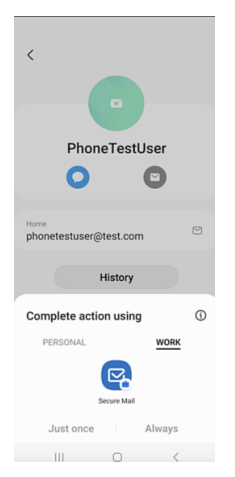

### **Secure Hub for iOS 24.1.0**

このリリースでは問題に対応しているため、パフォーマンスや安定性が総合的に向上しています。

# **Secure Hub for Android 23.12.0**

サインインページに認証 **PIN** に関するヒントを追加する 23.12.0 リリース以降、サインインページに認証 PIN に 関するヒントを追加できるようになりました。この機能はオプションであり、2 要素認証に登録されたデバイスに適 用されます。ヒントにより、PIN にアクセスする方法がわかります。

ヒントはテキストまたはリンクとして構成できます。ヒントのテキストでは PIN に関する簡単な情報が提供され、 リンクでは PIN へのアクセス方法に関する詳細情報が提供されます。ヒントの構成方法について詳しくは、「Citrix Endpoint Management コンソールを使用したヒントの構成」を参照してください。

**nFactor** 認証によるシングルサインオン機能のサポート Secure Hub for Android バージョン 23.12.0 [以降、](https://docs.citrix.com/ja-jp/citrix-secure-hub/configure-hint-cem) nFactor のモバイルアプリケーション管理 (MAM: Mobile Application Management)登録またはログインは シングルサインオン(SSO)機能をサポートします。この機能により、以前に入力したサインイン資格情報が MAM 登録またはログインプロセスを通過できるため、ユーザーが再度手動でサインイン資格情報を入力する必要がなくな ります。nFactor SSO プロパティについて詳しくは、Citrix Endpoint Management ドキュメントの「クライア ントプロパティリファレンス」を参照してください。

直接起動モードでの完全なワイプのサポート 以前は、再起動したデバイスで完全なワイプコマンドを実[行するに](https://docs.citrix.com/ja-jp/citrix-endpoint-management/advanced-concepts/deployment/client-properties.html#client-property-reference) [は、デバイスのロックを解除す](https://docs.citrix.com/ja-jp/citrix-endpoint-management/advanced-concepts/deployment/client-properties.html#client-property-reference)る必要がありました。今回、デバイスがロックされている場合でも、直接起動モードで 完全なワイプコマンドを実行できるようになりました。この機能は、特にデバイスが権限のない個人によって所有さ

れている場合に、セキュリティの観点から役立ちます。完全なワイプコマンドについて詳しくは、Citrix Endpoint Management のドキュメントの「セキュリティ操作」を参照してください。

**Secure Hub** の **App Store** の読み込み速度を最適化 Secure Hub の App Store の読み込みが以前より速くな り、ユーザーはより迅速にアクセス[できるようになりま](https://docs.citrix.com/ja-jp/citrix-endpoint-management/device-management.html#security-actions)した。

# **Secure Hub for iOS 23.11.0**

サインインページに認証 **PIN** に関するヒントを追加する 23.11.0 リリース以降、サインインページに認証 PIN に 関するヒントを追加できるようになりました。この機能はオプションであり、2 要素認証に登録されたデバイスに適 用されます。ヒントにより、PIN にアクセスする方法がわかります。

ヒントはテキストまたはリンクとして構成できます。ヒントのテキストでは PIN に関する簡単な情報が提供され、 リンクでは PIN へのアクセス方法に関する詳細情報が提供されます。ヒントの構成方法について詳しくは、「Citrix Endpoint Management コンソールを使用したヒントの構成」の記事を参照してください。

**nFactor** 認証によるシングルサインオン機能のサポート Secure Hub for iOS バージョン 23.11.0 以降、n[Factor](https://docs.citrix.com/ja-jp/citrix-secure-hub/configure-hint-cem) のモバイルアプリケーション管理 (MAM: Mobile Application Management)登録またはサインインはシングル サインオン(SSO)機能をサポートします。この機能により、以前に入力したサインイン資格情報が MAM 登録また はサインインプロセスを通過できるため、ユーザーが再度手動でサインイン資格情報を入力する必要がなくなりま す。

nFactor SSO プロパティについて詳しくは、Citrix Endpoint Management ドキュメントの「クライアントプロ パティリファレンス」を参照してください。

### **[Secure Hub 23.1](https://docs.citrix.com/ja-jp/citrix-endpoint-management/advanced-concepts/deployment/client-properties.html#client-property-reference)0.0**

### **Secure Hub for Android**

Secure Hub for Android 23.10.0 は Android 14 をサポートしています。Secure Hub バージョン 23.10.0 にア ップグレードすると、Android 14 に更新されたデバイスが引き続きサポートされます。

### **Secure Hub 23.9.0**

### **Secure Hub for Android**

このリリースでは、パフォーマンスや安定性が総合的に向上する分野に対処しています。

### **Secure Hub 23.8.1**

**Secure Hub for iOS** このリリースでは問題に対応しているため、パフォーマンスや安定性が総合的に向上して います。

### **Secure Hub 23.8.0**

**Secure Hub for iOS** このリリースでは問題に対応しているため、パフォーマンスや安定性が総合的に向上して います。

### **Secure Hub 23.7.0**

### **Secure Hub for Android**

**Play Integrity API** SafetyNet Attestation API は、廃止予定のタイムラインに従って Google によって間もな く廃止され、推奨されている Play Integrity API に移行します。

詳しくは、Citrix Endpoint Management のドキュメントの「Play Integrity API」を参照してください。

廃止予定のタイムラインについて詳しくは、Citrix Endpoint Management のドキュメントの「廃止と削除」を参 照してください。

Android の SafetyNet 機能については、「SafetyNet」を参照[してください。](https://docs.citrix.com/en-us/citrix-endpoint-management/whats-new.html)

### **Secure Hub 23.4.0**

### **Secure Hub for iOS**

ユーザーエクスペリエンスの向上 バージョン 23.4.0 以降、Secure Hub for iOS では次のユーザーエクスペリエ ンスが向上しています:

• ストアエクスペリエンス

図 以前は、[マイアプリ]ページが最初に表示されていました。バージョン 23.4.0 では、[ストア]ページが最 初に表示されます。

図以前は、ユーザーが [ストア]オプションをクリックするたびに、Secure Hub ストアは再読み込み操作を 実行していました。

バージョン 23.4.0 では、ユーザーエクスペリエンスが向上しています。今後は、ユーザーが初めてアプリを 起動したとき、アプリを再起動したとき、または画面を下にスワイプしたときに、アプリが再読み込みされる ようになりました。

- ユーザーインターフェイス:以前は、[サインオフ]オプションは画面の左下に配置されていました。23.4.0 バージョンでは、「サインオフ]オプションはメインメニューの一部で、「バージョン]オプションの上にあり ます。
- ハイパーリンク:以前は、アプリの詳細ページのハイパーリンクはプレーンテキストとして表示されていまし た。バージョン 23.4.0 では、ハイパーリンクをクリックできるようになり、リンクを示す下線の書式が設定 されています。

**MDX** から **MAM SDK** への移行エクスペリエンス バージョン 23.4.0 以降、レガシ MDX から MAM SDK への移行 エクスペリエンスが iOS デュアルモードアプリ向けに強化されています。この機能は、通知メッセージの数を減ら し、Secure Hub に切り替えることで、業務用モバイルアプリを使用するときのユーザーエクスペリエンスを向上さ せます。

**Citrix PIN** を使用したアプリのロックの解除 以前は、エンドユーザーはデバイスのパスコードを入力して、モバ イルアプリ管理(MAM)に基づいてアプリのロックを解除していました。

バージョン 23.4.0 以降、エンドユーザーはパスコードとして Citrix PIN を入力して、MAM ベースのアプリのロッ クを解除できるようになります。管理者は、CEM サーバー上のクライアントプロパティを使用してパスコードの複雑 さを設定できます。

アプリが許可された時間を超えて非アクティブな場合、エンドユーザーは管理者が設定した構成に応じて Citrix PIN を入力し、アプリのロックを解除できます。

Android 向け Secure Hub の場合、MAM アプリケーションで非アクティブタイマーに対応する方法を構成するた めの別のクライアントプロパティがあります。詳しくは、「Android 向けの個別の非アクティブタイマー」を参照し てください。

### **Secure Hub 23.4.1**

**Secure Hub for Android** このリリースでは問題に対応しているため、パフォーマンスや安定性が総合的に向上 しています。

# **Secure Hub 23.4.0**

**Secure Hub for Android** このリリースでは問題に対応しているため、パフォーマンスや安定性が総合的に向上 しています。

**Secure Hub 23.2.0 Secure Hub for Android** 注:

• 欧州連合(EU)、欧州経済領域(EEA)、スイス、および英国(UK)のユーザーの分析データは収集され ません。

**MDX** 完全トンネルモード **VPN** MDX マイクロ VPN(完全トンネルモード)は廃止されました。

詳しくは、Citrix Endpoint Management のドキュメントの「廃止」を参照してください。

**Android** 用の個別の非アクティブタイマー 以前は、非アクテ[ィブタ](https://docs.citrix.com/ja-jp/citrix-endpoint-management/whats-new/removed-features.html)イマーのクライアントプロパティは Android および iOS の Secure Hub で共通でした。

バージョン 23.2.0 以降、IT 管理者は新しいクライアントプロパティ **Inactivity\_Timer\_For\_Android** を使用し て、非アクティブタイマーを iOS から分離できます。IT 管理者は、**Inactivity\_Timer\_For\_Android** の値を 0 に 設定して、Android の非アクティブタイマーを個別に無効にできます。この場合、Secure Hub を含む仕事用プロ ファイル内のすべてのアプリは、PIN のみで機能します。

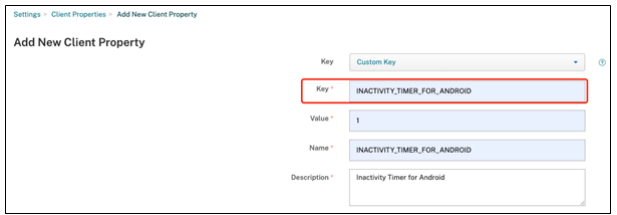

クライアントプロパティの追加および変更について詳しくは、XenMobile のドキュメントの「クライアントプロパ ティ」を参照してください。

### **[Secu](https://docs.citrix.com/ja-jp/xenmobile/server/provision-devices/client-properties.html#to-add-a-client-property)re Hub 22.11.0**

**Secure Hub for Android** このリリースには、バグの修正が含まれています。

**Secure Hub 22.9.0**

**Secure Hub for Android** このリリースには、次の内容が含まれています:

- デバイスのパスコードにおけるパスコードの複雑さ(Android 12 以降)
- SDK 31 のサポート
- バグ修正

デバイスのパスコードにおけるパスコードの複雑さ(**Android 12** 以降) パスコードの複雑さは、カスタムのパス ワード要件よりも優先されます。パスコードの複雑さのレベルは、事前定義されたレベルの 1 つです。したがって、 エンドユーザーは複雑さのレベルが低いパスワードを設定できません。

Android 12 以降のデバイスのパスコードの複雑さは次のとおりです:

- パスコードの複雑さを適用する:カスタムのパスワード要件ではなく、プラットフォームによって定義された 複雑さのレベルのパスワードが必要です。Android 12 以降で Secure Hub 22.9 以降を使用しているデバイ スのみ対象。
- 複雑さのレベル:事前定義されたパスワードの複雑さのレベル。
	- **–** なし:パスワードは必要ありません。
	- **–** 低:パスワードは次の場合があります:
		- \* パターン
		- \* PIN(4 つ以上の数字)
	- **–** 中:パスワードは次の場合があります:
		- \* 繰り返しの文字(4444)または順番どおりの文字(1234)ではない PIN と、最低 4 つの数字
		- \* 4 文字以上のアルファベット
		- \* 4 文字以上の英数字
	- **–** 高:パスワードは次の場合があります:
		- \* 繰り返しの文字(4444)または順番どおりの文字(1234)ではない PIN と、最低 8 つの数字
		- \* 6 文字以上のアルファベット
		- \* 6 文字以上の英数字

メモ:

- BYOD デバイスの場合、最小文字数、必須文字、生体認証、詳細規則などのパスコード設定は、Android 12 以降では適用できません。代わりにパスコードの複雑さを使用してください。
- 仕事用プロファイルのパスコードの複雑さが有効になっている場合は、デバイス側のパスコードの複雑さ も有効にする必要があります。

詳しくは、Citrix Endpoint Management のドキュメントの「Android Enterprise の設定」を参照してくださ い。

**Secure Hub 22.7.0**

**Secure Hub for Android** このリリースには、バグの修正が含まれています。

**Secure Hub 22.6.0**

**Secure Hub for Android** このリリースには、バグの修正が含まれています。

**Secure Hub 22.5.0**

**Secure Hub for iOS** このリリースには、バグの修正が含まれています。

### **Secure Hub 22.4.0**

**Secure Hub for Android** このリリースには、バグの修正が含まれています。

**Secure Hub 22.2.0**

**Secure Hub for iOS** このリリースには、バグの修正が含まれています。

**Secure Hub for Android** このリリースには、バグの修正が含まれています。

**Secure Hub 21.11.0**

### **Secure Hub for Android**

会社所有のデバイスでの仕事用プロファイルのサポート Android Enterprise デバイスで、会社所有のデバイスモ ードでの仕事用プロファイルに Secure Hub を登録できるようになりました。この機能は、Android 11 以降を実行 しているデバイスで使用できます。以前に個人使用可能なコーポレート所有(COPE)モードで登録されていたデバ イスは、デバイスが Android 10 から Android 11 以降にアップグレードされると、会社所有のデバイスモードでの 仕事用プロファイルに自動的に移行します。

### **Secure Hub 21.10.0**

**Secure Hub for iOS** このリリースには、バグの修正が含まれています。

**Secure Hub for Android Android 12** のサポート。このリリース以降、Secure Hub は Android 12 を実行 するデバイスでサポートされます。

### **Secure Hub 21.8.0**

**Secure Hub for iOS** このリリースには、バグの修正が含まれています。

### **Secure Hub 21.7.1**

**Secure Hub for Android** 既に登録されているデバイスで **Android 12** を使用できます。Android 12 へのア ップグレードを検討している場合は、最初に Secure Hub をバージョン 21.7.1 に更新してください。Secure Hub 21.7.1 は、Android 12 にアップグレードするために必要な最小バージョンです。このリリースでは、既に登録され ているユーザーが Android 11 から Android 12 にシームレスにアップグレードできるようになっています。
# 注:

Android 12 にアップグレードする前に Secure Hub がバージョン 21.7.1 に更新されていない場合、以前の 機能を回復するために、デバイスの再登録または工場出荷時状態へのリセットが必要になる場合があります。

Citrix は、Android 12 について Day 1 サポートの提供を約束しており、Secure Hub の後続のバージョンに さらに更新を追加していき、Android 12 を完全にサポートします。

#### **Secure Hub 21.7.0**

**Secure Hub for iOS** このリリースには、バグの修正が含まれています。

**Secure Hub for Android** このリリースには、バグの修正が含まれています。

## **Secure Hub 21.6.0**

**Secure Hub for iOS** このリリースには、バグの修正が含まれています。

**Secure Hub for Android** このリリースには、バグの修正が含まれています。

#### **Secure Hub 21.5.1**

**Secure Hub for iOS** このリリースには、バグの修正が含まれています。

**Secure Hub for Android** このリリースには、バグの修正が含まれています。

## **Secure Hub 21.5.0**

**Secure Hub for iOS** このリリースでは、MDX Toolkit バージョン 19.8.0 以前でラッピングされたアプリは機 能しなくなります。機能を適切に再開するには、アプリを最新の MDX Toolkit でラッピングしてください。

## **Secure Hub 21.4.0**

Secure Hub の色の刷新。Secure Hub は、Citrix の最新のブランドカラーに準拠しています。

# **Secure Hub 21.3.2**

**Secure Hub for iOS** このリリースには、バグの修正が含まれています。

#### **Secure Hub 21.3.0**

```
このリリースには、バグの修正が含まれています。
```
# **Secure Hub 21.2.0**

**Secure Hub for Android** このリリースには、バグの修正が含まれています。

**Secure Hub 21.1.0**

**Secure Hub for iOS** このリリースには、バグの修正が含まれています。

**Secure Hub for Android** このリリースには、バグの修正が含まれています。

**Secure Hub 20.12.0**

**Secure Hub for iOS** このリリースには、バグの修正が含まれています。

**Secure Hub for Android** Secure Hub for Android は、直接起動モードをサポートしています。直接起動モ ードについて詳しくは、*Developer.android.com* で、Android ドキュメントを参照してください。

# **Secure Hub 20.11.0**

**Secure Hub for Android** Secure Hub は、Android 10 に関する Google Play の最新のターゲット API 要件 をサポートしています。

**Secure Hub 20.10.5**

このリリースには、バグの修正が含まれています。

**Secure Hub 20.9.0**

**Secure Hub for iOS** Secure Hub for iOS は iOS 14 をサポートしています。

**Secure Hub for Android** このリリースには、バグの修正が含まれています。

## **Secure Hub 20.7.5**

## **Secure Hub for Android**

- Secure Hub for Android は Android 11 をサポートしています。
- **Secure Hub** のアプリが **32** ビットから **64** ビット版へ移行。Secure Hub バージョン 20.7.5 では、32 ビ ットアーキテクチャのサポートが終了し、64 ビット版に更新されました。Citrix ではバージョン 20.6.5 から 20.7.5 にアップグレードすることをお勧めます。ユーザーが Secure Hub バージョン 20.6.5 へのアップグ レードをスキップし、代わりに 20.1.5 から直接 20.7.5 に更新する場合、再認証が必要です。再認証には、資 格情報の入力と Secure Hub の PIN のリセットが含まれます。Secure Hub バージョン 20.6.5 は、Google Play ストアで入手できます。
- **App Store** から更新をインストールします。Secure Hub for Android では、利用可能な更新があるアプリ が強調表示され、[更新可能]機能が App Store 画面に表示されます。

[更新可能]をタップすると、保留中の更新があるアプリの一覧を表示するストアに移動します。アプリの[詳 細]をタップして、更新をインストールします。アプリが更新されると、[詳細]の下向き矢印がチェックマー クに変わります。

## **Secure Hub 20.6.5**

**Secure Hub for Android** アプリが **32** ビット版から **64** ビット版へ移行。Secure Hub 20.6.5 リリースは、 Android モバイルアプリの 32 ビットアーキテクチャをサポートする最後のリリースです。以降のリリースでは、 Secure Hub は 64 ビットアーキテクチャをサポートします。再認証なしで以降のバージョンにアップグレードでき るように、ユーザーが Secure Hub バージョン 20.6.5 にアップグレードすることを Citrix ではお勧めします。ユ ーザーが Secure Hub バージョン 20.6.5 へのアップグレードをスキップし、代わりに直接 20.7.5 に更新する場合、 再認証が必要です。再認証には、資格情報の入力と Secure Hub の PIN のリセットが含まれます。

注:

20.6.5 リリースは、デバイス管理者モードで Android 10 を実行しているデバイスの登録をブロックしません。

**Secure Hub for iOS iOS** デバイスで構成されたプロキシを有効にします。Secure Hub for iOS では、ユーザ ーが [設定]**>**[**W‑Fi**]で構成するプロキシサーバーを使用できるようにする場合、新しいクライアントプロパテ ィALLOW\_CLIENTSIDE\_PROXYを有効にする必要があります。詳しくは、「クライアントプロパティリファレ ンス」の「ALLOW\_CLIENTSIDE\_PROXY」を参照してください。

# **[Secu](https://docs.citrix.com/ja-jp/citrix-endpoint-management/advanced-concepts/deployment/client-properties.html#client-property-reference)re Hub 20.3.0**

注:

Android 6.x および iOS 11.x バージョンの Secure Hub、Secure Mail、Secure Web、Citrix Workspace アプリのサポートは、2020 年 6 月に廃止されます。

# **Secure Hub for iOS**

• ネットワーク拡張が無効になりました。最近の App Store レビューガイドラインの変更により、Secure Hub リリース 20.3.0 以降では、iOS を実行しているデバイスでネットワーク拡張(NE)をサポートしていません。 NE は、Citrix の業務用モバイルアプリには影響を与えません。ただし NE の削除は、展開済みの、MDX でラ ップされたエンタープライズアプリに多少の影響を与えます。認証トークン、タイマー、PIN の再試行などに よるコンポーネントの同期で、Secure Hub への必要のない切り替えが発生することがあります。詳しくは、 https://support.citrix.com/article/CTX270296を参照してください。

注:

新規ユーザーには、VPN [のインストールを求めるメッセ](https://support.citrix.com/article/CTX270296)ージは表示されません。

• 登録プロファイルの拡張機能のサポート。Secure Hub は、「登録プロファイルサポート」で説明している Citrix Endpoint Management の登録プロファイルの拡張機能をサポートしています。

## **Secure Hub 20.2.0**

**Secure Hub for iOS** このリリースには、バグの修正が含まれています。

# **Secure Hub 20.1.5**

このリリースには、次の内容が含まれています:

- ユーザープライバシーポリシーの形式と表示の更新。この機能の更新により、Secure Hub の登録フローが変 更されます。
- バグ修正。

# **Secure Hub 19.12.5**

このリリースには、バグの修正が含まれています。

#### **Secure Hub 19.11.5**

このリリースには、バグの修正が含まれています。

#### **Secure Hub 19.10.5**

**Secure Hub for Android COPE** モードで **Secure Hub** を登録する。Android Enterprise デバイスでは、個 人使用可能なコーポレート所有端末 (COPE)登録プロファイルで Citrix Endpoint Management が構成されてい る場合、COPE モードで Secure Hub を登録します。

# **Secure Hub 19.10.0**

このリリースには、バグの修正が含まれています。

#### **Secure Hub 19.9.5**

**Secure Hub for iOS** このリリースには、バグの修正が含まれています。

**Secure Hub for Android Android Enterprise** の仕事用プロファイルおよび完全に管理されているデバイス の **Keyguard** 管理機能のサポート。Android の Keyguard は、デバイスのロック画面および仕事用チャレンジ のロック画面を管理します。Citrix Endpoint Management の Keyguard 管理デバイスポリシーを使用して、仕 事用プロファイルデバイスの keyguard 管理と、完全に管理された専用デバイスの keyguard 管理を制御します。 keyguard 管理を使用すると、Keyguard 画面のロックを解除する前に、ユーザーが使用できる機能(信頼できるエ ージェントやセキュアカメラなど)を指定できます。または、すべての Keyguard 機能を無効にできます。

機能の設定とデバイスポリシーの構成方法について詳しくは、「Keyguard 管理デバイスポリシー」を参照してくだ さい。

#### **Secure Hub 19.9.0**

**Secure Hub for iOS** Secure Hub for iOS は iOS 13 をサポートしています。

**Secure Hub for Android** このリリースには、バグの修正が含まれています。

# **Secure Hub for Android 19.8.5**

このリリースには、バグの修正が含まれています。

#### **Secure Hub 19.8.0**

**Secure Hub for iOS** このリリースには、バグの修正とパフォーマンスの強化機能が含まれています。

**Secure Hub for Android Android Q** のサポート。このリリースには、Android Q のサポートが含まれます。 Android Q プラットフォームにアップグレードする前に、Google Device Administration API の廃止が Android Q を実行するデバイスに与える影響について、「Device Administration から Android Enterprise への移行」を 参照してください。また、ブログ (Citrix Endpoint Management および Android Enterprise - 変革) も参照し てください。

## **Secure Hub 19.7.5**

**Secure Hub for iOS** このリリースには、バグの修正とパフォーマンスの強化機能が含まれています。

**Secure Hub for Android Samsung Knox SDK 3.x** のサポート。Secure Hub for Android は Samsung Knox SDK 3.x をサポートしています。Samsung Knox 3.x の移行について詳しくは、Samsung Knox の開発者 向けドキュメントを参照してください。このリリースでは、新しい Samsung Knox 名前空間もサポートしています。 以前の Samsung Knox 名前空間からの変更について詳しくは、「古い Samsung Knox 名前空間の変更」を参照し てください。

注:

Secure Hub for Android は、Android 5 を実行しているデバイスで [Samsung Knox 3.x](https://seap.samsung.com/content/important-notice-changes-old-samsung-knox-namespaces) をサポートしてい ません。

## **Secure Hub 19.3.5** 〰 **19.6.6**

これらのリリースには、バグの修正とパフォーマンスの強化機能が含まれています。

# **Secure Hub 19.3.0**

**Samsung Knox Platform for Enterprise** のサポート。Secure Hub for Android は、Android Enterprise デバイスで Knox Platform for Enterprise(KPE)をサポートします。

# **Secure Hub 19.2.0**

このリリースには、バグの修正とパフォーマンスの強化機能が含まれています。

## **Secure Hub 19.1.5**

Secure Hub for Android Enterprise は、次のポリシーをサポートするようになりました:

• **WiFi** デバイスポリシー Wi‑Fi デバイスポリシーは、Android Enterprise をサポートするようになりました。 このポリシーについて詳しくは、「Wi-Fi デバイスポリシー」を参照してください。

- カスタム **XML** デバイスポリシーカスタム XML デバイスポリシーは、Android Enterprise をサポートする ようになりました。このポリシーについて詳しくは、「カスタム XML デバイスポリシー」を参照してください。
- ファイルデバイスポリシー Citrix Endpoint Management にスクリプトファイルを追加して、Android Enterprise デバイスで機能を実行できます。このポリシーについて詳しくは、「ファイルデバイスポリシー」 を参照してください。

## **Secure Hub 19.1.0**

**Secure Hub** のフォント、色、そのほかの **UI** の要素が刷新されました。この変更は、Citrix の業務用モバイルアプ リ全体により統一感を与え、ユーザーの操作性も向上しています。

# **Secure Hub 18.12.0**

このリリースには、バグの修正とパフォーマンスの強化機能が含まれています。

# **Secure Hub 18.11.5**

• **Android Enterprise** の制限デバイスポリシー設定。制限デバイスポリシーの新しい設定により、ユーザー は Android Enterprise デバイスでステータスバー、ロック画面の Keyguard、アカウント管理、位置情報 の共有、デバイス画面の表示を維持する機能にアクセスできます。詳しくは、「制限デバイスポリシー」を参照 してください。

Secure Hub 18.10.5~18.11.0 には、パフォーマンスの強化機能とバグの修正が含[まれています。](https://docs.citrix.com/ja-jp/citrix-endpoint-management/policies/restrictions-policy.html#android-enterprise-settings)

#### **Secure Hub 18.10.0**

• **Samsung DeX** モードのサポート: Samsung DeX を使用すると、ユーザーは KNOX 対応デバイスを外 部ディスプレイに接続して、PC のようなインターフェイスでアプリを使用したり、ドキュメントを確認 したり、ビデオを見ることができます。Samsung DeX のデバイス要件と Samsung DeX の設定について は、「Samsung DeX の機能」を参照してください。

Citrix Endpoint Management で Samsung DeX モードの機能を設定するには、Samsung Knox の制限 デバイスポリシーを更新します。詳しくは、「制限デバイスポリシー」の「**Samsung KNOX** の設定」を参照 して[ください。](https://developer.samsung.com/samsung-dex/how-it-works)

• **Android SafetyNet** のサポート: **Android SafetyNet** 機能を使用して、Secure Hub がインストール されている Android デバイスの互換性とセ[キュリティを評価するよ](https://docs.citrix.com/ja-jp/citrix-endpoint-management/policies/restrictions-policy.html#samsung-knox-settings)うに Endpoint Management を設定で きます。結果は、デバイス上で自動化された操作をトリガーするために使用できます。詳しくは、「Android SafetyNet」を参照してください。

• **Android Enterprise** デバイスのカメラ使用を禁止する:制限デバイスポリシーの新しい設定である [カメ ラの使用を許可]を設定することで、ユーザーが Android Enterprise デバイスでカメラを使用できないよう にすることができます。詳しくは、「制限デバイスポリシー」を参照してください。

# **Secure Hub 10.8.60**~**18.9.0**

これらのリリースには、バグの修正とパフォーマンスの強化機能が含まれています。

## **Secure Hub 10.8.60**

- ポーランド語のサポート。
- Android P のサポート。
- ワークスペースアプリストアの使用のサポート。 Secure Hub を開いても、Secure Hub ストアは表示されません。[アプリを追加]ボタンを押すと、ワーク スペースアプリストアに移動します。次のビデオでは、iOS デバイスで Citrix Workspace アプリを使用し て、Citrix Endpoint Management への登録を行う様子を示します。

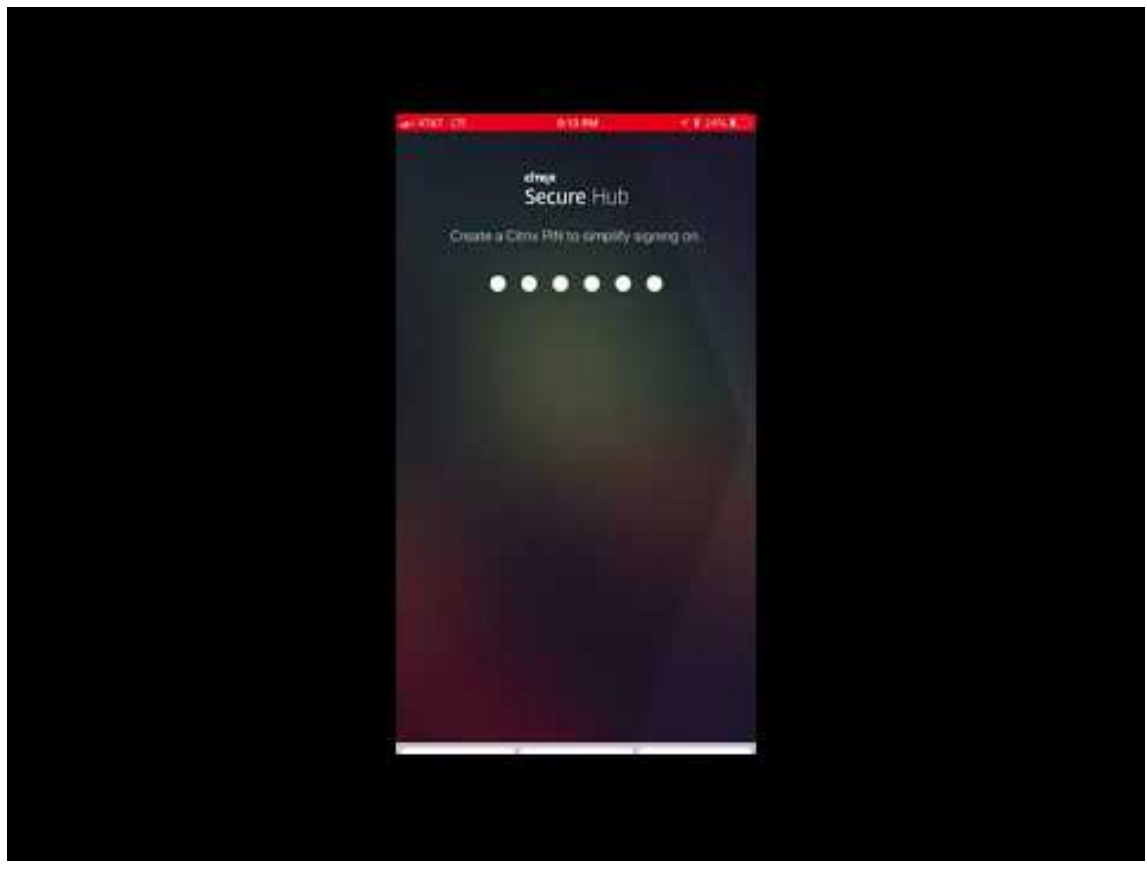

重要:

この機能は新規顧客にのみ提供されます。現在のところ、既存の顧客の移行はサポートされていません。

この機能を使用するには、以下を設定します:

- **–** パスワードのキャッシュポリシーおよびパスワード認証ポリシーを有効にします。これらのポリシーの 構成について詳しくは、「業務用モバイルアプリの MDX ポリシーの概要」を参照してください。
- **–** Active Directory 認証を AD または AD+Cert として構成します。これら 2 つのモードをサポートして います。認証の構成について詳しくは、「ドメインまたはドメイン + セキュリティトークン認証」を参照 してください。
- **–** Endpoint Management のワークスペース統合を有効にします。ワークスペース統合について詳しく は、「ワークスペースの構成」を参照し[てください。](https://docs.citrix.com/ja-jp/citrix-endpoint-management/authentication/authentication-domain-security-token.html)

重要:

この機[能を有効にすると、](https://docs.citrix.com/ja-jp/citrix-cloud/workspace-configuration.html)Citrix Files SSO は Endpoint Management (旧 XenMobile) ではな く、ワークスペースを通して実行されます。ワークスペースの統合を有効にする前に、Endpoint Management コンソールで Citrix Files の統合を無効にすることをお勧めします。

#### **Secure Hub 10.8.55**

- JSON 構成を使用して、Google のゼロタッチ登録と Samsung Knox Mobile Environment(KME)ポー タルにユーザー名とパスワードを渡す機能です。詳しくは、「Samsung Knox の一括登録」を参照してくださ い。
- 証明書のピン留めを有効にすると、ユーザーは自己署名証明書を使用して Endpoint Management に登録 することはできません。ユーザーが自己署名証明書を使用して [Endpoint Managemen](https://docs.citrix.com/ja-jp/citrix-secure-hub/samsung-knox-bulk-enrollment.html)t に登録しようとす ると、証明書が信頼されていないという警告が表示されます。

**Secure Hub 10.8.25**: Secure Hub for Android では Android P デバイスがサポートされています。

注:

Android P プラットフォームにアップグレードする前に:サーバーインフラストラクチャが、subjectAltName (SAN)拡張で一致するホスト名を持つセキュリティ証明書に準拠していることを確認します。ホスト名を検証 するには、サーバーは一致する SAN を含む証明書を提示する必要があります。ホスト名に一致する SAN を含 まない証明書は信頼されません。詳しくは、Android 開発者ドキュメントを参照してください。

**Secure Hub for iOS** の更新(**2018** 年 **3** 月 **19** 日): Secure Hub for iOS バージョン 10.8.6 では、VPP アプリ ポリシーの問題を修正できます。詳しくは、Citrix Knowledge Center の記事を参照してください。

**Secure Hub 10.8.5**: Android Work (Android for Work)の COSU モード対応 Secure Hub for Android で サポート。詳しくは、Citrix Endpoint Ma[nagement](https://support.citrix.com/article/CTX233532) のドキュメントを参照してください。

# **Secure Hub** の管理

Secure Hub に関連する大部分の管理タスクは、Endpoint Management の初期構成時に実行します。ユーザーが iOS や Android で Secure Hub を利用できるようにするために、Secure Hub を iOS App Store、または Google Play ストアにアップロードします。

Secure Hub は、Citrix Gateway を使用した認証後にユーザーの Citrix Gateway セッションが更新されたときに、 インストールされているアプリの、Endpoint Management に格納されている MDX ポリシーのほとんどを更新し ます。

重要:

これらのポリシーのうちのいずれかを変更する場合は、ユーザーはアプリを削除してから再インストールし、 更新されたポリシーを適用する必要があります:セキュリティグループ、暗号化を有効化、Secure Mail の Exchange Server

# **Citrix PIN**

Citrix PIN を使用するように、Secure Hub を構成できます。このセキュリティ機能は、Endpoint Management コンソールで [設定] > [クライアントプロパティ]を選択して有効にします。この設定では、登録されているモバ イルデバイスユーザーが Secure Hub にサインオンし、ラップされた MDX アプリを暗証番号(PIN)の使用により アクティブ化する必要があります。

Citrix PIN 機能で、セキュリティで保護されたラップアプリにログオンするときのユーザー認証が簡単になります。 Active Directory のユーザー名やパスワードなど、別の資格情報を繰り返し入力する必要はありません。

Secure Hub に初めてサインオンするユーザーは、Active Directory ユーザー名とパスワードを入力する必要があ ります。サインオン時に、Secure Hub は Active Directory 資格情報またはクライアント証明書をユーザーデバイ スに保存し、ユーザーに対して PIN を入力するよう要求します。ユーザーは再度のサインオン時に PIN を入力する ことにより、アクティブなユーザーセッションの次回アイドルタイムアウトが終了するまで、Citrix アプリおよび Store にセキュアにアクセスできます。関連するクライアントのプロパティでは、PIN を使用したシークレットの暗 号化、PIN のパスコードの種類の指定、および PIN の強度と長さの要件の指定を実行できます。詳しくは、「クライ アントプロパティ」を参照してください。

指紋認証(Touch ID)が有効なときに、アプリが無効なためにオフライン認証が求められた場合、ユーザーは指紋を 使用してサインインできます。ただし、初めて Secure Hub にサインインしたり、デバイスを再起動した[りする場](https://docs.citrix.com/ja-jp/citrix-endpoint-management/advanced-concepts/deployment/client-properties.html) [合、および非アク](https://docs.citrix.com/ja-jp/citrix-endpoint-management/advanced-concepts/deployment/client-properties.html)ティブタイマーの有効期限が切れた後には、PIN を入力する必要があります。指紋認証の有効化に ついて詳しくは、「指紋認証または Touch ID 認証」を参照してください。

#### 証明書ピン留め

Secure Hub for iOS および Secure Hub for Android は、SSL 証明書のピン留めをサポートしています。これに より、Citrix クライアントが Endpoint Management と通信する際に、企業が署名した証明書が使用されます。し

たがって、デバイス上のルート証明書のインストールにより SSL セッションに危害が及ぶ場合に、クライアントから Endpoint Management への接続が阻止されます。Secure Hub がサーバー公開キーに対する何らかの変更を検 出すると、接続が拒否されます。

Android N 以降、ユーザーが追加した認証機関(CA)はオペレーティングシステムで許可されなくなります。Citrix ではユーザーが追加した CA の代わりに、パブリックルート CA を使用することをお勧めします。

Android N にアップグレードするユーザーは、プライベートまたは自己署名 CA を使用すると問題が発生する可能性 があります。次の状況では、Android N デバイス上の接続が切断されます:

- Endpoint Management オプションのプライベート/自己署名 CA と必須の信頼済み CA が [オン]に設定 されている。詳しくは、「デバイス管理」を参照してください。
- プライベート/自己署名 CA と Endpoint Management AutoDiscovery サービス (ADS) は到達可能では ありません。セキュリティ上の問題により ADS に到達できない場合、必須の信頼済み CA は、最初は [オフ] に設定されていた場合で[も \[オン\]にな](https://docs.citrix.com/ja-jp/citrix-endpoint-management/device-management.html)ります。

デバイスの登録または Secure Hub のアップグレード前に、証明書のピン留めを有効にすることを検討してくださ い。デフォルトで、このオプションは [オフ] になっており、ADS によって管理されます。証明書のピン留めを有効 にすると、ユーザーは自己署名証明書を使用して Endpoint Management に登録することはできません。ユーザー が自己署名証明書を使用して登録しようとすると、証明書が信頼されていないという警告が表示されます。ユーザー が証明書を承認しない場合、登録は失敗します。

証明書ピン留めを使用するには、Citrix ADS サーバーに Citrix が証明書をアップロードするように依頼する必要が あります。Citrix サポートポータルでテクニカルサポートケースを開きます。秘密キーを Citrix に送信しないでくだ さい。次に、以下の情報を入力します:

- ユーザーが登録時に使用するアカウントを含むドメイン。
- En[dpoint Management](https://www.citrix.com/support/open-a-support-case.html) の完全修飾ドメイン名(FQDN)。
- Endpoint Management のインスタンス名。デフォルトでは、インスタンス名は zdm であり、大文字と小 文字が区別されます。
- ユーザー ID のタイプ。UPN またはメールのいずれかにできます。デフォルトでは、タイプは UPN です。
- デフォルトポート 8443 からポート番号を変更した場合は、iOS 登録に使用されるポート。
- デフォルトポート 443 からポート番号を変更した場合は、Endpoint Management が接続を受け入れるポ ート。
- Citrix Gateway の完全な URL。
- 管理者のメールアドレス(オプション)。
- ドメインに追加する PEM 形式の証明書。これは、秘密キーではなく公開証明書である必要があります。
- 既存のサーバー証明書の制御方法。古いサーバー証明書を(危険にさらされているため)直ちに削除するか、 失効するまでサポートを継続するか。

詳細情報および証明書が Citrix サーバーに追加されると、テクニカルサポートケースが更新されます。

証明書 **+** ワンタイムパスワード認証

Citrix ADC を構成して、証明書とセキュリティトークンを使用して Secure Hub で認証を行うようにすることがで きます。セキュリティトークンはワンタイムパスワードとして機能します。この構成により、Active Directory のフ ットプリントをデバイスに残さない強力なセキュリティオプションが提供されます。

Secure Hub で証明書 + ワンタイムパスワードタイプの認証を使用できるようにするには:Citrix ADC の書き換え アクションと書き換えポリシーを追加する必要があります。これにより、Citrix Gateway ログオンタイプを示す 「**X‑Citrix‑AM‑GatewayAuthType: CertAndRSA**」形式のカスタム応答ヘッダーが挿入されます。

通常 Secure Hub では、Endpoint Management コンソールで構成された Citrix Gateway ログオンタイプが使 用されます。ただしこの情報は、Secure Hub が初回のログオンを完了するまで、Secure Hub では使用できませ ん。そのため、カスタムヘッダーが必要となります。

注:

Endpoint Management と Citrix ADC で異なるログオンタイプが設定されている場合は、Citrix ADC の構 成で上書きされます。詳しくは、「Citrix Gateway と Endpoint Management」を参照してください。

- 1. Citrix ADC で、[構成]**>**[**AppExpert**]**>**[書き換え]**>**[アクション]の順に選択します。
- 2.[追加]をクリックします。

[書き換えアクションの作成]画面が開きます。

3. 以下のとおりに各フィールドを入力して、[作成]をクリックします。

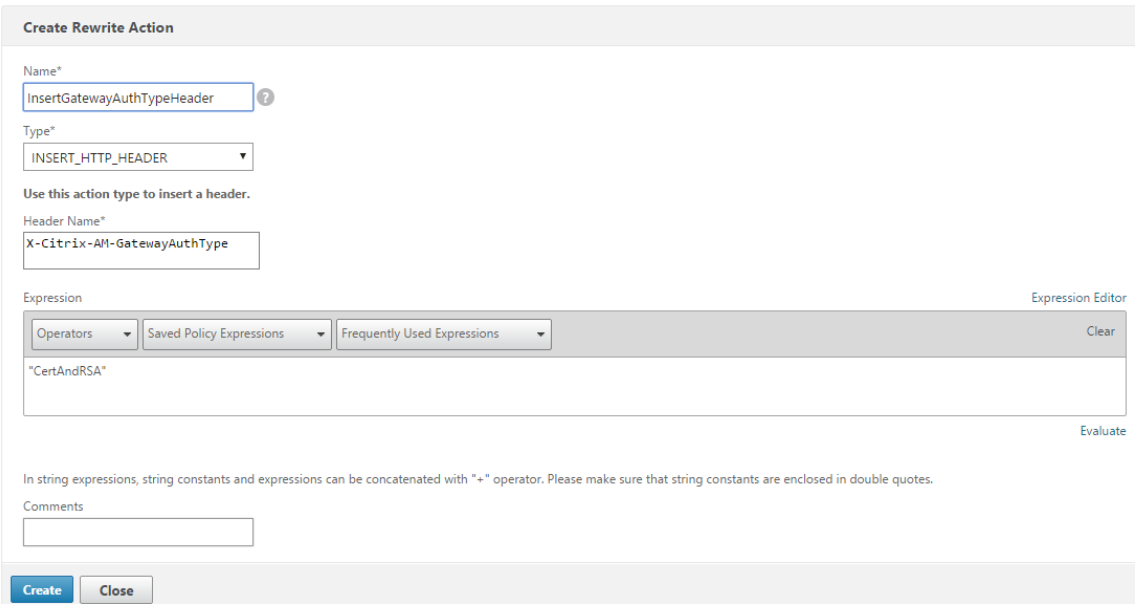

メインの [書き換えアクション]画面に次の結果が表示されます。

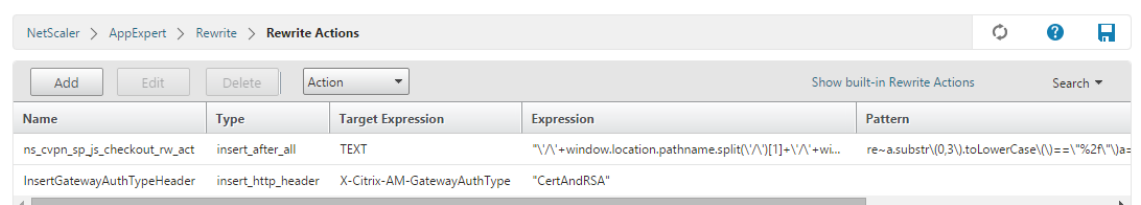

4. 書き換えアクションを書き換えポリシーとして仮想サーバーにバインドします。[構成]**>**[**NetScaler Gateway**]**>**[仮想サーバー]の順に選択して、仮想サーバーを選択します。

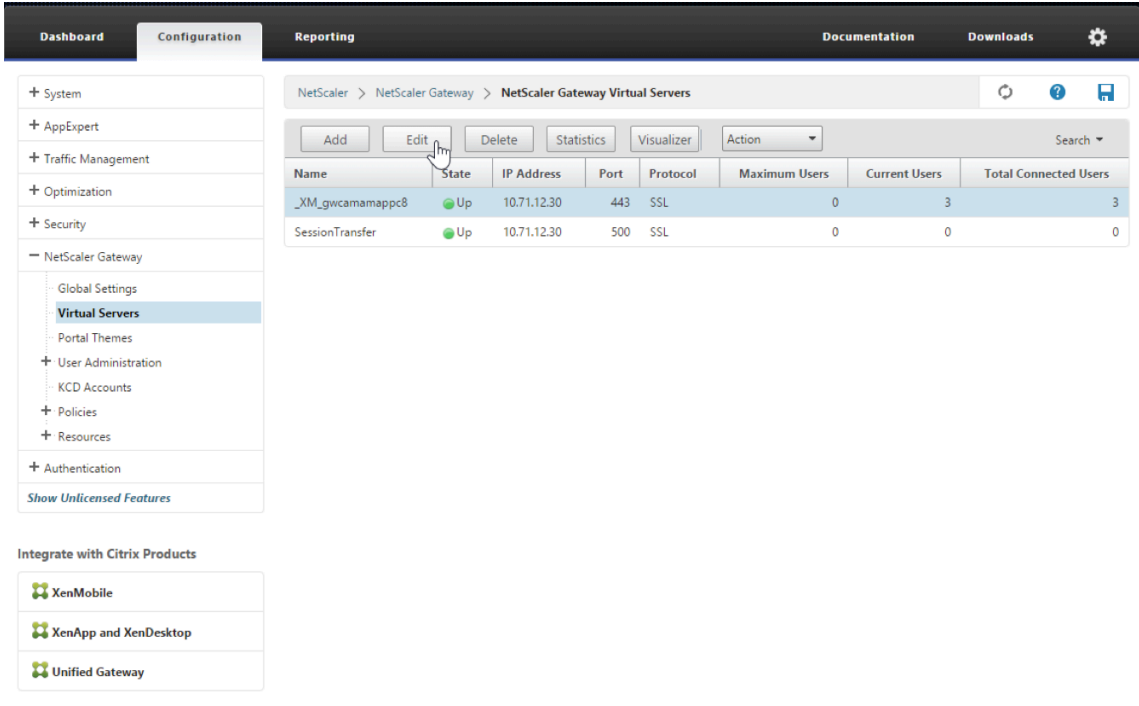

- 5.[編集]をクリックします。
- 6.[仮想サーバーの構成]画面で、[ポリシー]までスクロールします。
- 7. **+** をクリックして、ポリシーを追加します。

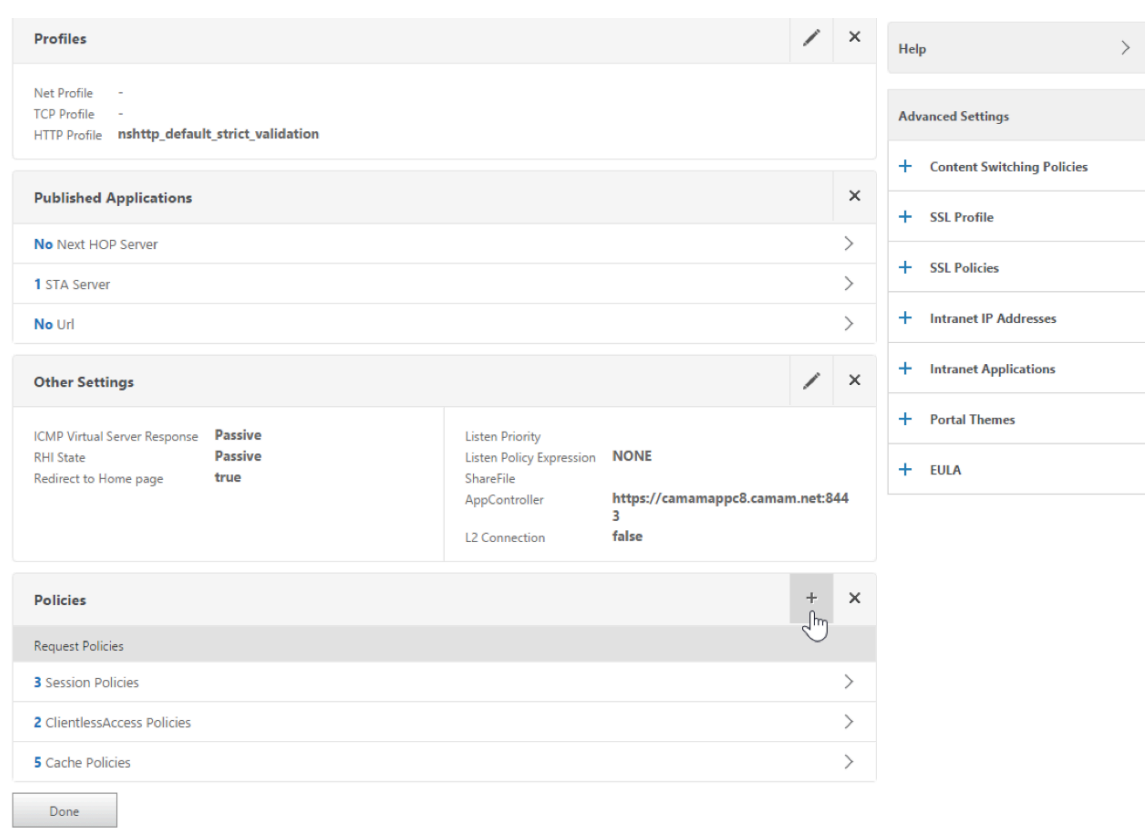

- 8.[ポリシーの選択]フィールドで [書き換え]を選択します。
- 9.[種類の選択]フィールドで [応答]を選択します。

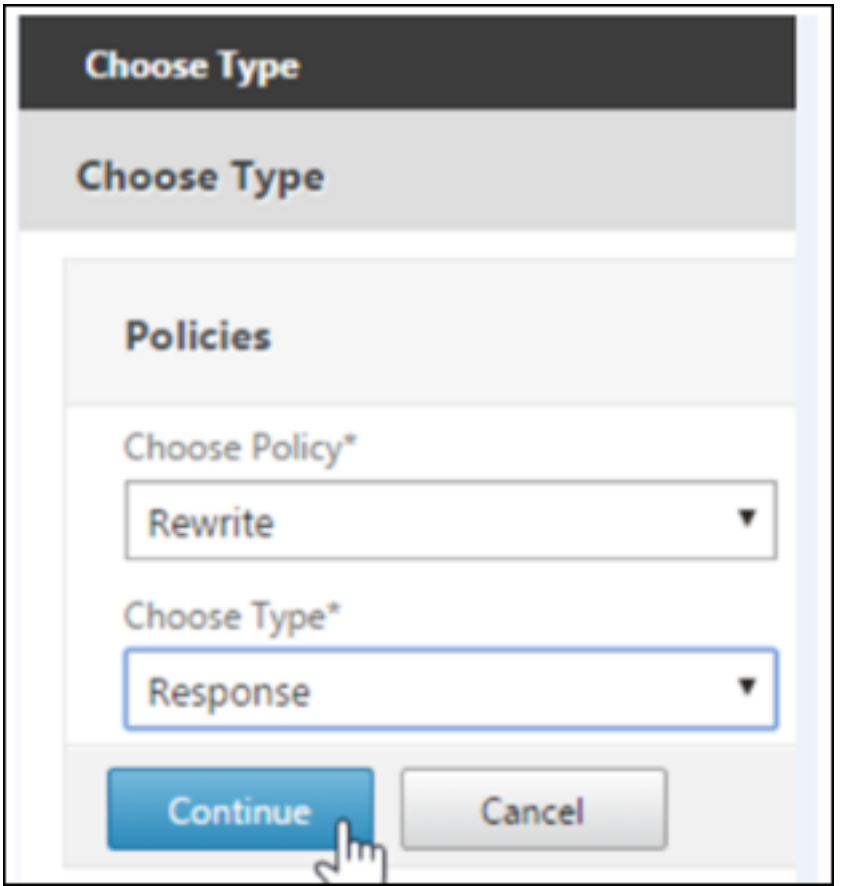

10.[続行]をクリックします。

[ポリシーバインディング]セクションが展開されます。

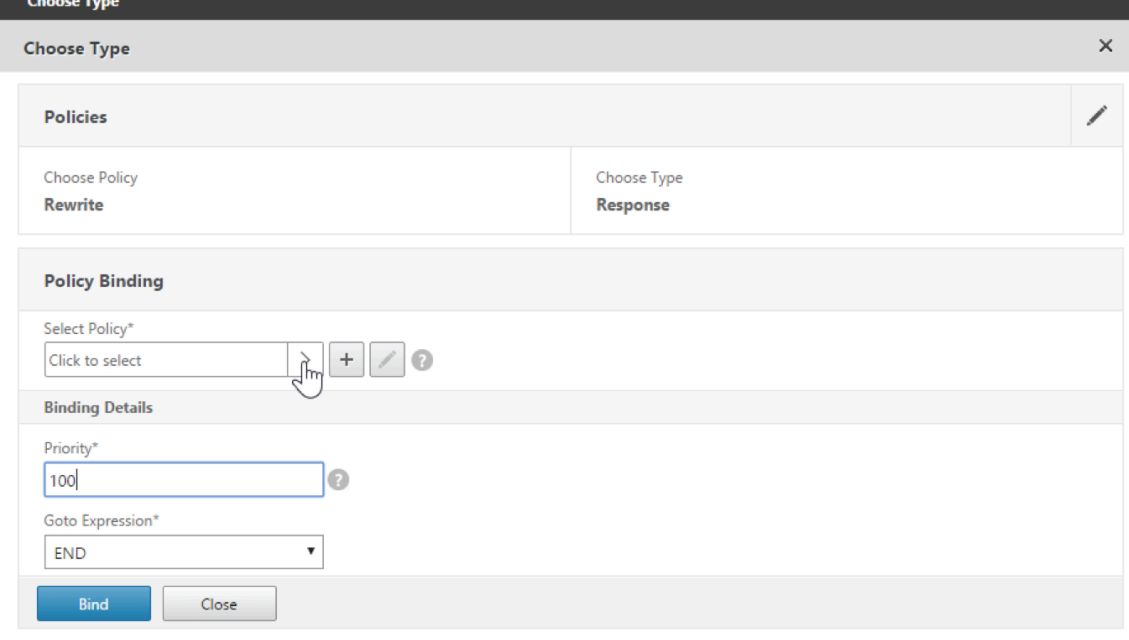

11.[ポリシーの選択]をクリックします。

使用可能なポリシーの画面が表示されます。

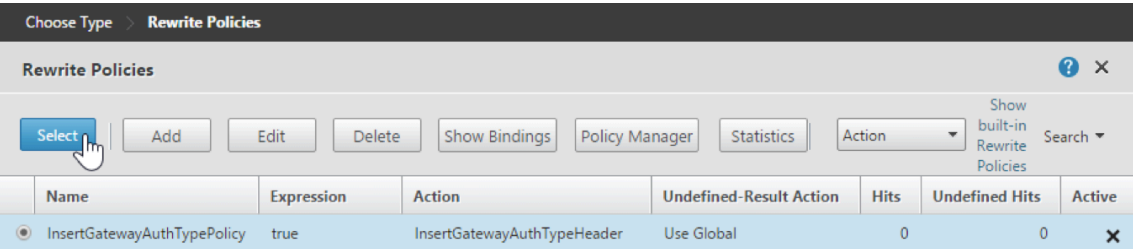

12. 作成したポリシーの行をクリックして、[選択]をクリックします。選択したポリシーが入力された [ポリシ ーバインディング]画面に戻ります。

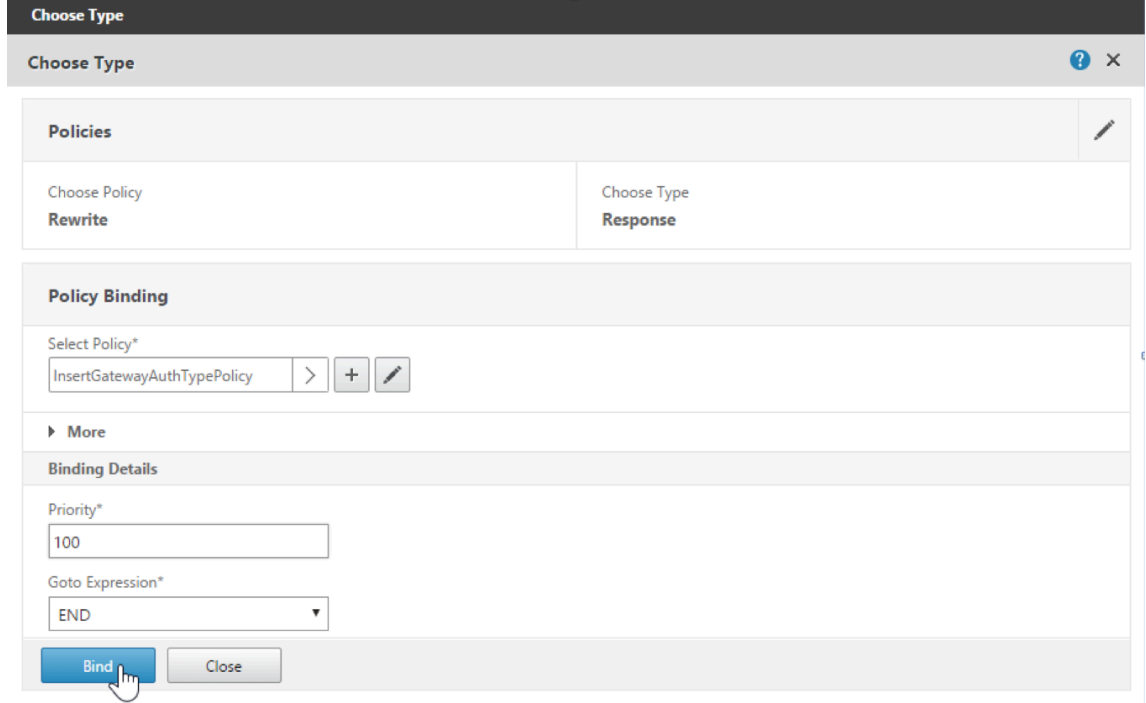

13.[**Bind**]をクリックします。

正常にバインドされると、メインの構成画面に戻り、完成した書き換えポリシーが表示されます。

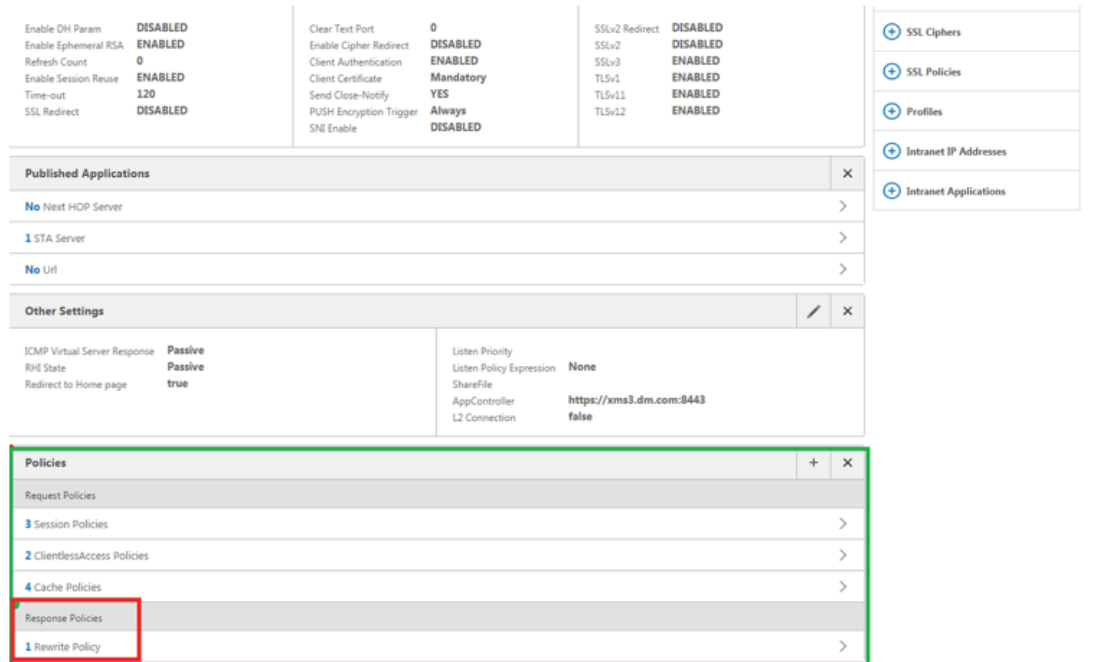

14. ポリシーの詳細を表示するには、[書き換えポリシー]をクリックします。

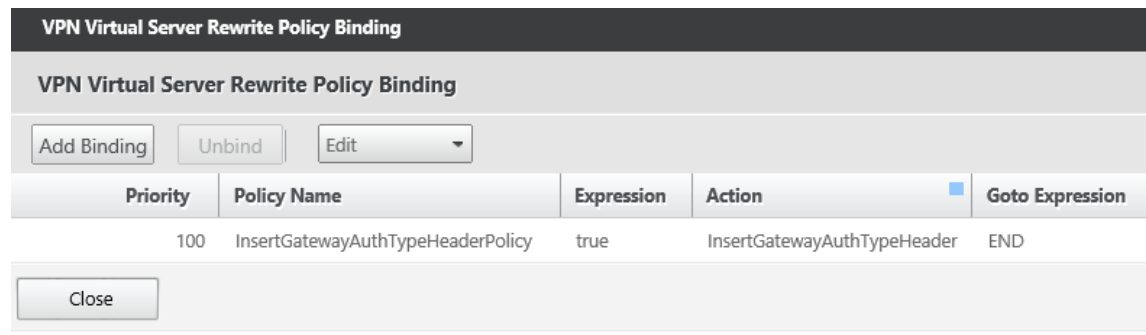

**Android** デバイスの **ADS** 接続のためのポート要件 ポート構成により、Secure Hub から接続する Android デ バイスで社内ネットワークから Citrix ADS にアクセスできることを保証します。ADS を介して利用可能なセキュリ ティ更新プログラムをダウンロードする時、ADS にアクセスする能力は重要です。ADS 接続はプロキシサーバーと 互換性がない可能性があります。このシナリオでは、ADS 接続がプロキシサーバーをバイパスすることを可能にしま す。

重要:

Secure Hub for Android および iOS では、Android デバイスから ADS にアクセスできる必要があります。 詳しくは、Citrix Endpoint Management のドキュメントの「ポート要件」を参照してください。この通信 は送信ポート 443 で実行されます。大半の場合で、既存の環境ではこれを許可するよう設計されています。こ の通信を保証できない場合は、Secure Hub 10.2 にアップグレードしないでください。不明の点があれば、 Citrix サポートに問い合わせてください。

#### 前提条件:

- Endpoint Management と Citrix ADC の証明書を収集します。証明書は PEM 形式で、秘密キーではなく 公開証明書である必要があります。
- Citrix サポートに証明書ピン留めの有効化を依頼します。このプロセスで、証明書の提出を求められます。

証明書ピン留めに追加された機能向上のため、デバイスは登録前に ADS に接続する必要があります。この前提条件 により、デバイスを登録する環境の最新のセキュリティ情報が Secure Hub で利用できることが保証されます。デバ イスが ADS に接続できない場合は、Secure Hub はデバイスの登録を許可しません。したがって、内部ネットワー ク内で ADS アクセスを可能にすることは、デバイスの登録を有効にするために重要です。

Secure Hub for Android に ADS へのアクセスを許可するには、以下の IP アドレスおよび FQDN のポート 443 を 開放します:

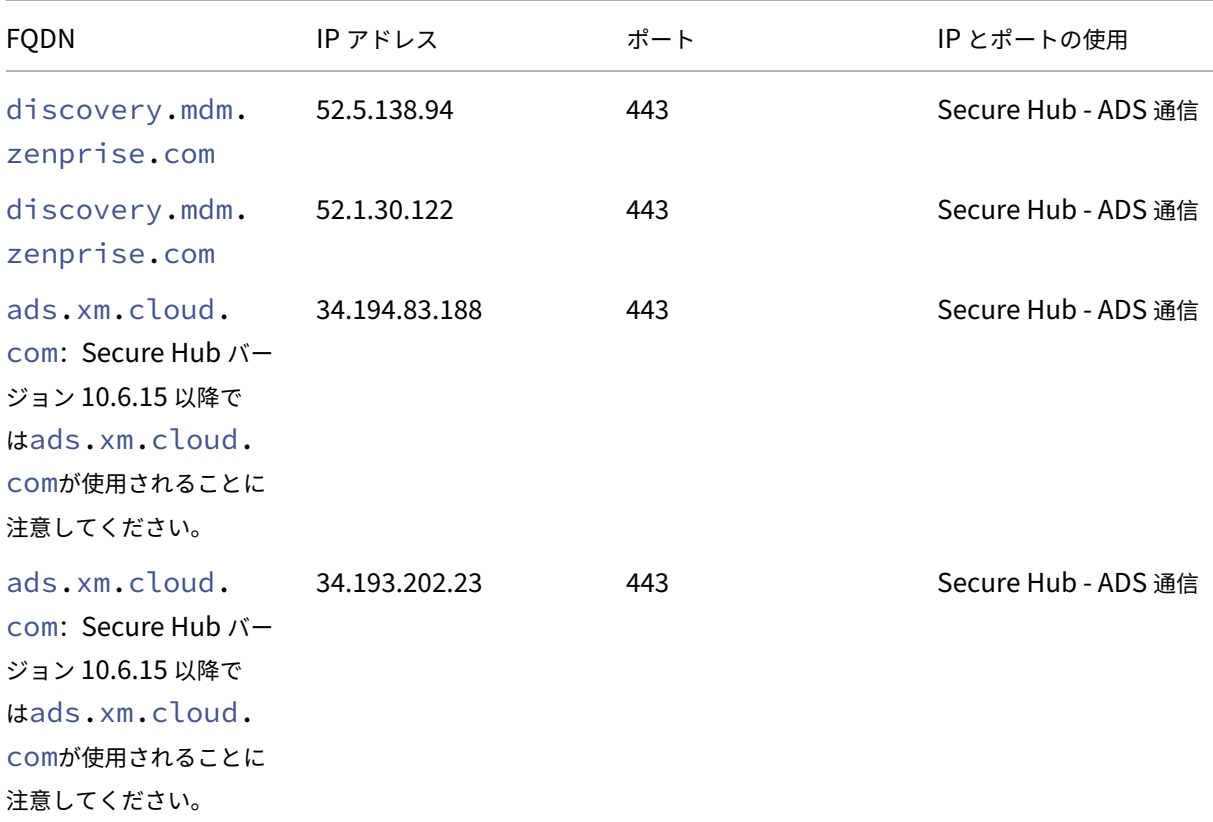

証明書ピン留めが有効な場合、次の処理が実行されます:

注:

- Secure Hub は、デバイス登録時に企業の証明書を固定します。
- Secure Hub は、アップグレード時に現在固定されている証明書を破棄し、登録済みユーザーに対して最初の 接続でサーバー証明書を固定します。

アップグレード後に証明書ピン留めを有効にする場合は、再登録する必要があります。

• 証明書公開キーを変更しなかった場合、証明書の更新時に再登録する必要はありません。

証明書ピン留めではリーフ証明書がサポートされますが、中間証明書および発行者証明書はサポートされません。証 明書ピン留めは、Endpoint Management、Citrix Gateway などの Citrix サーバーには適用されますが、サード パーティ製のサーバーには適用されません。

[アカウントの削除]の無効化

Auto Discovery Services (ADS) が有効になっている環境では、Secure Hub で [アカウントの削除]を無効に できます。

[アカウントの削除]を無効にするには、次の手順を実行します:

- 1. ドメインの ADS を構成します。
- 2. Citrix Endpoint Management で[**AutoDiscovery** サービス情報]を開き、displayReenrollLink の値を **False** に設定します。 デフォルトでは、この値は **True** です。
- 3. デバイスが MDM+MAM (ENT) モードで登録されている場合、ログオフしてから再度ログインすると、変更 が有効になります。 デバイスが他のモードで登録されている場合は、デバイスを再登録する必要があります。

# **Secure Hub** の使用

ユーザーは、最初に Apple または Android のストアから自分のデバイス上に Secure Hub をダウンロードしま す。

Secure Hub を起動すると、勤務先や組織から提供された資格情報を入力してデバイスを登録するための画面が開き ます。デバイス登録の詳細については、「ユーザーアカウント、役割、および登録」を参照してください。

Secure Hub for Android では、初期インストールおよび登録時に、次のメッセージが表示されます。「Secure Hub がデバイス上の写真、メディア、ファイルにアクセスできるようにしますか[?](https://docs.citrix.com/ja-jp/citrix-endpoint-management/users.html)」

このメッセージは、Android オペレーティングシステムによるものであり、Citrix からのものではありません。[許 可]をタップしても、Secure Hub を管理する管理者および Citrix には、個人データは表示されません。ただし、管 理者とのリモートサポートセッションを行っている場合、管理者はセッション内で個人ファイルを表示できます。

登録が完了すると、ユーザーの [マイアプリ] タブに指定したアプリとデスクトップが表示されます。ユーザーは Store からアプリを追加できます。スマートフォン上の左上隅のハンバーガーアイコンの [設定]の下に Store への リンクがあります。

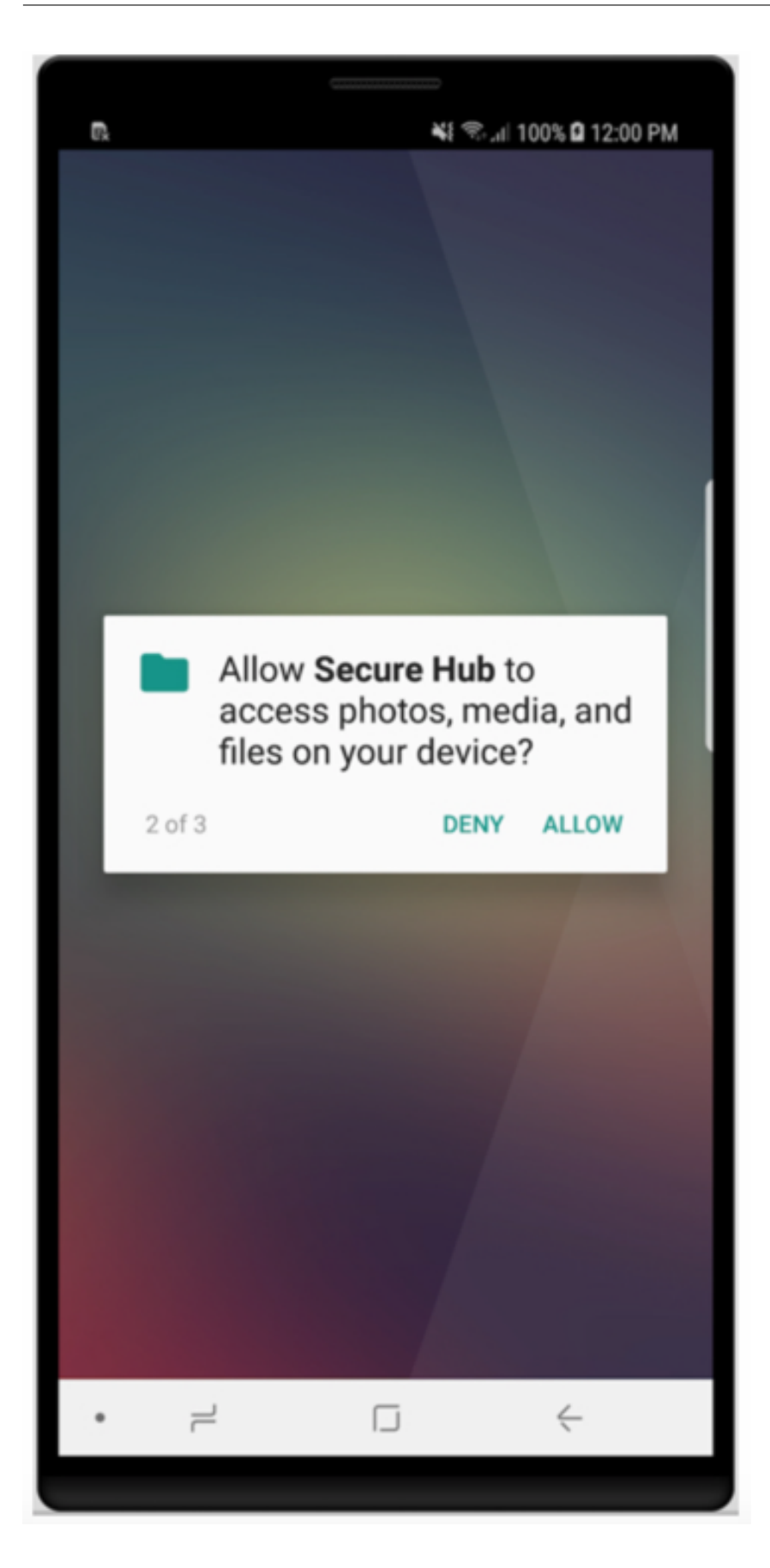

タブレットでは、Store は別のタブとなります。

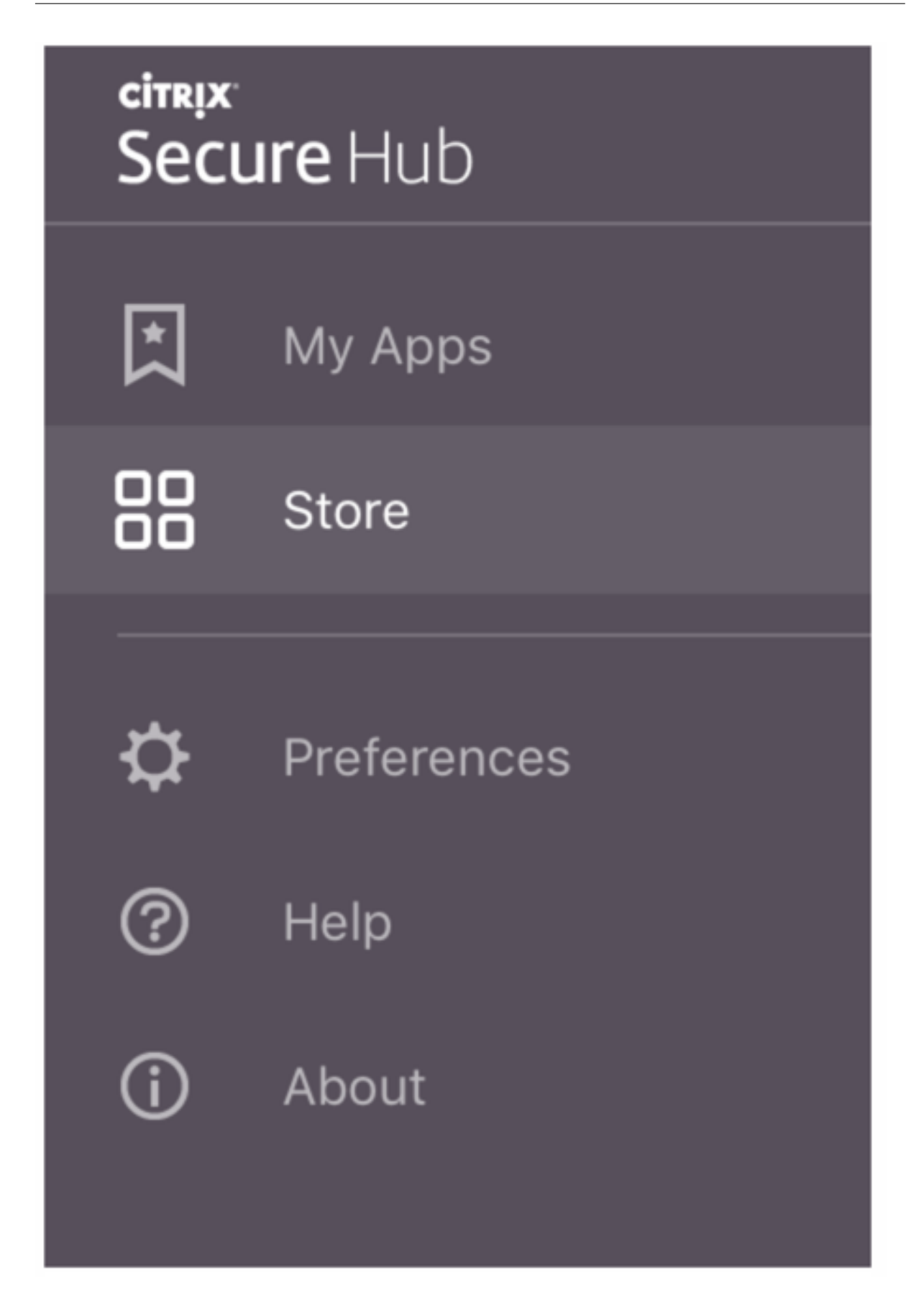

iOS 9 以降の iPhone を使用するユーザーがストアから業務用モバイルアプリをインストールすると、メッセージが 表示されます。そのメッセージでは、エンタープライズデベロッパーである Citrix がその iPhone で信頼されていな いことが示されます。このメッセージは、デベロッパーが信頼できる状態になるまで、アプリを使用できないことを 説明しています。このメッセージが表示された場合、Secure Hub はユーザーに、iPhone で Citrix エンタープライ ズアプリが信頼されるようにする手順を示すガイドを表示するよう求めます。

#### **Secure Mail** での自動登録

MAM‑only 展開の場合、Endpoint Management を、Android または iOS デバイスを持ち、メール資格情報で Secure Hub に登録したユーザーが Secure Mail に自動的に登録されるように構成できます。これは、ユーザーが 追加情報を入力する必要がないか、Secure Mail に登録する追加手順を実行する必要がないことを意味します。

Secure Mail を初めて使用する場合、Secure Mail は Secure Hub からユーザーの電子メールアドレス、ドメイン およびユーザー ID を取得します。Secure Mail は、Autodiscovery に電子メールアドレスを使用します。ドメイン とユーザー ID を使用して Exchange Server が識別されます。Exchange Server によって、Secure Mail のユー ザー自動認証が行われます。パスワードをパススルーしないようにポリシーが設定されている場合、ユーザーはパス ワードの入力を求められます。ただし、ユーザーはさらに情報を入力する必要はありません。

この機能を有効にするには、3 つのプロパティを作成する必要があります:

- サーバープロパティ MAM MACRO SUPPORT。手順については、「サーバープロパティ」を参照してくださ い。
- クライアントプロパティ ENABLE CREDENTIAL STORE および SEND\_LDAP\_ATTRIBUTES。手順につ いては、「クライアントプロパティ」を参照してください。

カスタマイズさ[れたストア](https://docs.citrix.com/ja-jp/citrix-endpoint-management/advanced-concepts/deployment/client-properties.html)

ストアをカスタマイズする場合は、[設定]**>**[クライアントのブランド設定]の順に選択して、名前を変更し、ロゴ を追加して、アプリの外観を指定します。

## 業務用モバイルアプリ

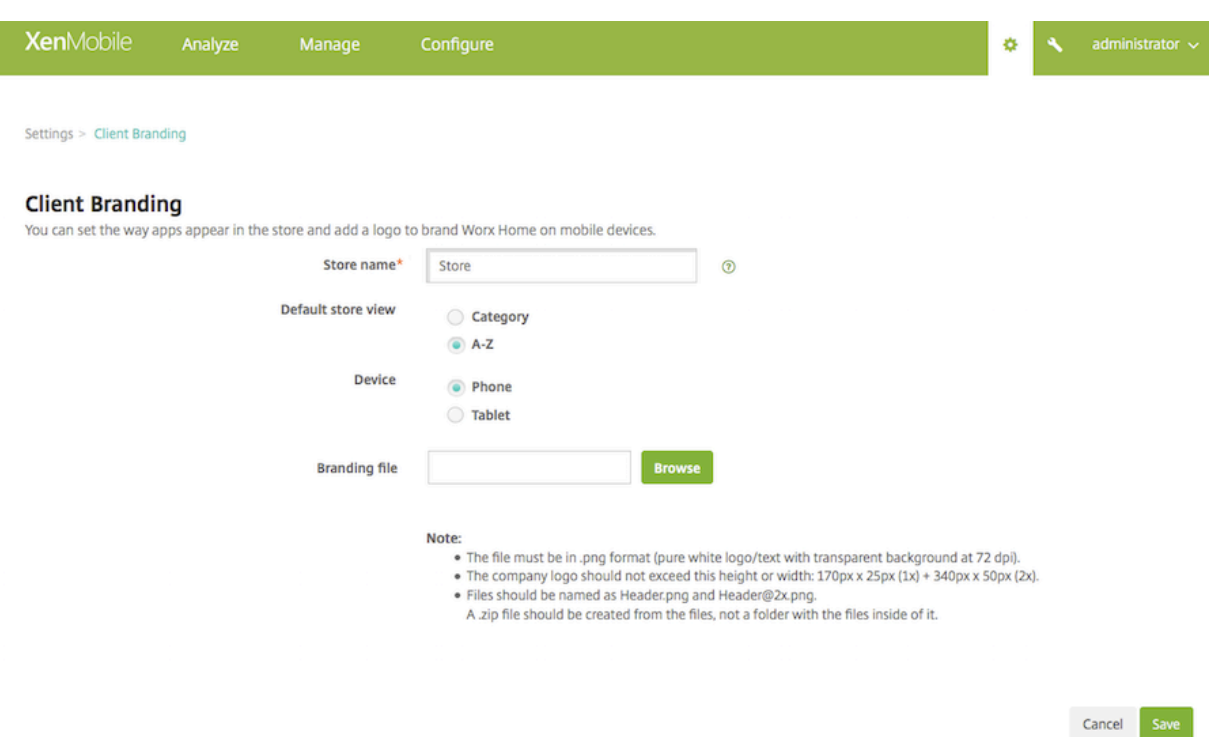

Endpoint Management コンソールでアプリの説明を編集できます。[構成]をクリックして、[アプリ]を選択し ます。表からアプリを選択して [編集]をクリックします。編集する説明があるアプリのプラットフォームを選択 し、[説明]ボックスに文字列を入力します。

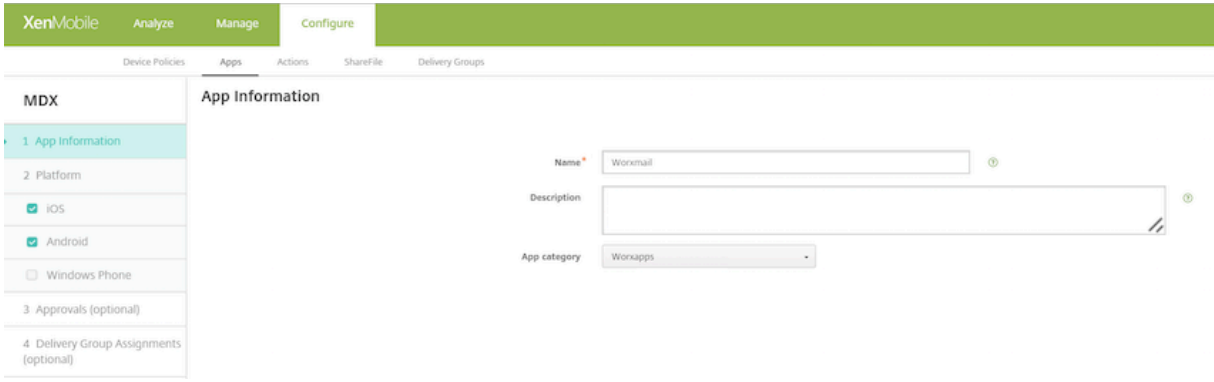

Store では、ユーザーは Endpoint Management で構成および保護されたアプリおよびデスクトップのみを参照 できます。アプリを追加するには、[詳細]をタップしてから、[追加]をタップします。

構成済みのヘルプオプション

また、Secure Hub では、ユーザーがヘルプを得られるさまざまな方法も提供しています。タブレットでは、右上隅 にあるクエスチョンマークをタップするとヘルプオプションが表示されます。スマートフォンで、左上隅にあるハン バーガーメニューアイコンをタップしてから、[ヘルプ]をタップします。

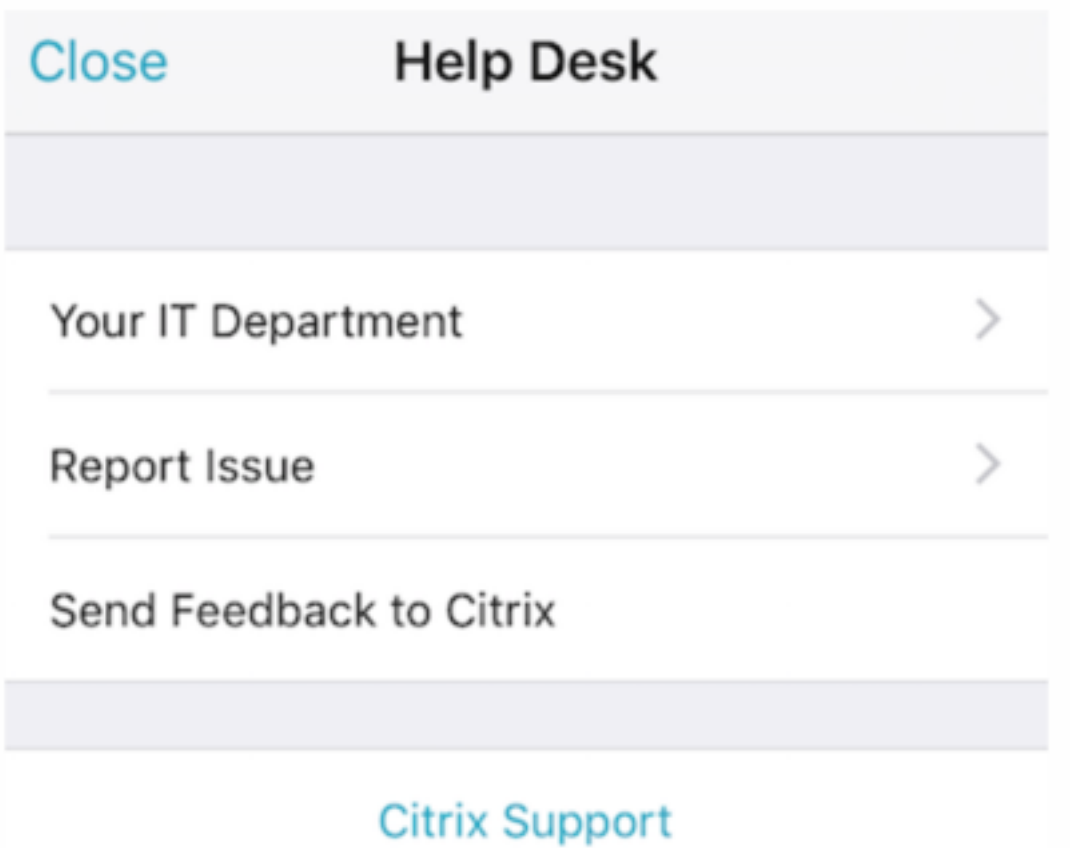

[**IT** 部門]には会社のヘルプデスクの電話番号とメールアドレスが表示され、ユーザーがアプリから直接アクセスで きます。Endpoint Management コンソールで電話番号とメールアドレスを入力します。右上隅にある歯車のアイ コンをクリックします。[設定]ページが開きます。[詳細]をクリックして [クライアントサポート]をクリックし ます。情報を入力する画面が表示されます。

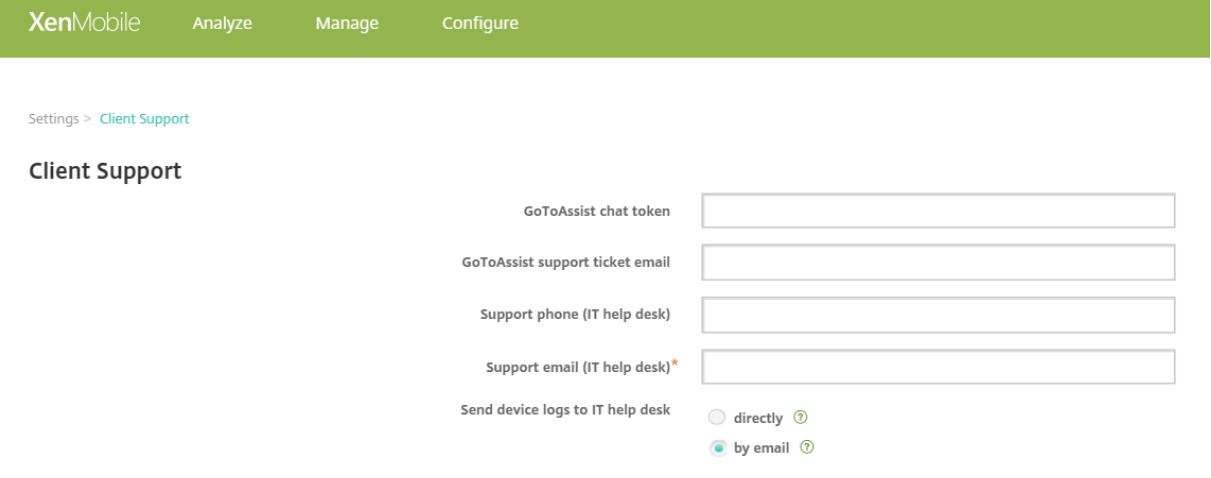

[問題の報告]にユーザーのアプリの一覧が表示されます。ユーザーは、問題のあるアプリを選択します。Secure

Hub で自動的にログが生成され、Secure Mail に、zip ファイルとしてログが添付されたメッセージが開かれます。 ユーザーは、件名の行と問題の説明を追加します。スクリーンショットを添付することもできます。

[**Citrix** へのフィードバックの送信]をクリックすると、Citrix サポートのアドレスが入力された Secure Mail のメ ッセージが開きます。メッセージの本文で、Secure Mail の改善点についてのメッセージを入力することができま す。デバイスに Secure Mail がインストールされていない場合は、ネイティブのメールプログラムが開きます。

またユーザーは [**Citrix** サポート]をタップして、Citrix Knowledge Centerを開くこともできます。ここでは、 すべての Citrix 製品のサポート文書を検索できます。

[環境設定]で、ユーザーのアカウントとデバイスに[関する情報を確認できます。](https://www.citrix.com/support)

位置情報ポリシー

また、Secure Hub は位置情報ポリシーや地理追跡ポリシーを提供します。これにより、たとえば、会社所有のデバ イスが特定の地理的境界の外側に出ていないかどうかを確認できます。詳しくは、「位置情報デバイスポリシー」を参 照してください。

クラッシュ発生時の情報収集と分析

Secure Hub では障害の原因を確認できるように、障害の情報を自動的に収集し分析します。Crashyltics ソフトウ ェアがこの機能をサポートします。

iOS および Android で利用できる機能については、「Citrix Secure Hub」のプラットフォームごとの機能を参照し てください。

**Secure Hub** のデバイスログの生成

このセクションでは、Secure Hub のデバイスログを生成するとともに、ログに正しいデバッグレベルを設定する方 法について説明します。

Secure Mail のログを取得するには、以下を実行します。

- 1.[**Secure Hub**]**>**[ヘルプ]**>**[問題の報告]の順に選択します。アプリの一覧から[Secure Mail]を選択し ます。 組織のヘルプデスク宛の電子メールが開きます。
- 2. ログの設定は、サポートチームからそうするように指示があった場合にのみ、変更します。設定が正しく行わ れていることを常に確認してください。
- 3. Secure Mail に戻り、問題を再現します。問題の再現を開始した時刻と、問題が発生した時刻またはエラー メ ッセージが表示された時刻に注目してください。

4.[**Secure Hub**]**>**[ヘルプ]**>**[問題の報告]の順に戻ります。アプリの一覧から[Secure Mail]を選択しま す。

組織のヘルプデスク宛の電子メールが開きます。

- 5. 件名行と、問題を簡単に説明する本文を入力します。手順3で収集したタイムスタンプも追加して、[送信]を クリックします。 完成したメッセージが開きます。圧縮されたログファイルが添付されています。
- 6.[送信]をもう一度クリックします。

送信される圧縮ファイルには、次のログが含まれています:

• CtxLog\_AppInfo.txt (iOS)、Device\_And\_AppInfo.txt (Android)、logx.txt and WH\_logx.txt (Windows Phone)

アプリケーション情報ログには、デバイスとアプリケーションに関する情報が含まれています。

# **Secure Mail** の概要

June 6, 2024

Citrix Secure Mail では、スマートフォンまたはタブレット上でメール、カレンダー、および連絡先を管理できま す。Microsoft Outlook または IBM Notes アカウントからの連続性を維持するため、Secure Mail は Microsoft Exchange Server および IBM Notes Traveler Server と同期します。

Citrix 製品ファミリのアプリである Secure Mail には、Citrix Secure Hub とのシングルサインオン(SSO)互換 性があります。ユーザーが Secure Hub にサインオンした後は、ユーザー名とパスワードを再入力する必要なく、シ ームレスに Secure Mail に移動できます。デバイスが Secure Hub に登録されるとユーザーデバイスに自動的に公 開されるように Secure Mail を構成できます。または、ユーザーが Store からアプリを追加できます。

注:

Exchange Server 2010 のサポートは、2020 年 10 月 13 日に終了しました。

Secure Mail は次のものと互換性があります:

- Exchange Server 2019 累積更新プログラム 14
- Exchange Server 2019 累積更新プログラム 13
- Exchange Server 2019 累積更新プログラム 12
- Exchange Server 2019 累積更新プログラム 11
- Exchange Server 2019 累積更新プログラム 10
- Exchange Server 2019 累積更新プログラム 9
- Exchange Server 2019 累積更新プログラム 8
- Exchange Server 2019 累積更新プログラム 7
- Exchange Server 2019 累積更新プログラム 6
- Exchange Server 2016 累積更新プログラム 23
- Exchange Server 2016 累積更新プログラム 22
- Exchange Server 2016 累積更新プログラム 21
- Exchange Server 2016 累積更新プログラム 20
- Exchange Server 2016 累積更新プログラム 19
- Exchange Server 2016 累積更新プログラム 18
- Exchange Server 2016 累積更新プログラム 17
- Exchange Server 2013 累積更新プログラム 23
- Exchange Server 2013 累積更新プログラム 22
- Exchange Server 2013 累積更新プログラム 21
- HCL Domino バージョン 12.0.2 FP2
- HCL Traveler バージョン 12.0.2.1 ビルド 202302010413\_30
- HCL Domino 11 (旧称 Lotus Notes)
- HCL Domino 10.0.1 (旧称 Lotus Notes)
- HCL Domino 9.0.1 FP10 HF197 (旧称 Lotus Notes)
- HCL Domino 10.0.1.0 ビルド 201811191126 20 (旧称 Lotus Notes)
- HCL Domino 9.0.1.21 (旧称 Lotus Notes)
- Microsoft Office 365 (Exchange Online)

まず、Secure Mail とその他の Endpoint Management コンポーネントをCitrix Endpoint Management のダ ウンロードからダウンロードします。

Secure Mail および他のモバイルアプリのシステム要件については、「システム要件」を参照してください。

[アプリがバ](https://www.citrix.com/downloads/xenmobile.html)ックグラウンドで実行されている時、または閉じている時の Sec[ure Mail for iOS](https://www.citrix.com/downloads/xenmobile.html) および Android の通 知については、「Secure Mail のプッシュ通知」を参照してください。

Secure Mail でサポートされている iOS 機能については、「Secure Mail の iOS 機能」を参照してください。

Secure Mail で[サポートされている](https://docs.citrix.com/ja-jp/citrix-secure-mail/push-notifications.html) Android 機能については、「Secure Mail の Android 機能」を参照してくださ い。

Secure Mail でサポートされている iOS 機能と Android [機能については、「](https://docs.citrix.com/ja-jp/citrix-secure-mail/ios-features.html)[Secure Mail](https://docs.citrix.com/ja-jp/citrix-secure-mail/android-features.html) の iOS 機能と Android 機能」を参照してください。

ユーザー向けヘルプドキュメントについては、Citrix ユーザーヘルプセンターの「[Citrix Secure Mail](https://docs.citrix.com/ja-jp/citrix-secure-mail/ios-android-features.html)」のページを 参照してください。

# **Citrix Secure Web**

## July 27, 2023

Citrix Secure Web は、内部サイトおよび外部サイトへのセキュアなアクセスを提供する HTML5 互換のモバイ ル Web ブラウザーです。デバイスが Secure Hub に登録されるとユーザーデバイスに自動的に公開されるように Secure Web を構成できます。または、Endpoint Management アプリストアからアプリを追加することもでき ます。

Secure Web および他の業務用モバイルアプリのシステム要件については、「業務用モバイルアプリのサポート」を 参照してください。

# **Secure Web** の統合と提供

注:

MDX Toolkit 10.7.10 は、業務用モバイルアプリのラッピングをサポートする最終リリースです。業務用モバ イルアプリバージョン 10.7.5 以降には、パブリックアプリストアからアクセスします。

Secure Web を統合して提供するには、次の一般的な手順に従います:

1. 内部ネットワークでシングルサインオン(SSO)を有効にするには、Citrix Gateway を構成します。

HTTP トラフィックの場合、Citrix ADC は Citrix ADC がサポートするすべてのプロキシ認証タイプに対して SSO を提供できます。HTTPS トラフィックの場合、[Web パスワードのキャッシュを有効化]ポリシーに より、MDX を介するプロキシサーバーへの SSO を Secure Web が認証して提供するようにできます。MDX は、ベーシック、ダイジェスト、NTLM プロキシ認証のみをサポートします。パスワードは MDX を使ってキ ャッシュされ、機密アプリデータ用のセキュアなストレージ領域である Endpoint Management の共有コ ンテナに格納されます。Citrix Gateway の構成について詳しくは、「Citrix Gateway」を参照してください。

- 2. Secure Web をダウンロードします。
- 3. 内部ネットワークに対するユーザー接続をどのように構成するか決定[します。](https://docs.citrix.com/ja-jp/citrix-gateway.html)
- 4. ほかの MDX アプリと同じ手順で Secure Web を Endpoint Management に追加し、MDX ポリシーを構 成します。Secure Web に固有のポリシーについて詳しくは、この資料の後半にある「Secure Web ポリシ ーについて」を参照してください。

ユーザー接続の構成

Secure Web は、ユーザー接続について次の構成をサポートします:

• トンネル **‑ Web SSO**:内部ネットワークをトンネルする接続は、クライアントレス VPN の一種である「トン ネル - Web SSO」を使用できます。これは、[優先 VPN モード]ポリシーに指定されるデフォルトの構成で す。トンネル–Web SSO は、シングルサインオン(SSO)を必要とする接続に対して推奨されます。

- 完全 **VPN** トンネル:内部ネットワークへトンネルする接続は完全 VPN トンネルを使用でき、[優先 **VPN** モ ード]ポリシーにより構成されます。内部ネットワークのリソースにクライアント証明書またはエンドツーエ ンドの SSL を使用する接続に対しては、[完全 VPN トンネル]を推奨します。ただし Secure Web は、モバ イルデバイスに保存されているクライアント証明書を読み取ることができません。この機能を提供できる、ラ ッピングされたサードパーティ製のエンタープライズアプリがインストールされている場合があります。完全 VPN トンネルは、TCP 上のあらゆるプロトコルを処理し、iOS や Android デバイスと同様に Windows や Mac コンピューターとともに使用できます。
- •[**VPN** モードの切り替えを許可]ポリシーにより、完全 VPN トンネルモードとトンネル‑Web SSO モードを 必要に応じて自動的に切り替えることができます。デフォルトでは、このポリシーは無効になっています。こ のポリシーが有効な場合、優先 VPN モードで処理できない認証要求のために失敗するネットワーク要求は、 代替モードで再試行されます。たとえば、クライアント証明書に対するサーバーチャレンジは完全 VPN トン ネルモードでは処理できますが、トンネル‑Web SSO モードでは処理できません。同様に、[トンネル Web SSO]モードの使用時には、HTTP 認証チャレンジが SSO で実行される可能性が高くなります。

次の表は、構成とサイトの種類に基づいて、Secure Web がユーザーに資格情報の入力を求めるかどうかを示してい ます。

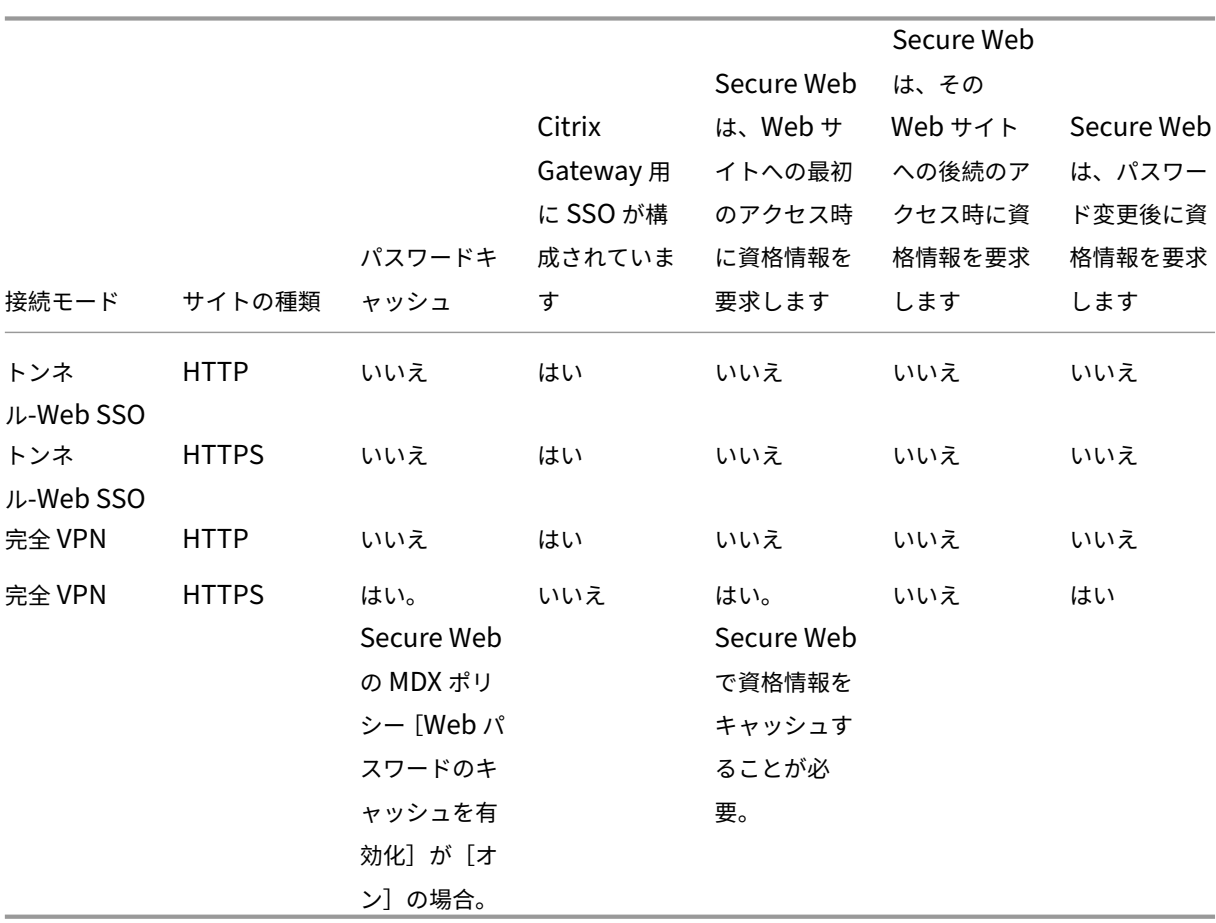

# **Secure Web** のポリシー

Secure Web を追加する際には、Secure Web に固有の以下の MDX ポリシーに注意してください。サポートされて いるすべてのモバイルデバイスについて、以下の点に注意してください:

許可または禁止する **Web** サイト

Secure Web は、通常 Web リンクをフィルター処理しません。このポリシーを使って、許可されたサイトまたは禁 止されたサイトの特定の一覧を構成できます。コンマ区切りの一覧形式で URL のパターンを入力して、Web ブラウ ザーでアクセスできる Web サイトを制限します。一覧内の各パターンには、プラス記号(+)またはマイナス記号 (‑)のプレフィックスが付いています。一致するものが見つかるまで、一覧の順序どおりに URL がパターンと比較さ れます。一致が見つかると、プレフィックスにより次のような処理が指示されます:

- マイナス (-) 記号の場合、その URL へのアクセスが禁止されます。この場合、解決できない Web サーバー アドレスとして URL が処理されます。
- プラス (+) 記号の場合、その URL へのアクセスが許可されます。
- パターンの最初の文字がプラス(+)またはマイナス(-)のどちらでもない場合は、+ (許可)とみなされます。
- URL が一覧のパターンのいずれとも一致しない場合、その URL は許可されたものとなります。

いずれのパターンとも一致しない URL へのアクセスを禁止するには、一覧の最後にマイナス(-)の付いたアスタリ スク(‑\*)を追加します。例:

- ポリシーの値が「+http://\*.mycorp.com/\*,-http://\*,+https://\*,+ftp://\*,-\* 」の場合、mycorp.comドメイン内では HTTP URL を許可してほかの場所では HTTP URL をブロックし、 すべての場所で HTTPS および FTP の URL を許可し、そのほかすべての URL をブロックします。
- このポリシー値+http://\*.training.lab/\*,+https://\*.training.lab/\*,-\*によ り、ユーザーは、HTTP または HTTPS 経由で Training.lab ドメイン(イントラネット)内の任意のサイト を開くことができます。ただし、プロトコルに関係なく Facebook、Google、Hotmail などのパブリック URL を開くことはできません。

デフォルト値は空です(すべての URL が許可される)。

ポップアップをブロック

ポップアップは Web サイトがユーザーの権限なしに開く新しいタブです。このポリシーにより Secure Web がポッ プアップを許可するかどうかが決まります。[オン]にすると、Secure Web は Web サイトがポップアップを開くこ とを禁止します。デフォルトの値は、[オフ]です。

事前ロードするブックマーク

Secure Web ブラウザーに対して事前に読み込まれたブックマークのセットを定義します。ポリシーは、フォルダー 名、フレンドリ名、および Web アドレスを含むタプルのコンマ区切りの一覧です。各組は「フォルダー、名前、URL」 形式で入力します。フォルダーと名前は必要に応じて二重引用符(")で囲みます。

た と え ば、 ポ リ シ ー 値 「,"Mycorp, Inc. home page",https://www.mycorp.com, " MyCorp Links",Account logon,https://www.mycorp.com/Accounts "MyCorp Links/Investor Relations","Contact us",https://www.mycorp.com/IR/ Contactus.aspx」は 3 つのブックマークを定義します。1 つ目のブックマークは「Mycorp, Inc. home page」という名前のプライマリリンク (フォルダー名なし) です。2 つ目のブックマークは「MyCorp Links」という 名前のフォルダーに「Account logon」という名前で追加されます。3 つ目のブックマークは「MyCorp Links」フ ォルダーの「Investor Relations」サブフォルダーに「Contact us」という名前で追加されます。

デフォルト値は空です。

ホームページの **URL**

Secure Web の起動時に読み込む Web サイトを定義します。デフォルト値は空です(デフォルトのスタートペー ジ)。

サポートされている Android および iOS デバイスのみ:

ブラウザーのユーザーインターフェイス

このポリシーでは、Secure Web ブラウザーのユーザーインターフェイスコントロールの動作と表示を指定します。 通常、ユーザーはすべてのコントロールを使用できます。Secure Web のユーザーインターフェイスには、次のペー ジに進む、前のページに戻る、アドレスバー、更新または停止用などのコントロールがあります。このポリシーを構 成して、一部のコントロールの使用および表示を制限できます。デフォルト値は[すべてのコントロールを表示]で す。

オプション

- すべてのコントロールを表示。すべてのコントロールが表示され、ユーザーはそのすべてを使用できます。
- 読み取り専用アドレスバー。すべてのコントロールが表示されますが、ユーザーはアドレスフィールドを編集 できません。
- アドレスバーを隠す。アドレスバーが非表示になり、ほかのすべてのコントロールが表示されます。
- すべてのコントロールを隠す。ツールバー全体を非表示にして、フレームのないブラウジング環境を提供しま す。

**Web** パスワードのキャッシュを有効化

Web リソースへアクセスまたはそれを要求する場合に、Secure Web ユーザーが資格情報を入力すると、このポリ シーによりデバイス上でパスワードが Secure Web によりサイレントキャッシュされるかどうかが決まります。こ のポリシーは、認証ダイアログに入力されたパスワードに適用され、Web フォームに入力されたパスワードには適用 されません。

[オン]の場合、Web リソースの要求時にユーザーが入力するすべてのパスワードが Secure Web によりキャッシュ されます。[オフ]の場合、Secure Web はパスワードをキャッシュせずに既存のキャッシュ済みパスワードを削除 します。デフォルトの値は、[オフ]です。

このポリシーは、このアプリで優先 VPN ポリシーを[完全 VPN トンネル]に設定した場合にのみ有効になります。

#### プロキシサーバー

また、トンネル‑Web SSO モードで使用される場合に Secure Web に対してプロキシサーバーを構成できます。詳 しくは、このブログ投稿を参照してください。

# **DNS** サフィ[ックス](https://blogs.citrix.com/2015/07/29/mobility-experts-xenmobile-worxweb-traffic-through-proxy-server-in-securebrowse-mode/)

Android では、DNS サフィックスが構成されていない場合、VPN が失敗することがあります。DNS サフィック スの構成について詳しくは、NetScaler Gateway ドキュメントの「Supporting DNS Queries by Using DNS Suffixes for Android Devices」を参照してください。

#### **[Secure Web](https://docs.citrix.com/ja-jp/netscaler-gateway/11/config-xenmobile-wizard/ng-connect-mobile-devices-overview-con/ng-connect-mobile-devices-android-split-dns-tsk.html)** で使用するイントラネットサイトの準備

このセクションは、Android および iOS に対応した Secure Web で使用するイントラネットサイトの準備を担 当する Web サイト開発者を対象にしています。デスクトップブラウザー用に設計されたイントラネットサイトを Android デバイスや iOS デバイスで適切に動作させるには変更が必要です。

Secure Web は Web 技術のサポートを提供するために、Android では WebView、iOS では WkWebView に依存 しています。Secure Web でサポートされている Web 技術にはたとえば次のようなものがあります:

- AngularJS
- ASP .NET
- JavaScript
- jQuery
- WebGL

Secure Web でサポートされていない Web 技術にはたとえば次のようなものがあります:

- Flash
- Java

次の表は、Secure Web でサポートされている HTML レンダリング機能と技術をまとめたものです。○ は、その機 能をプラットフォーム、ブラウザー、またはコンポーネントの組み合わせで利用できることを示しています。

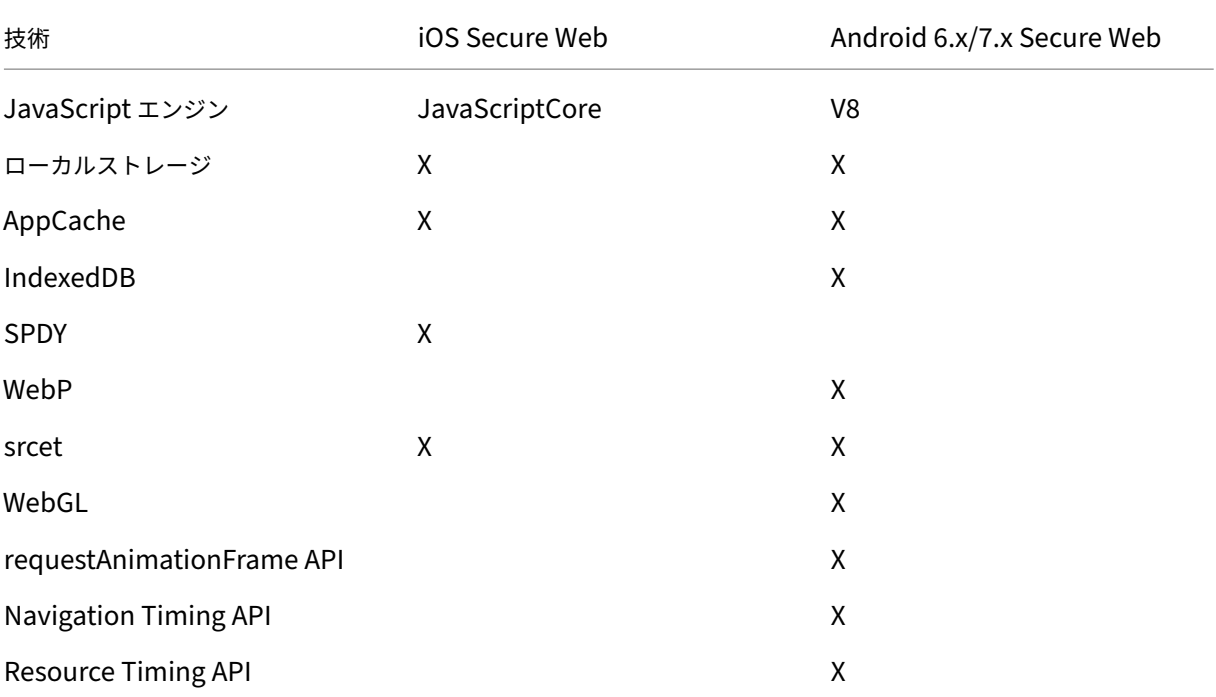

さまざまなデバイスで同じ技術が機能しますが、Secure Web はデバイスごとに異なるユーザーエージェント文字列 を返します。Secure Web で使用するブラウザーのバージョンを判断するには、ユーザーエージェント文字列を表示 します。Secure Web から、https://whatsmyuseragent.com/にアクセスします。

イントラネットサイトのト[ラブルシューティング](https://whatsmyuseragent.com/)

イントラネットサイトを Secure Web で表示したときのレンダリングの問題を解決するには、その Web サイトが Secure Web と、互換性のあるサードパーティのブラウザーでどのようにレンダリングされるかを比較してくださ い。

iOS の場合、テスト用に互換性のあるサードパーティのブラウザーは Chrome と Dolphin です。

Android の場合、テスト用に互換性のあるサードパーティのブラウザーは Dolphin です。

注:

Chrome は Android のネイティブブラウザーです。これを比較には使用しないでください。

iOS では、ブラウザーがデバイスレベルでの VPN サポートが有効か確認してください。VPN は、デバイスで[設定] **>**[**VPN**]**>**[**VPN** 構成を追加]の順に選択して構成できます。

また、Citrix VPN、Cisco AnyConnect、Pulse Secureなどの App Store で入手可能な VPN クライアントアプリ を使用することもできます。

• 2 つのブラウザーで Web ページのレンダリングが同じであれば、問題は Web サイトにあります。サイトを [更新して、](https://itunes.apple.com/us/app/citrix-vpn/id951140681?mt=8)目的の OS [で正しく動作](https://itunes.apple.com/us/app/cisco-anyconnect/id1135064690?mt=8)[することを確認](https://itunes.apple.com/us/app/pulse-secure/id945832041?mt=8)してください。

• Secure Web でのみ Web ページに問題が現れる場合は、Citrix サポートに連絡して、サポートチケットを開 いてください。その際、トラブルシューティングの手順、およびテストに使用したブラウザーと OS の種類を 報告します。Secure Web for iOS にレンダリングの問題がある場合は、以下で説明する手順に従ってページ の Web アーカイブを含めます。これは、シトリックスが問題をより早く解決するのに役立ちます。

**Web** アーカイブファイルを作成するには

macOS 10.9 以降で Safari を使用すると、(リーディングリストとして参照される)Web アーカイブファイルとし て Web ページを保存できます。Web アーカイブファイルには画像、CSS、JavaScript などのすべてのリンク設定 されたファイルが含まれます。

- 1. Safari から、リーディングリストのフォルダーを空にします:**Finder** でメニューバーの [移動]メニューを クリックし、[フォルダへ移動]を選択してパス名「~/Library/Safari/ReadingListArchives/」を入力して からこの場所にあるフォルダーをすべて削除します。
- 2. メニューバーで [**Safari**]**>**[環境設定]**>**[詳細]の順に選択し、[メニューバーに"開発"メニューを表示] チェックボックスをオンにします。
- 3. メニューバーで、[開発]**>**[ユーザーエージェント]の順に選択し、Secure Web ユーザーエージェントを入 力します:(Mozilla/5.0 (iPad; CPUOS 8\_3 like macOS) AppleWebKit/600.1.4 (KHTML, like Gecko) Mobile/12F69 Secure Web/ 10.1.0(build 1.4.0) Safari/8536.25)。
- 4. Safari でリーディングリスト(Web アーカイブファイル)として保存する Web サイトを開きます。
- 5. メニューバーで、[ブックマーク]**>**[リーディングリストに追加]の順に選択します。バックグラウンドでア ーカイブ化が実行されます。これには数分かかることがあります。
- 6. アーカイブ化されたリーディングリストを検索します:メニューバーで、[表示]**>**[リーディングリストサイ ドバーを表示]の順に選択します。
- 7. アーカイブファイルの確認:
	- Mac へのネットワーク接続を切断します。
	- リーディングリストから Web サイトを開きます。

Web サイトは完全にレンダリングされます。

8. アーカイブファイルを圧縮します: Finder でメニューバーの「移動]をクリックし、「フォルダへ移動]を選 択してパス名「~/Library/Safari/ReadingListArchives/」を入力します。次に、ランダムな 16 進数文字列 のファイル名を持つフォルダーを圧縮します。サポートチケットを開くときに、このファイルを Citrix サポー トに送信できます。

# **Secure Web** の機能

Secure Web では、モバイルデータ交換技術を使用した専用の VPN トンネルが作成され、内部サイトや外部の Web サイトにアクセスできるようになります。これらのサイトには、組織のセキュリティポリシーで保護された環境で機 密情報を含むサイトがあります。

Secure Mail および Citrix Files との連携により、Secure Web ではセキュアな Endpoint Management コンテ ナ内のシームレスなユーザーエクスペリエンスが提供されます。連携機能の例をいくつか示します:

- ユーザーが **Mailto** リンクをタップすると、Citrix Secure Mail で新規メールメッセージ画面が開きます。資 格情報を入力する必要はありません。
- iOS では、URL の前に **ctxmobilebrowser://** を付けることで、ユーザーはネイティブのメールアプリから Secure Web 内のリンクを開くことができます。たとえば、ネイティブのメールアプリでexample.comを 開くには、ctxmobilebrowser://example.com という URL を使用します。
- また、メールメッセージ内のイントラネットリンクをクリックすると Secure Web がサイトに移動して、資 格情報を入力せずにイントラネットサイトにアクセスできます。
- ユーザーは、Secure Web を使用して Web からダウンロードしたデータを Citrix Files にアップロードでき ます。
- また、Secure Web ユーザーは以下の操作も実行できます:
	- ポップアップをブロックする。

注:

Secure Web のメモリの大部分は、ポップアップのレンダリングで消費されます。そのため、通常、[設 定]でポップアップをブロックすることで、パフォーマンスが向上します。

- お気に入りサイトをブックマークとして登録する。
- ファイルをダウンロードする。
- オフライン用にページを保存する。
- パスワードを自動保存する。
- キャッシュ、履歴、および Cookie を削除する。
- Cookie および HTML5 のローカルストレージの無効化。
- 他のユーザーとデバイスを安全に共有する。
- アドレスバー内で検索する。
- Secure Web で実行する Web アプリによる位置情報へのアクセスを許可します。
- 設定のエクスポートおよびインポート。
- ファイルをダウンロードすることなく Citrix Files でファイルを直接開く。この機能を有効にするには、 Endpoint Management の「許可する URL」ポリシーに「**ctx‑sf:**」を追加します。
- iOS で、3D タッチ操作でホーム画面から直接新しいタブを開いて、オフラインページ、お気に入りサイト、お よびダウンロードにアクセスする。
- iOS で、あらゆるサイズのファイルをダウンロードし、Citrix Files やその他のアプリで開く。

```
注:
```
Secure Web をバックグラウンドに置くと、ダウンロードが停止します。

• 現在のページビュー内で [ページ内の検索]を使用して用語を見つけます。

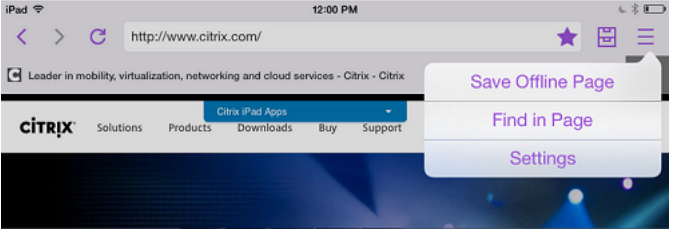

Secure Web の動的テキストサポートによって、デバイスで設定するフォント設定が Secure Web に表示されま

す。

注:

• Citrix Files for XenMobile は、2023 年 7 月 1 日に製品終了(EOL)になりました。詳しくは、「EOL と廃止予定のアプリ」を参照してください。

# **Citrix [Content Coll](https://docs.citrix.com/ja-jp/mobile-productivity-apps/eol-deprecated-apps.html)aboration for Endpoint Management**

## July 27, 2023

Citrix Content Collaboration for Endpoint Management クライアントは、Citrix Files モバイルクライアント の MDX 対応バージョンです。これらのクライアントでは、ほかの MDX ラップしたアプリのデータに、安全かつ統合 的にアクセスできます。Citrix Content Collaboration for Endpoint Management クライアントでは、マイク ロ VPN、Secure Hub を使用したシングルサインオン(SSO)、2 要素認証などの MDX 機能も使用できます。

Citrix Files は、エンタープライズクラスのファイル同期および共有サービスで、ユーザーは簡単かつ安全にドキュ メントを共有できます。また、Citrix Files for Android Phone および Citrix Files for iPad などの Citrix Files モ バイルクライアントを含む、さまざまなアクセスオプションが用意されています。

Citrix Files と Endpoint Management を統合すると、Citrix Files の全機能セットを提供することも、ストレー ジゾーンコネクタへのアクセスのみを提供することもできます。デフォルトでは、Citrix Endpoint Management コンソールでは Citrix Files の構成のみが可能です。Endpoint Management でストレージゾーンコネクタを使用 するように構成するには、Citrix Endpoint Management ドキュメントの「Endpoint Management で Citrix Content Collaboration を使用する」を参照してください。

Endpoint Management、Citrix Files、ストレージゾーンコントローラー、Citrix ADC を次のように使用して、 Citrix Content Collaboration for Endpoint Management クライアントを展開および管理します:

- Endpoint Management が Citrix Files を含めて構成されている場合、Endpoint Management は SAML ID プロバイダ(IdP)として機能し、Citrix Content Collaboration for Endpoint Management クラ イアントを展開します。Citrix Files が Citrix Files データを管理します。Citrix Files データは Endpoint Management を経由しません。
- Endpoint Management が Citrix Files またはストレージゾーンコネクタを含めて構成されている場合、ス トレージゾーンコントローラーがネットワーク共有と SharePoint のデータへの接続を提供します。ユーザ ーは、Citrix Files 業務用モバイルアプリ経由で保存されたデータにアクセスします。モバイルデバイスから Microsoft Office ドキュメントの編集、および Adobe PDF ファイルのプレビューと注釈付けができます。
- Citrix ADC は、接続のセキュリティを保護して外部ユーザーからの要求を管理し、要求を負荷分散して、スト レージゾーンコネクタのコンテンツスイッチを処理します。

Citrix Content Collaboration for Endpoint Management クライアントをダウンロードするには、Citrix.com のダウンロードページにアクセスします。

Citrix Content Collaboration for Endpoint Management および他の業務用モバイルアプリのシ[ステム要件に](https://www.citrix.com/downloads/sharefile/) ついては、「業務用モバイルアプリのサポート」を参照してください。

**Citrix Co[ntent Collaboration for En](https://docs.citrix.com/ja-jp/mobile-productivity-apps/system-requirements.html)dpoint Management** クライアントと **Citrix Files** モバイ ルクライアントとの違い

以下に、Citrix Content Collaboration for Endpoint Management クライアントと Citrix Files モバイルクラ イアントの違いについて説明します。

ユーザーアクセス

*Citrix Content Collaboration for Endpoint Management* クライアント:

ユーザーは、Citrix Content Collaboration for Endpoint Management クライアントを Secure Hub から取得 して起動します。

*Citrix Files* モバイルクライアント:

ユーザーは、アプリストアから Citrix Files モバイルクライアントを取得します。

### **SSO**

*Citrix Content Collaboration for Endpoint Management* クライアント:

Endpoint Management と Citrix Files の統合の場合:Endpoint Management を Citrix Files 用の SAML IdP として構成できます。この構成では、Secure Hub は Endpoint Management を SAML IdP として使用して、 Citrix Content Collaboration for Endpoint Management クライアント用の SAML トークンを取得します。 Citrix Content Collaboration for Endpoint Management クライアントを起動した後、Secure Hub にサイン オンしていないユーザーは、Secure Hub にサインオンするよう求められます。ユーザーは、自分の Citrix Files ド メインやアカウント情報を知っておく必要はありません。

*Citrix Files* モバイルクライアント:

Endpoint Management と Citrix Gateway を Citrix Files 用の SAML IdP として構成できます。この構成では、 ユーザーが、Web ブラウザーまたはほかの Citrix Files クライアントを使用して Citrix Files にログオンしている場 合、ユーザー認証のため Endpoint Management 環境にリダイレクトされます。Endpoint Management で認 証された後、ユーザーは Citrix Files アカウントへのログオンに有効な SAML トークンを受信します。

## マイクロ **VPN**

*Citrix Content Collaboration for Endpoint Management* クライアント:

リモートユーザーの場合、Citrix Gateway を介した VPN またはマイクロ VPN 接続を使用して接続し、内部ネット ワークのアプリやデスクトップにアクセスすることができます。この機能は、Endpoint Management と統合され た Citrix ADC を介して使用することができ、ユーザーには透過的です。

*Citrix Files* モバイルクライアント:

該当なし

## **2** 要素認証

*Citrix Content Collaboration for Endpoint Management* クライアント:

Endpoint Management と統合された Citrix ADC では、クライアント証明書認証と別の種類の認証を組み合わせ た認証もサポートされています(LDAP、RADIUS など)。

*Citrix Files* モバイルクライアント:

該当なし

フォルダーのアクセス許可

*Citrix Content Collaboration for Endpoint Management* クライアントと *Citrix Files* モバイルクライアント:

Endpoint Management と Citrix Files の統合の場合:Citrix Files によって決定されます。

ドキュメントアクセスの保護

*Citrix Content Collaboration for Endpoint Management* クライアント:

Secure Mail で受信した添付ファイルを開いたり、MDX ラップしたアプリでダウンロードできます。[このアプリケ ーションで開く]操作を実行すると、MDX ラップしたアプリのみが表示されます。Citrix Content Collaboration for Endpoint Management クライアントでは、ラップされていないアプリから取得したデータは使用できません。 Secure Mail ユーザーは、Citrix Files リポジトリのファイルをデバイスにダウンロードしなくても添付できます。 ラップされた Citrix Files とラップされていない Citrix Files がデバイス上に存在する場合、ラップされた Citrix Files クライアントは、ユーザーのパーソナル Citrix Files アカウント内のファイルにはアクセスできません。ラップ された Citrix Files クライアントは、Endpoint Management に構成されている Citrix Files サブドメインにのみ アクセスできます。

*Citrix Files* モバイルクライアント:

ユーザーは、任意のアプリから添付ファイルを開くことができます。

**Citrix Files** アカウントへのアクセス

*Citrix Content Collaboration for Endpoint Management* クライアント:

Endpoint Management と Citrix Files の統合の場合:個人用の Citrix Files アカウントまたはサードパーティの Citrix Files アカウントにアクセスするには、デバイス上で非 MDX バージョンの Citrix Files を使用する必要があり ます。

*Citrix Files* モバイルクライアント:

Endpoint Management と Citrix Files の統合の場合: Citrix Files クライアントから利用できます。

デバイスポリシー

*Citrix Content Collaboration for Endpoint Management* クライアントと *Citrix Files* モバイルクライアント:

Endpoint Management と Citrix Files の両方のデバイスポリシーが、Citrix Content Collaboration for Endpoint Management クライアントに適用されます。たとえば、Endpoint Management コンソールから、デ バイスのワイプを実行できます。また、Citrix Files コンソールから、リモートで Citrix Files アプリをワイプできま す。

**MDX** ポリシー

*Citrix Content Collaboration for Endpoint Management* クライアント:

MDX ポリシーでは、Citrix Endpoint Management アプリストアで適用される設定を構成できます。MDX でのみ 使用できるポリシーには、カメラのブロック、マイク、メールの作成、画面キャプチャ、クリップボードの切り取り、 コピー、貼り付けの各操作などがあります。

*Citrix Files* モバイルクライアント:

該当なし

データの暗号化

*Citrix Content Collaboration for Endpoint Management* クライアントと *Citrix Files* モバイルクライアント:

AES‑256 を使用してすべての格納データが暗号化され、SSL 3.0 と最低 128 ビットの暗号化を通して転送データが 保護されます。

可用性

*Citrix Content Collaboration for Endpoint Management* クライアント:

Citrix Content Collaboration for Endpoint Management クライアントは、Endpoint Management の Ad‑ vanced Edition および Enterprise Edition に含まれています。

*Citrix Files* モバイルクライアント:

Endpoint Management のすべてのエディションに、Citrix Files の機能がすべて含まれています。Endpoint Management と Citrix Files の全機能セットを統合することも、ストレージゾーンコネクタのみを統合することも できます。

# **Citrix Content Collaboration for Endpoint Management** クライアントの統合と提供

Citrix Content Collaboration for Endpoint Management クライアントを統合して提供するには、以下の一般 的な手順を実行します:

1. Endpoint Management を Citrix Files 用の SAML IdP として有効にし、Citrix Files クライアントから Citrix Files に SSO を提供する。そのためには、Endpoint Management で Citrix Files アカウント情報を 設定する必要があります。詳しくは、「Endpoint Management で SSO 用の Citrix Files アカウント情報を 設定するには」を参照してください。

重要:

Endpoint Management を、Citrix Files Web アプリや Citrix Files 同期クライアントなどの非 MDX Citrix Files クライアント用 SAML IdP として使用するには、追加の構成が必要です。詳しくは、Citrix Files サポートサイトの記事「

Citrix Files(ShareFile)へのシングルサインオン(SSO)」を参照してください。この記事には、 Endpoint Management 構成ガイドのダウンロードリンクが記載されています。

- 2. Citrix Files [クライアントをダウンロードします。](https://support.citrix.com/article/CTX208557)
- 3. Citrix Files クライアントを Endpoint Management に追加します。詳しくは、後述の「Citrix Files を Endpoint Management に追加するには」を参照してください。

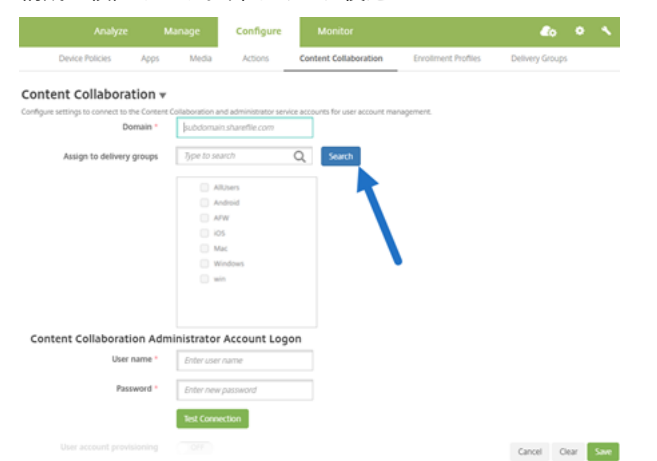

4. 構成を検証します。詳しくは、後述の「Citrix Files クライアントを検証するには」を参照してください。

設定については、次の点に注意してください。

- ドメインは、クライアントに使用される Citrix Files サブドメインです。
- クライアントから Citrix Files に SSO でアクセスできるのは、選択したデリバリーグループ内のユーザーの みです。

デリバリーグループのユーザーが Citrix Files のアカウントを保有していない場合、Endpoint Management に Citrix Files クライアントを追加すると、Endpoint Management によって Citrix Files にユーザーがプ ロビジョニングされます。

• Endpoint Management は、Citrix Files 管理者アカウントログオン情報を使用して、Citrix Files コント ロールプレーンに SAML 設定を保存します。

重要:

構成で、Citrix Files クライアントから Citrix Files への SSO を有効にしても、ネットワーク共有または SharePoint のドキュメントライブラリに対してユーザーは認証されません。これらのコネクタデータソース にアクセスするには、ネットワーク共有または SharePoint サーバーが存在する Active Directory ドメイン への認証が必要になります。

#### **Endpoint Management** で **SSO** 用の **Citrix Files** アカウント情報を設定するには

Secure Hub から業務用モバイルアプリへの SSO を有効にするには、Endpoint Management コンソールで Citrix Files アカウントと Citrix Files 管理者サービスアカウント情報を指定します。この構成では、Endpoint Management は Citrix Files 用、業務用モバイルアプリクライアント用、Citrix Files クライアント用、および非 MDX Citrix Files クライアント用の SAML IdP として機能します。ユーザーが業務用モバイルアプリクライアントを 起動すると、Secure Hub が Endpoint Management からユーザーの SAML トークンを取得し、Citrix Files ク ライアントに送信します。

Endpoint Management コンソールで、[構成] > [Content Collaboration] (Citrix Files の新しい名称)の 順にクリックします。

# **Citrix Content Collaboration for Endpoint Management** クライアントを **Endpoint Management** に 追加するには

Citrix Content Collaboration for Endpoint Management クライアントを Endpoint Management に追加す ると、Citrix Content Collaboration for Endpoint Management クライアントからコネクタデータソースへの SSO アクセスを有効にできます。これを実行するには、このセクションの説明に従って、ネットワークポリシーと優 先 VPN モードポリシーを構成します。

## 前提条件

- Endpoint Management は、Citrix Files サブドメインに接続できる必要があります。接続をテストするに は、Endpoint Management サーバーから Citrix Files サブドメインに ping を実行します。
- Citrix Files アカウントで構成したタイムゾーンと、Endpoint Management を実行するハイパーバイザー で構成したタイムゾーンが一致している必要があります。タイムゾーンが異なる場合、想定時間内に SAML ト ークンが Citrix Files に到達せず、SSO 要求が失敗することがあります。Endpoint Management 用 NTP サーバーを構成するには、Endpoint Management コマンドラインインターフェイスを使用します。

```
注:
Hyper‑V ホストは、Linux VM 上の時刻を、UTC ではなく、ローカルタイムゾーンに設定します。
```
- 管理者として ShareFile アカウントにログオンし、[設定]>[管理設定]>[セキュリティ]>[ログインおよ びセキュリティポリシー]>[シングルサインオン**/SAML 2.0** 構成]で SAML SSO 設定を確認します。
- Citrix Content Collaboration for Endpoint Management クライアントをダウンロードします。

手順:

- 1. Endpoint Management コンソールで、[構成] > [アプリ]に移動し、[追加]をクリックします。
- 2.[**MDX**]をクリックします。
- 3.[名前]を入力し、必要に応じて、アプリの [説明]と [アプリケーションカテゴリ]を入力します。
- 4.[次へ]をクリックして、Citrix Content Collaboration for Endpoint Management クライアントの.mdx ファイルをアップロードします。
- 5.[次へ]をクリックして、アプリの情報とポリシーを構成します。

構成で、Citrix Content Collaboration for Endpoint Management クライアントから Citrix Files への SSO を有効にしても、ネットワーク共有または SharePoint のドキュメントライブラリに対してユーザーは 認証されません。

6. Secure Hub のマイクロ VPN とストレージゾーンコントローラーの間で SSO を有効にするには、次のポリ シー構成を実行します:

• ネットワークアクセスポリシーを [内部ネットワークへトンネル]に設定します。

このモードでは、Citrix Content Collaboration for Endpoint Management クライアントからの ネットワークトラフィックがすべて MDX フレームワークによりインターセプトされます。インターセ プトされたネットワークトラフィックは、アプリ固有のマイクロ VPN により Citrix Gateway 経由で リダイレクトされます。

•[優先 VPN モード]ポリシーを [トンネル**‑Web SSO**]に設定します。

このトンネルモードでは、MDX アプリからの SSL/HTTP トラフィックが MDX フレームワークによっ て終了され、ユーザーの内部接続に対して新しい接続が開始されます。このポリシー設定では、MDX フ レームワークが、Web サーバーから発行された認証チャレンジを検出してそれに応答できます。

7. 必要に応じて、[承認]および [デリバリーグループ(DG)割り当て]に入力します。

Citrix Content Collaboration for Endpoint Management クライアントから Citrix Files に SSO でアクセス できるのは、選択したデリバリーグループ内のユーザーのみです。デリバリーグループのユーザーが Citrix Files のアカウントを保有していない場合、Endpoint Management に Citrix Content Collaboration for Endpoint Management クライアントを追加すると、Endpoint Management によって Citrix Files にユーザーがプロビジ ョニングされます。

### **Citrix Content Collaboration for Endpoint Management** クライアントを検証するには

- 1. この記事で説明する構成を完了したら、Citrix Content Collaboration for Endpoint Management クラ イアントを起動します。Citrix Files がサインオンを要求することはありません。
- 2. Secure Mail で、メールを作成して Citrix Files から添付ファイルを追加します。Citrix Files ホームページ が開きますが、サインオンを要求されることはありません。

注:

• Citrix Files for XenMobile は、2023 年 7 月 1 日に製品終了(EOL)になりました。詳しくは、「EOL と廃止予定のアプリ」を参照してください。

# **EOL** [と廃止予定のアプ](https://docs.citrix.com/ja-jp/mobile-productivity-apps/eol-deprecated-apps.html)リ

June 6, 2024

以下のアプリは、製品終了(EOL)になったか、EOL ステータスに達する予定です。製品リリースが EOL に到達す ると、製品のライセンス契約書の条件内で製品を使用できますが、利用できるサポートオプションは限られます。履 歴情報が Knowledge Center またはほかのオンラインリソースに表示されます。この文書は今後更新されず、その ままの状態で提供されます。製品のライフサイクルマイルストーンについて詳しくは、「製品マトリクス」を参照して ください。

注:

段階的に廃止される Citrix Endpoint Management の機能に関する事前の通知については、「廃止」を参照 してください。

**Citrix Files for XenMobile (MDX): Citrix Files for XenMobile は、2023 年 7 月 1 日に製[品終了](https://docs.citrix.com/ja-jp/citrix-endpoint-management/whats-new/removed-features.html) (EOL)に** なりました。

Apple App Store および Google Play で入手可能な Citrix Files を使用することをお勧めします。MAM SDK 対応 です。

**Secure Mail for Intune SDK**(**iOS** および **Android**): Secure Mail は 2023 年 4 月 30 日に EOL になりまし た。

**Citrix Files for Intune**: 2020 年 12 月 31 日に廃止対象になりました。

プラットフォーム機能を活用して、Android Enterprise(仕事用プロファイル使用)および iOS ユーザー登録を介 して通常の Citrix Files アプリ(アプリストアで入手可能なもの)をコンテナ化するオプションを検討することをお 勧めします。

**ShareConnect**: ShareConnect は、2020 年 6 月 30 日に EOL になりました。

**Secure Notes**: Secure Notes は 2018 年 12 月 31 日に EOL となりました。

Secure Notes と Secure Tasks の機能が必要な場合は、MDX ポリシーで保護できるサードパーティアプリである Notate for Citrix をお勧めします。

Outlook に Secure Notes と Secure Tasks の保存データがある場合、Notate でそのデータにアクセスできます。 ShareFile(現 Citrix Files)に保存データがある場合、データは移行されません。

ユーザーは、使用中のプラットフォームのオペレーティングシステムが Secure Notes ユーザーインターフェイスの サポートを停止するまで、EOL 到達日以降も引き続き Secure Notes を実行できます。ただし、サポートされてい ない製品を使用することはお勧めしません。

**Secure Tasks**: Secure Tasks は 2018 年 12 月 31 日に EOL となりました。

**Secure Forms**: Secure Forms は 2018 年 3 月 31 日に EOL となりました。Citrix Files Platinum および Premium アカウントに含まれる Citrix ShareFile Workflows への移行をお勧めします。詳しくは、「Citrix ShareFile Workflows」を参照してください。

**ScanDirect**: ScanDirect は 2018 年9月1日に EOL となりました。

**Office 365** アプリとのセキュアな対話式操作の許可

August 21, 2020

Citrix Secure Mail、Citrix Secure Web、および Citrix Files には、MDX コンテナを開放して Microsoft Office 365 アプリへドキュメントとデータを転送できるようにするオプションがあります。この機能は iOS および Android プラットフォーム向けであり、Endpoint Management コンソール上で Open‑in ポリシーを介して管理します。

データを Microsoft アプリで開くと、MDX コンテナでの保護および暗号化が解除されます。この機能を有効化する 前に、セキュリティ対する影響を検討してください。特に、データ損失の防止を重視する場合や、HIPAA やその他 の厳格なコンプライアンス要件に従う必要がある場合は、コンテナを開放することの得失を検討する必要がありま す。

# **iOS** で **Office 365** を有効にする

- 1. Endpoint Management のダウンロードページから、Secure Mail アプリ、Secure Web アプリ、または Citrix Files アプリの最新バージョンをダウンロードします。
- 2. [Endpoint Management](https://www.citrix.com/downloads/xenmobile/?_ga=2.123368846.469572241.1497236439-957461244.1490610154) コンソールにファイルをアップロードします。
- 3. [ドキュメント交換(このアプリケーションで開く)]ポリシーに移動して、[制限]に設定します。[このア プリケーションで開く制限の例外 一覧]に、Microsoft Word、Excel、PowerPoint、OneNote、および Outlook が自動的に一覧表示されます。例:com.microsoft.Office.Word、com.microsoft.Office.Excel、 com.microsoft.Office.Powerpoint、com.microsoft.onenote、com.microsoft.onenoteiPad、 com.microsoft.Office.Outlook

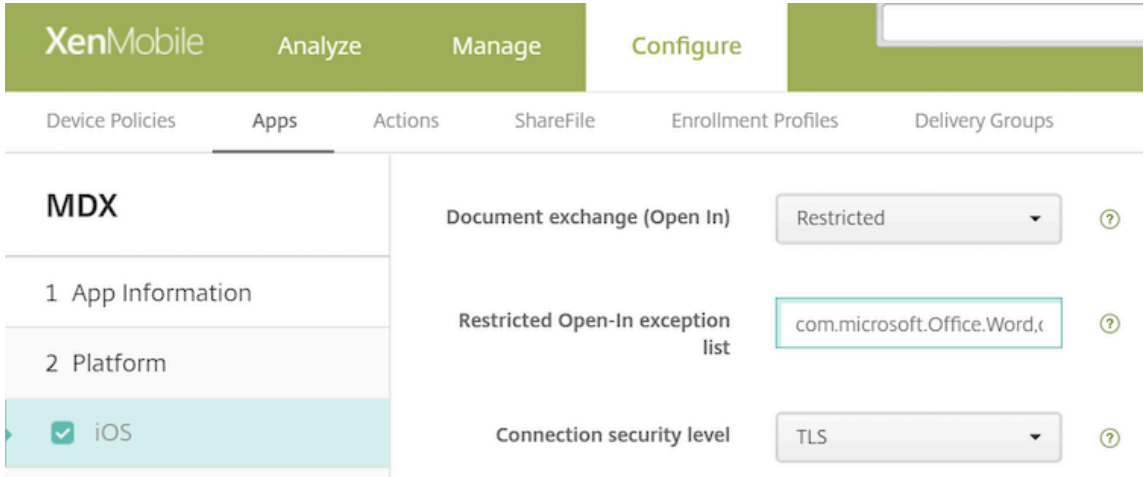

MDM 登録では、iOS デバイス用の追加の制御機能を利用できます。

iTunes アプリを Endpoint Management コンソールにアップロードし、アプリをデバイスにプッシュすることが できます。このオプションを使用する場合は、次のポリシーを [オン]に設定します:

- MDM プロファイルが削除されたらアプリを削除します
- アプリデータのバックアップを阻止します
- アプリを管理対象にする(選択的なワイプでは、アプリとすべてのデータが削除されることに注意してくださ い)

Microsoft アプリからデバイス上の管理されていないアプリにドキュメントやデータが移動しないようにするには、 Endpoint Management コンソールで [構成]**>**[デバイス]**>**[制限]**>**[**iOS**]にアクセスして、[管理対象アプ リから非管理対象アプリへのドキュメントの移動]と [非管理対象アプリから管理対象アプリへのドキュメントの移 動]を [オフ]に設定します。

## **Android** で **Office 365** を有効にする

- 1. Endpoint Management のダウンロードページから、Secure Mail アプリ、Secure Web アプリ、または Citrix Files アプリの最新バージョンをダウンロードします。
- 2. [Endpoint Management](https://www.citrix.com/downloads/xenmobile/?_ga=2.123368846.469572241.1497236439-957461244.1490610154) コンソールにファイルをアップロードします。
- 3. [ドキュメント交換(このアプリケーションで開く)]ポリシーにスクロールダウンして、[制限]を選択します。
- 4. このアプリケーションで開く制限の例外一覧 に、次のパッケージ ID を追加します。
	- { **package**=com.microsoft.office.word } { **package**=com.microsoft. office.powerpoint } { **package**=com.microsoft.office.excel }
- 5. 他のアプリポリシーを通常どおりに構成し、アプリを保存します。

ユーザーは Secure Mail、Secure Web、または Citrix Files から自分のデバイスにファイルを保存して、そのファ イルを Office 365 アプリで開く必要があります。

iOS と Android の両方で、ユーザーがデバイス上で開いて編集することができるファイルの種類は次のとおりで す。

サポートされるファイル形式

サポートされるファイル形式については、Microsoft Office ドキュメント を参照してください。

# citrix.

© 2024 Cloud Software Group, Inc. All rights reserved. Cloud Software Group, the Cloud Software Group logo, and other marks appearing herein are property of Cloud Software Group, Inc. and/or one or more of its subsidiaries, and may be registered with the U.S. Patent and Trademark Office and in other countries. All other marks are the property of their respective owner(s).

© 1999–2024 Cloud Software Group, Inc. All rights reserved. 83